# **Controlador PID para la Planta Multivariable del Laboratorio de Control de Procesos**

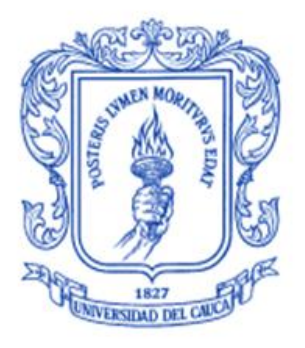

**Andrea Carolina Aguilar Aguilar Oscar Camilo Castro Urresta**

*Universidad del Cauca*

**Facultad de Ingeniería Electrónica y Telecomunicaciones Departamento de Electrónica, Instrumentación y Control Ingeniería en Automática Industrial** Popayán, Febrero de 2013

# **Controlador PID para la Planta Multivariable del Laboratorio de Control de Procesos**

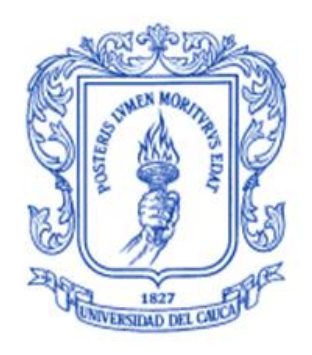

# **Andrea Carolina Aguilar Aguilar Oscar Camilo Castro Urresta**

# **Monografía presentada como requisito parcial para optar por el título de Ingeniero en Automática Industrial**

Director: Mg. Francisco Franco Obando Codirector: Mg. Jaime Oscar Díaz

*Universidad del Cauca*

**Facultad de Ingeniería Electrónica y Telecomunicaciones Departamento de Electrónica, Instrumentación y Control Ingeniería en Automática Industrial** Popayán, Febrero de 2013

Director **\_\_\_\_\_\_\_\_\_\_\_\_\_\_\_\_\_\_\_\_\_\_\_\_\_\_\_\_\_\_\_** 

Mg. Francisco Franco Obando

Jurado **\_\_\_\_\_\_\_\_\_\_\_\_\_\_\_\_\_\_\_\_\_\_\_\_\_\_\_\_\_\_\_** 

Jurado **\_\_\_\_\_\_\_\_\_\_\_\_\_\_\_\_\_\_\_\_\_\_\_\_\_\_\_\_\_\_\_** 

Fecha de sustentación: Popayán, **\_\_\_\_\_\_\_\_\_\_\_\_\_\_\_\_\_\_\_\_\_**

# *Agradecimientos*

*Agradezco, a Dios por ser la luz que ilumina mi camino, por permitirme culminar con éxito este trabajo. Gracias por regalarme bendiciones cada día.*

*A mi abuelo y padre Miguel Ángel Aguilar, a quien con su vida y obras forjo un camino para que hoy pueda cumplir mis sueños, tu recuerdo siempre estará conmigo.*

*A mi madre María Dolores Aguilar M, por sus sacrificios, sus palabras de aliento y su motivación constante, gracias por depositar tu confianza en mí y por enseñarme a creer que los sueños se pueden cumplir y que las metas se pueden alcanzar. Mis logros serán siempre un tributo a tu admirable fortaleza.*

*A Johao Daniel, por su cariño y apoyo, gracias por estar a mi lado durante esta importante etapa de mi vida.*

*A nuestro director Mg .Francisco Franco Obando, por su orientación y apoyo.*

*A mis profesores, por compartir sus valiosos conocimientos.*

*Andrea Carolina Aguilar A.*

## *Agradecimientos*

*Agradezco, a Dios por estar presente en cada momento de mi vida, ser la mano que guía mi destino y bendecir mis pensamientos, acciones y palabras.*

*A mi madre Liliana Castro, gracias por ser mi ejemplo de vida, ser el motor de mis acciones, inspirarme cada día para ser una mejor persona y demostrarme que no hay metas imposibles sino por el contrario un universo de infinitas oportunidades dispuestas por Dios para ser alcanzadas por nosotros. Gracias por convertirme en el hombre que soy hoy.*

*A mi tía Ruth Elena Castro, por ser una gran motivación para alcanzar mis metas y a pesar de la distancia estar en mi pensamiento y mis oraciones cada día.*

*A Alejandra María, gracias por acrecentar la fe en mí mismo, por las experiencias vividas y por ser una fuente inspiración en este nuevo camino que emprendo.*

*A mis profesores, gracias por la exigencia y los conocimientos impartidos.*

*A mis amigos por los momentos vividos y experiencias compartidas.*

*Oscar Camilo Castro U.*

# **TABLA DE CONTENIDO**

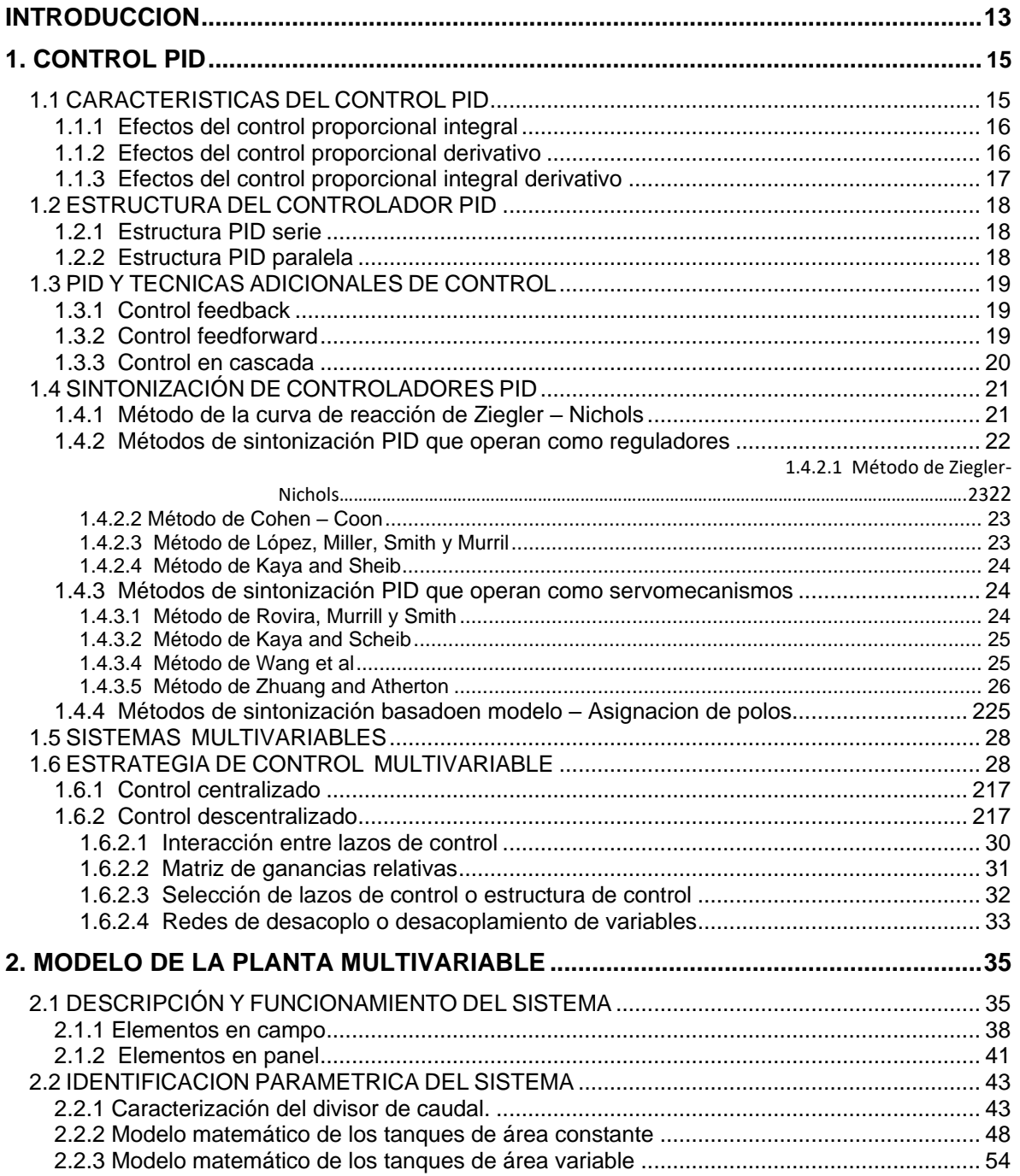

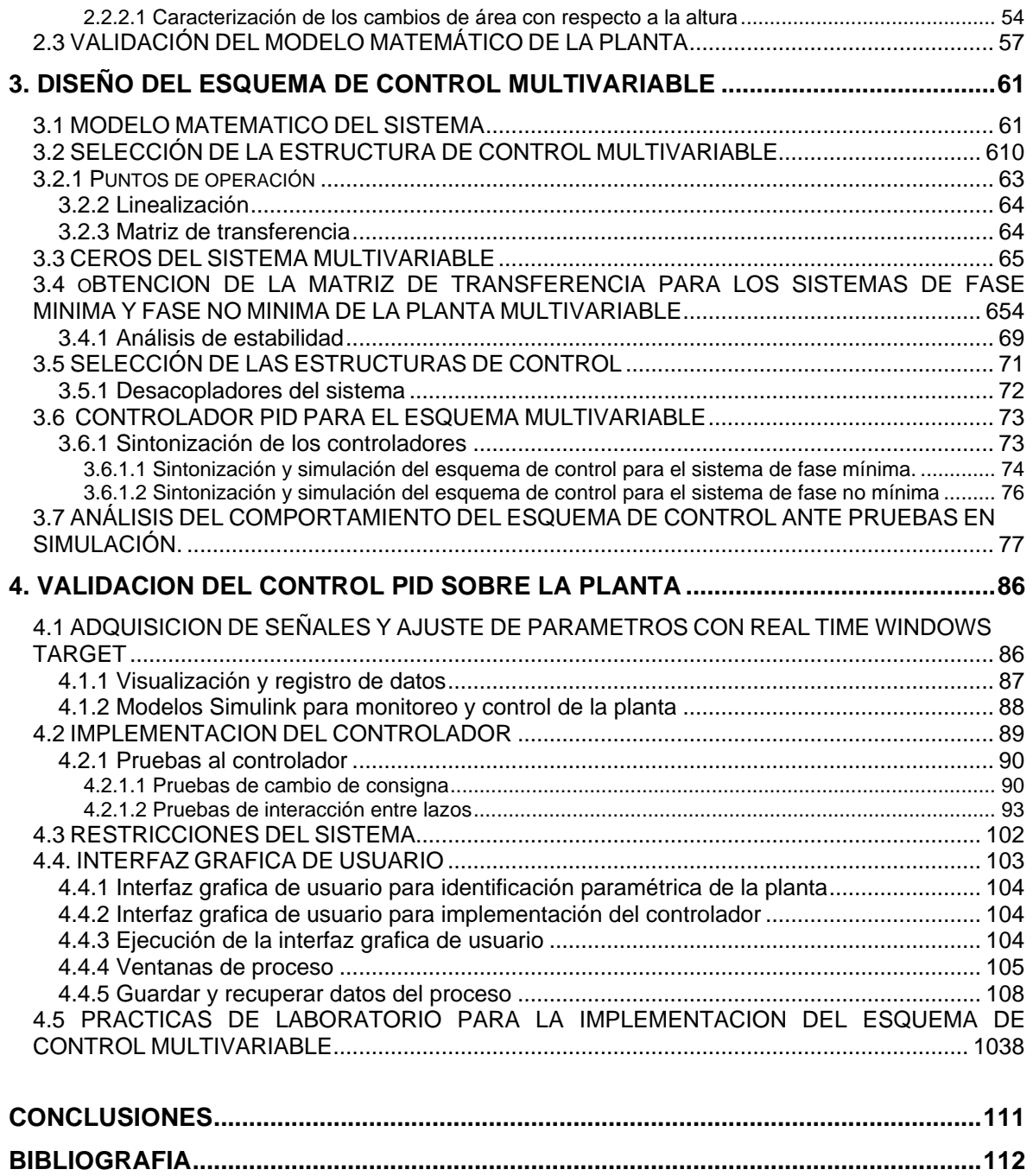

### **LISTA DE FIGURAS**

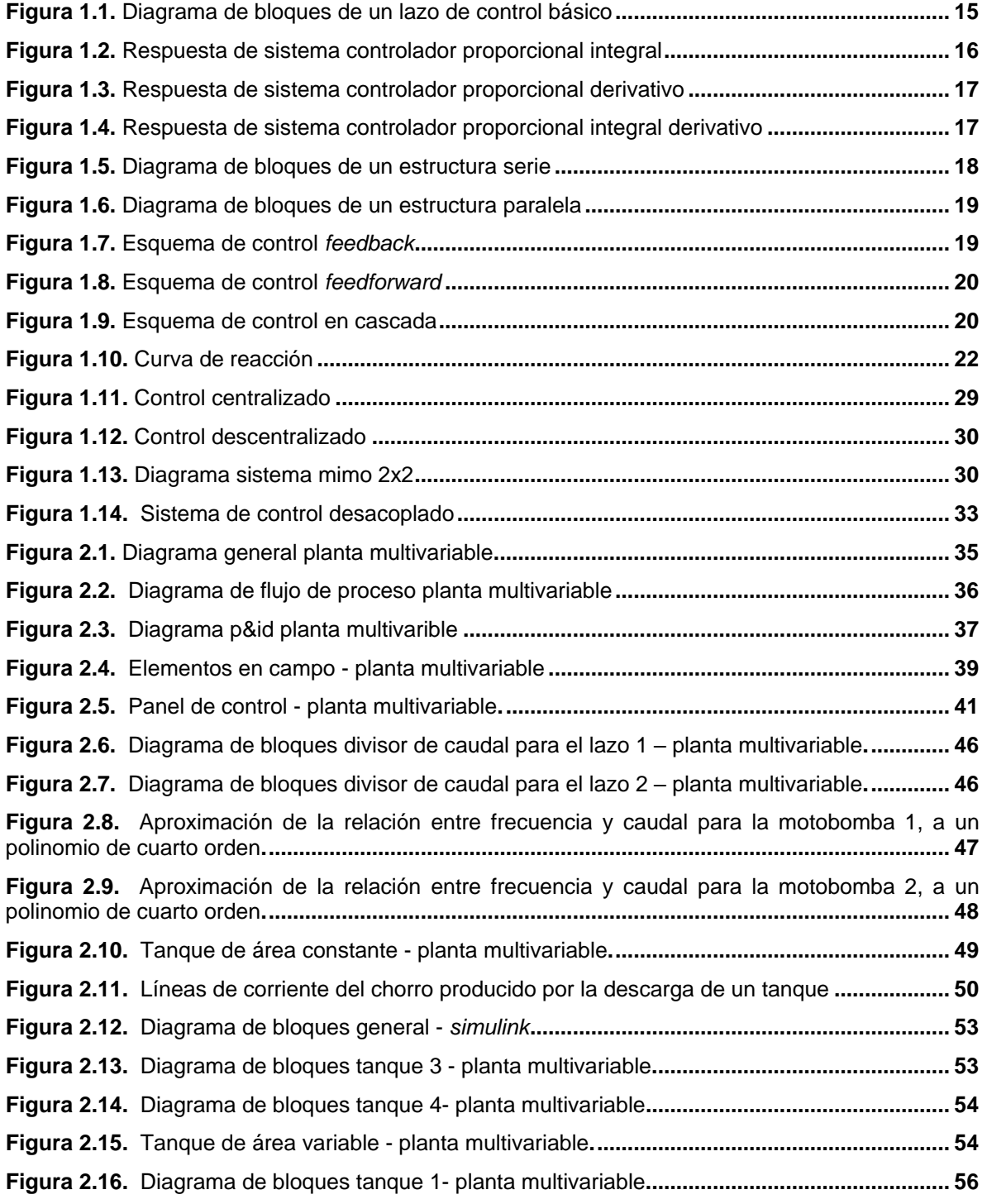

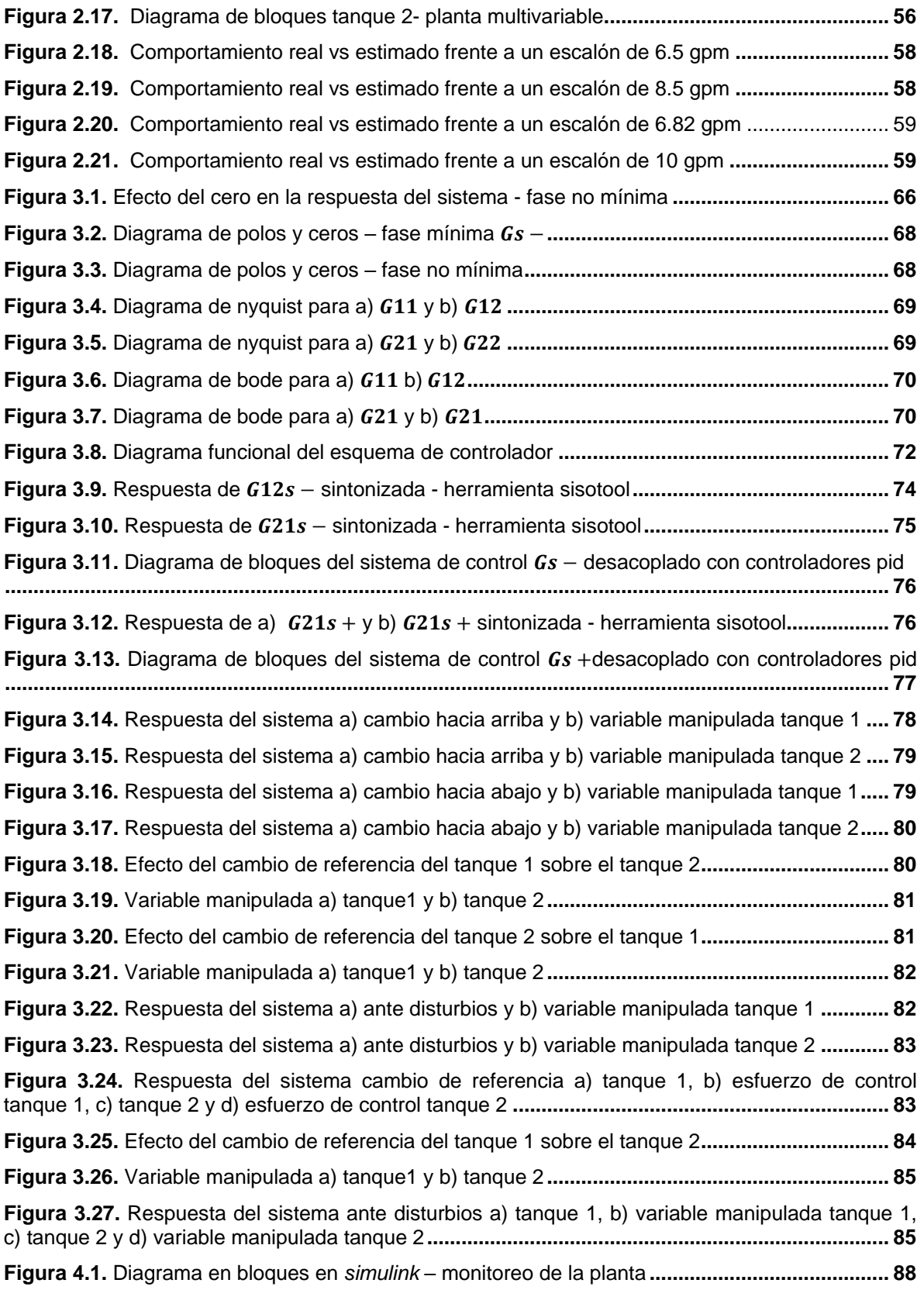

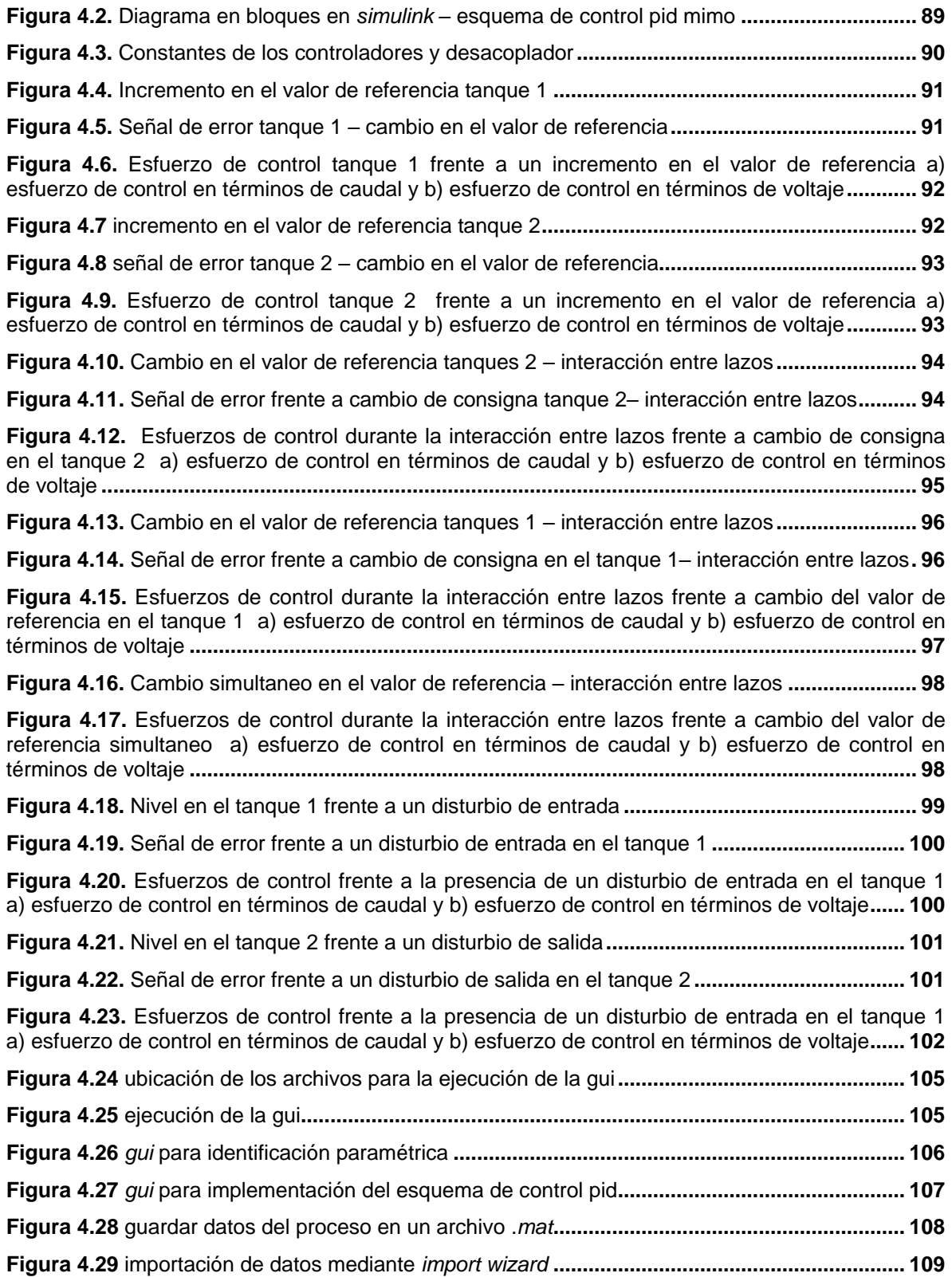

# **LISTA DE TABLAS**

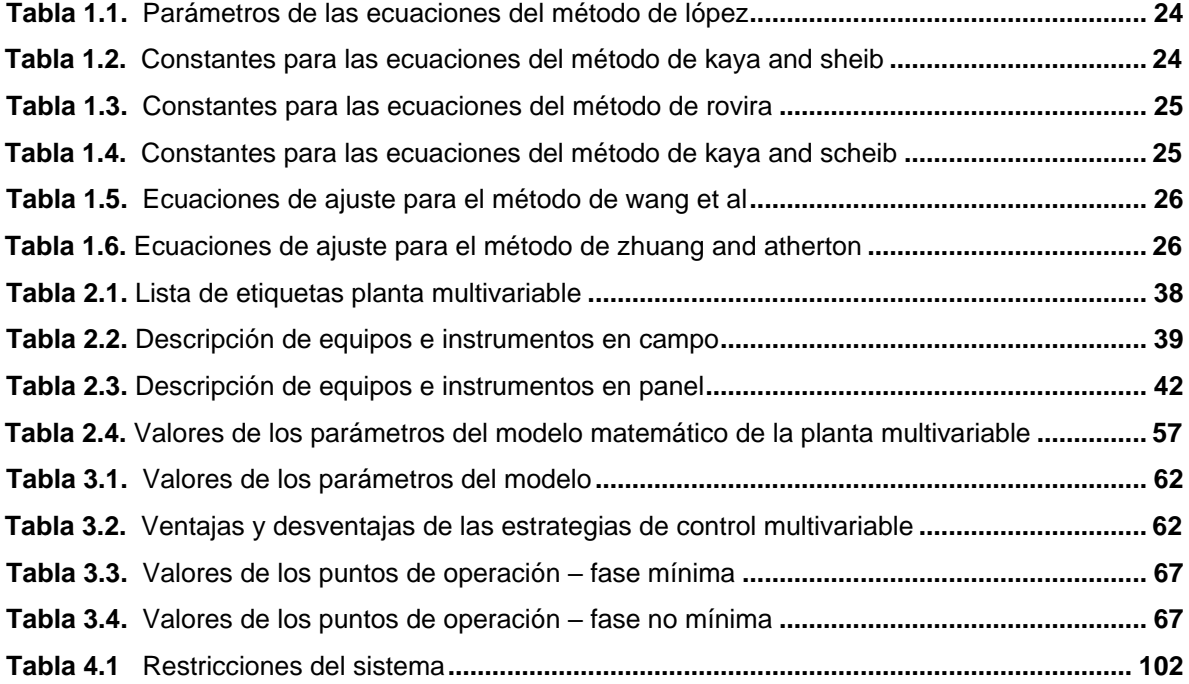

#### **LISTA DE ANEXOS**

**ANEXO A.** COEFICIENTES DE DESCARGA DE LOS CUATRO TANQUES DE LA PLANTA MULTIVARIABLE.

**ANEXO B.** VALORES DE AREA Y ALTURA OBTENIDOS EXPERIMENTALMENTE PARA LA FUNCION POLYFIT.

**ANEXO C.** OBTENCION DE LAS CONSTANTES DE PROPORCIONALIDAD Ci.

**ANEXO D.** VALORES DE FRECUENCIA Y CAUDAL PARA LA APROXIMACION A UN POLINOMIO DE CUARTO ORDEN MEDIANTE LA FUNCION POLYFIT.

**ANEXO E.** COMPORTAMIENTO DEL MODELO DE LA PLANTA CON DIFERENTES COMBINACIONES DE VALVULAS Y VALORES DE FRECUENCIA.

**ANEXO F.** LINEALIZACION Y REPRESENTACION EN ESPACIO DE ESTADOS DEL MODELO MATEMATICO DE LA PLANTA.

**ANEXO G.** PROCEDIMIENTO PARA DETERMINAR LA MATRIZ DE TRANSFERENCIA DEL SISTEMA.

**ANEXO H.** PROCEDIMIENTO PARA OBTENER LA MATRIZ DE GANACIAS RELATIVAS Y DESACOPLADORES.

**ANEXO I.** SINTONIZACION DEL CONTROLADOR PID CON LA HERRAMIENTA SISOTOOL DE MATLAB.

**ANEXO J.** ACONDICIONAMIENTO SENSORES Y ACTUADORES.

**ANEXO K.** CONFIGURACION DE LA TARJETA DE ADQUISICION DE DATOS NI 6221.

**ANEXO L.** DIAGRAMAS EN BLOQUES DE LOS MODELOS SIMULINK PARA MONITOREO Y CONTROL DE LA PLANTA.

**ANEXO M.** DISEÑO E IMPLEMENTACION DE UNA INTERFAZ GRAFICA DE USUARIO.

**ANEXO N.** PRÁCTICAS DE LABORAORIO Y MANUAL DE USUARIO PARA LA PLANTA MULTIVARIABLE DEL LABORATORIO DE CONTROL DE PROCESOS.

#### **INTRODUCCION**

<span id="page-12-0"></span>La dinámica de un sistema se encuentra condicionada por las acciones que se ejecuten sobre el mismo. Esas acciones pueden ser ejercidas como acciones deseadas, a través de variables manipuladas o a través de variables no manipuladas directamente, generalmente llamadas perturbaciones. Los efectos de esas acciones se pueden ver reflejados en una o más variables del sistema que bajo ciertas condiciones se desea mantener en un valor determinado.

En el campo del control, se presentan nuevos retos frente a las necesidades de la industria y los procesos productivos que se hacen más complejos, el control y monitoreo de sistemas en los que interviene más de una variable son cada vez más frecuentes. Pese a la dificultad de controlar más variables, la identificación de este tipo de sistemas es un reto adicional si se desea obtener un controlador optimo, la iteración que se genera entre los lazos es una importante característica de estos sistemas, el interés creciente por encontrar métodos tanto para el modelado así como para la sintonización de sistemas multivariables ha dado sus frutos tanto que hoy en día se pueden encontrar técnicas que faciliten cada una de estas etapas.

El programa de Ingeniería en Automática Industrial de la Universidad del Cauca, se ha preocupado por avanzar en los aspectos tecnológicos que permitan al estudiantes acercarse mas a la realidad, la Planta Multivariable fue construida con el fin de tener un sistema que permitiera el control de más de una variable simultáneamente a diferencia de las plantas existentes en el Laboratorio de Control de Procesos que solo permiten la supervisión y el control de una variable.

La Planta Multivariable es un sistema de cuatro tanques interactuantes, dos de ellos tienen la instrumentación necesaria para realizar un control de nivel, se caracteriza por tener dos tanques de área variable y dos de área constante haciendo que su dinámica sea más compleja, contiene dos variadores de velocidad uno para cada motobomba y son los encargados de proporcionar el caudal necesario al proceso.

Este trabajo de grado implementó un esquema de control PID multivariable a partir de una identificación paramétrica del comportamiento de la planta, el uso de un desacoplador reduce la iteración entre los dos lazos de control permitiendo sintonizar ambos lazos con métodos y técnicas aplicadas normalmente a sistemas SISO. Los procedimientos realizados permiten construir prácticas de laboratorio para que el sistema de tanques interactuantes pueda ser utilizado académicamente por los estudiantes del programa.

En el primer capítulo se hace una recopilación de los conceptos, características, estructuras y métodos de sintonización para los controladores PID, así como la introducción y las estrategias de control aplicadas a los sistemas multivariables. El segundo capítulo inicia describiendo la Planta Multivariable sus componentes y funcionamiento, para el diseño del esquema de control se construye el modelo del sistema realizando un análisis matemático para cada tanque con sus características. Se validan las ecuaciones del modelo mediante graficas de simulación obtenidas respecto al comportamiento real de la planta. En el tercer capítulo, una vez obtenido el modelo de la planta se procede a escoger la estrategia de control multivariable, se realiza todo el procedimiento matemático; linealización, medida de iteración, desacopladores y para el controlador PID; el tipo de estructura, y sintonización, el esquema diseñado es llevado a simulación para ser sometido a diferentes pruebas. En el capítulo cuarto se realiza la implementación del esquema de control diseñado sobre la planta así como la adecuación de señales y la construcción de la interfaz de usuario.

#### <span id="page-14-0"></span>**1. CONTROL PID**

En la actualidad, y pese al sorprendente desarrollo de la teoría de control y del soporte tecnológico necesario para su implementación, de acuerdo a [1] el controlador de estructura PID se emplea casi con exclusividad en el ambiente industrial de todo el mundo, donde cerca del 95 % de los lazos de control emplean un PID.

El primer controlador que incorporo las tres acciones básicas de control (Proporcional Integral y Derivativa), fue el *Fulscope* modelo 100 introducido al mercado por *Taylor Instruments* en 1940 [2]. Las diferencias entre la forma en que este controlador fue realizado y la ecuación generalmente utilizada para la descripción de las acciones de un controlador PID originó, desde la creación de este, múltiples y diversas formas de referirse a él. Estas acciones de control y los algoritmos actuales se combinan con funciones lógicas, secuenciales y una serie de mecanismos adicionales para adecuarse a los requerimientos de los modernos sistemas de control y automatización industrial, lo que da lugar a dispositivos especializados para el control de temperatura, velocidad, distribución de energía, transporte, máquinas-herramientas, reacción química, fermentación, entre otros.

Las aplicaciones de este tipo de controladores se encuentran tanto en sistemas SISO, hasta sistemas más complejos como los MIMO. Debido a la gran aceptación de este control, se han desarrollado varios métodos de sintonización y diseño de parámetros que van desde los métodos empíricos hasta métodos automatizados por *software*, haciéndolo posiblemente el control más estudiado.

#### <span id="page-14-1"></span>**1.1 CARACTERISTICAS DEL CONTROL PID**

<span id="page-14-2"></span>El controlador PID es una técnica de control que se basa fundamentalmente en el control del lazo a través de la aplicación de tres señales: proporcional, integral y derivativo y se refieren a las acciones de control tomadas usualmente sobre el error. En [3] se considera un lazo básico de control de una entrada y una salida figura 1.1.

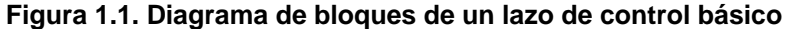

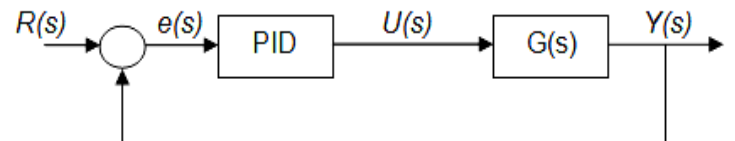

**Fuente:** MAZZONE, Virginia. Universidad Nacional de Quilmes. "Controladores PID" [3], marzo de 2002

Donde *G(s)* representa el proceso a controlar, *Y(s)* la variable de salida que se desea controlar, el controlador corresponde al bloque PID y *R(s)* la señal de referencia. El propósito del controlador PID es hacer que el error en estado estacionario, entre la señal de referencia y la señal de salida de la planta, sea cero.

En [2] se describen los efectos del controlador PID. La componente proporcional es una salida del controlador proporcional al error. La componente integral tiene como función

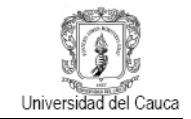

eliminar el error e(s) en estado estacionario, como inconveniente fundamental la acción integral pura presenta un efecto desestabilizador importante debido al retraso de fase de 90° que posee su función de transferencia, este efecto desestabilizador puede ser reducido si a la acción integral del controlador se le adiciona una acción proporcional. Si ante un disturbio o cambio del valor de consigna, la dinámica con que el sistema alcanza el nuevo estado estacionario no es la adecuada, puede incluirse una tercera acción correctora que es la acción derivativa dada por la componente derivativa, que es una manera de anticiparse al error futuro. El objetivo de esta última acción es hacer que la señal de control se incremente con la pendiente del error más que con su valor actual y/o la sumatoria de sus valores pasados. Este efecto de adelanto en el tiempo de la acción derivativa se traduce en un incremento de la estabilidad relativa del sistema. En [4] se analizan por medio de graficas los efectos proporcional - integral, proporcional derivativo y proporcional integral derivativo.

<span id="page-15-0"></span>**1.1.1 Efectos del control proporcional integral.** La aplicación de este controlador mejora el amortiguamiento y reduce el sobre paso máximo, incrementa el tiempo de levantamiento disminuye el ancho de banda, mejora el margen de ganancia y de fase y la magnitud de pico de resonancia, filtra el ruido a alta frecuencia, el error en estado estable se mejora con un orden es decir, si el error en estado estable a una entrada dada es constante, el control PI lo reduce a cero. Según lo expuesto en [4], este tipo de controlador se utiliza generalmente cuando se desea mejorar el error en estado estacionario. Los sistemas se hacen normalmente mas oscilatorios, si no se ajusta correctamente se puede hacer inestable. Una respuesta de un sistema con control PI ante una entrada tipo escalón tiene el comportamiento que se indica en la figura 1.2. Esta respuesta se puede ver influenciada por el comportamiento de la planta.

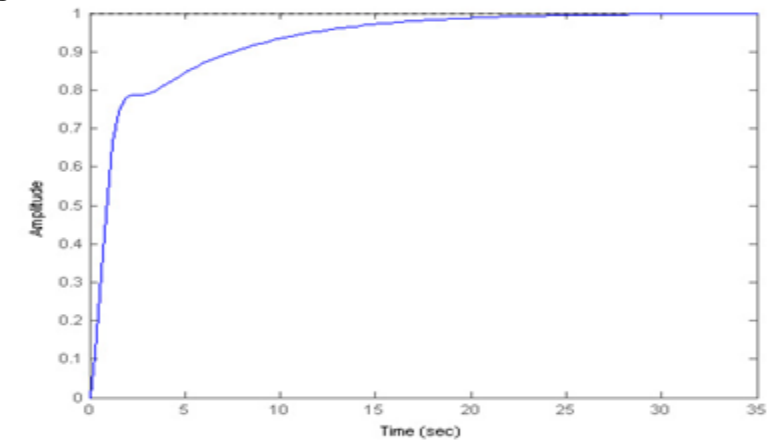

<span id="page-15-2"></span>**Figura 1.2. Respuesta de sistema controlador proporcional integral**

**Fuente:** MOLINA GARCIA, Jorge W.; PERNIA, Daniel A.; LUZARDO, Ender. Universidad de los Andes. "Introducción a los controladores PID" [4]

<span id="page-15-1"></span>**1.1.2 Efectos del control proporcional derivativo.** De lo expuesto en [4], La aplicación de este controlador mejora el amortiguamiento y reduce el sobrepaso máximo, reduce el tiempo de levantamiento y el tiempo de asentamiento, incrementa el ancho de banda, mejora el margen de ganancia y de fase y la magnitud de pico de resonancia, puede acentuar el ruido en altas frecuencias, no es efectivo para sistemas ligeramente

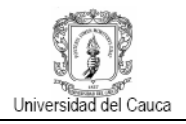

amortiguados o inicialmente estables, el error en régimen permanente no es afectado a menos que se varíe con el tiempo. En la figura 1.3 se indica el comportamiento de un sistema con control PD ante una entrada tipo escalón. Esta respuesta se puede ver influenciada por el comportamiento de la planta.

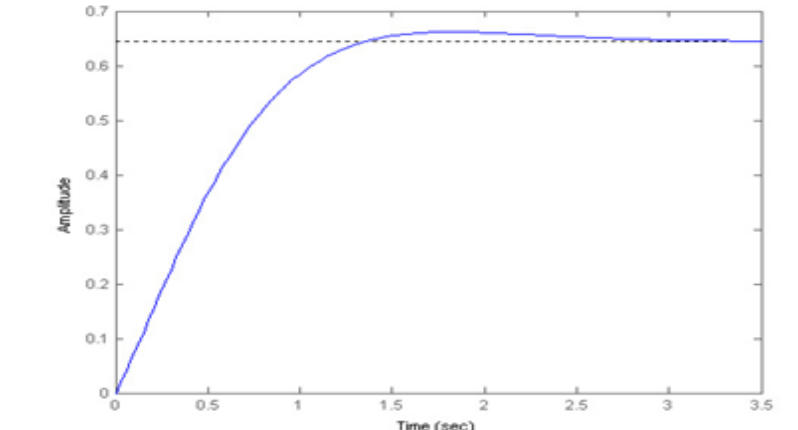

<span id="page-16-1"></span>**Figura 1.3. Respuesta de sistema controlador proporcional derivativo**

**Fuente:** MOLINA GARCIA, Jorge W.; PERNIA, Daniel A.; LUZARDO, Ender. Universidad de los Andes. "Introducción a los controladores PID" [4]

<span id="page-16-0"></span>**1.1.3 Efectos del control proporcional integral derivativo**. Según el análisis que se muestra en [4], si ante un disturbio o cambio en el valor del *set point*, la dinámica con que el sistema alcanza el nuevo estado estacionario no es el adecuado, puede incluirse una tercera acción correctora (acción derivativa D) que en cierta manera se anticipa al error futuro. Este efecto, de adelanto en el tiempo, de la acción correctora se traduce en un incremento de la estabilidad relativa del sistema. Una respuesta de un sistema con control PID ante una entrada tipo escalón tiene el comportamiento que se indica en la figura 1.4. Esta respuesta se puede ver influenciada por el comportamiento de la planta.

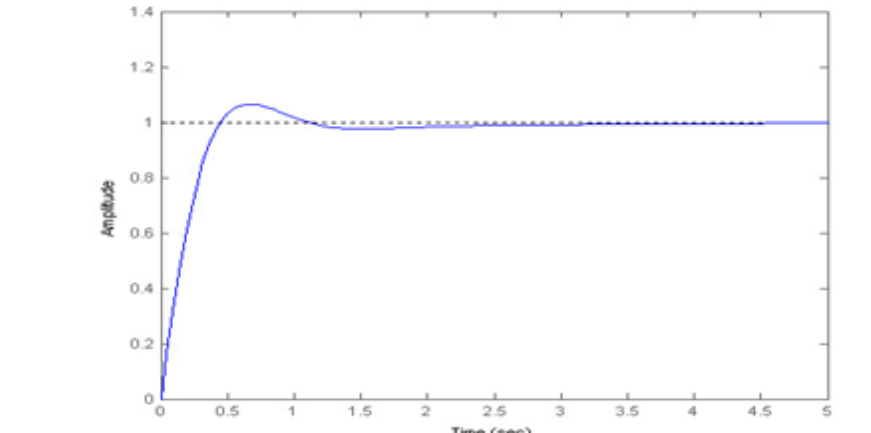

<span id="page-16-2"></span>**Figura 1.4. Respuesta de sistema controlador proporcional integral derivativo**

**Fuente:** MOLINA GARCIA, Jorge W.; PERNIA, Daniel A.; LUZARDO, Ender. Universidad de los Andes. "Introducción a los controladores PID" [4]

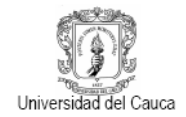

#### <span id="page-17-0"></span>**1.2 ESTRUCTURA DEL CONTROLADOR PID**

El algoritmo PID puede representarse en varias formas, las funciones de transferencia de estos controladores son algunas variantes de las estructuras básicas que se exponen en [5] y que se describen a continuación.

<span id="page-17-1"></span>**1.2.1 Estructura PID serie.** También llamado controlador interactivo, como se expresa en (1.1) el componente derivativo influye en la parte integral por tanto las partes están constantemente interactuando.

$$
PID_{serie}(s) = Kc\left(1 + \frac{1}{Tis}\right)(1 + Tds)
$$
\n(1.1)

Donde  $Kc$  es la Ganancia proporcional,  $Ti$  es el tiempo integral y  $Td$  es el tiempo derivativo.

La forma serie es también llamada forma clásica. Para [5], esta representación tiene una interpretación interesante en el dominio de la frecuencia; los ceros corresponden a los valores inversos de los tiempos derivativo e integral. Todos los ceros del controlador son reales y las acciones integral o proporcional puras no pueden ser obtenidas con valores finitos de los parámetros del controlador. El diagrama en bloques de esta estructura se muestra en la figura 1.5.

**Figura 1.5. Diagrama de bloques de un estructura serie**

<span id="page-17-3"></span>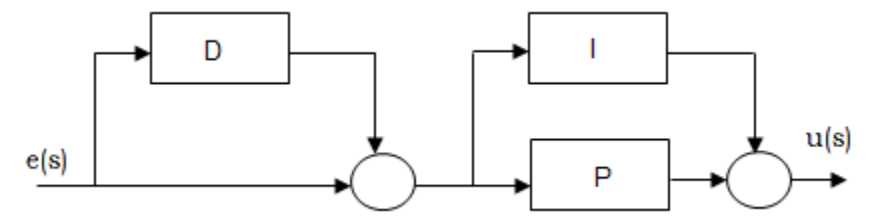

**Fuente:** ASTRÖM, Karl. HÄGGLUND, Tore. "PID Controllers: Theory, Design and Tuning" [5]. Segunda Edición

<span id="page-17-2"></span>**1.2.2 Estructura PID paralela.** También conocido como no interactuante es decir aquel en que las acciones de control integral y derivativo no interactúan una con la otra.

$$
PID_{Paralelo}(s) = Kc \left(1 + \frac{1}{Tis} + Tds\right) \tag{1.2}
$$

Donde  $Kc$  es la Ganancia proporcional,  $Ti$  es el tiempo integral y  $Td$  es el tiempo derivativo.

La forma paralela es la más general, debido a que se pueden obtener acciones proporcional, integral y derivativa puras con parámetros finitos. Según [5] el controlador puede también tener ceros complejos, siendo, por tanto, la forma más flexible. Sin embargo, es también la forma donde los parámetros tienen poca interpretación física. El diagrama en bloques de esta estructura se muestra en la figura 1.6.

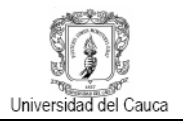

#### <span id="page-18-3"></span>**Figura 1.6. Diagrama de bloques de un estructura paralela**

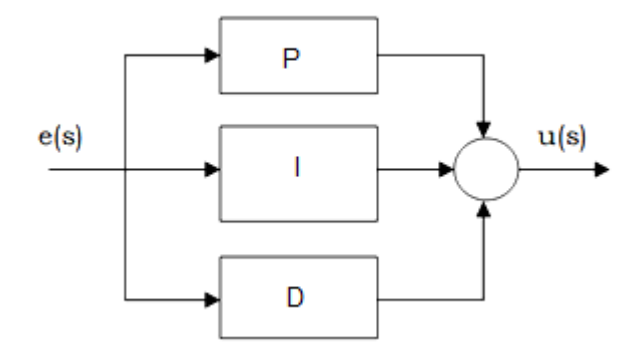

**Fuente:** ASTRÖM, Karl. HÄGGLUND, Tore. "PID Controllers: Theory, Design and Tuning" [5]. Segunda Edición

#### <span id="page-18-0"></span>**1.3 PID Y TECNICAS ADICIONALES DE CONTROL**

Dada la complejidad de las plantas o procesos productivos es necesario adicionar a la acción del PID técnicas que proporcionen un control más eficiente, robusto, atenuando perturbaciones, mejorando el desempeño frente a grandes tiempos muertos entre otras limitaciones que se puedan presentar. A continuación se describen las técnicas más comunes.

<span id="page-18-1"></span>**1.3.1 Control feedback.** Esta estructura de control trabaja retroalimentando el valor de la variable controlada para calcular el error que se obtiene restándole a la señal de referencia *R(s)* el valor real *Y(s)*. A partir de la señal de error *e(s)*, el controlador *Gc(s)* se encarga de tomar la acción correctiva necesaria, representada por la señal *u(s),* y la envía hacia el sistema *Gp(s)* para mantener la variable controlada en el punto deseado. Según el análisis realizado en [6], el control por retroalimentación es una técnica bastante simple que compensa las perturbaciones, claro está, una vez los disturbios se propaguen en el proceso y se manifiesten en un cambio en la variable controlada. La figura 1.7 muestra un esquema de control *feedback*.

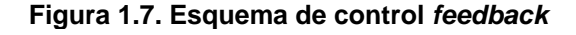

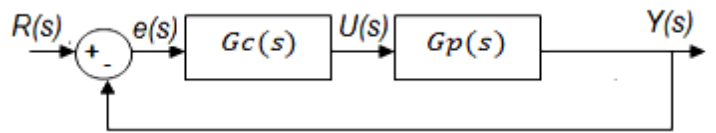

<span id="page-18-4"></span>**Fuente:** SMITH, Carlos, CORRIPIO, Armando. "Control Automático de Procesos" [6]. 1ra Edición

<span id="page-18-2"></span>**1.3.2 Control feedforward.** Para [6], El control *feedforward* es una estrategia usada para compensar los disturbios en un sistema antes de que ellas afecten la variable controlada. En este caso, se mide una variable que pueda afectar la variable controlada, se predice su efecto y se aplica una acción correctiva anticipadamente al mismo. *Gc(s)* es el controlador encargado de seguir el *set point* y *Gff(s)* es el controlador encargado de rechazar los disturbios, el cual genera una acción de control para tratar de mantener a la variable controlada cerca de la consigna*.* Para obtener resultados eficientes con este tipo de control se deben realizar una adecuada selección de las variables más influyentes en

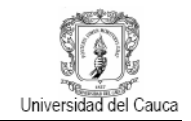

<span id="page-19-1"></span>la dinámica del proceso para ser controladas En la figura 1.8 se muestra un esquema de control *feedforward.*

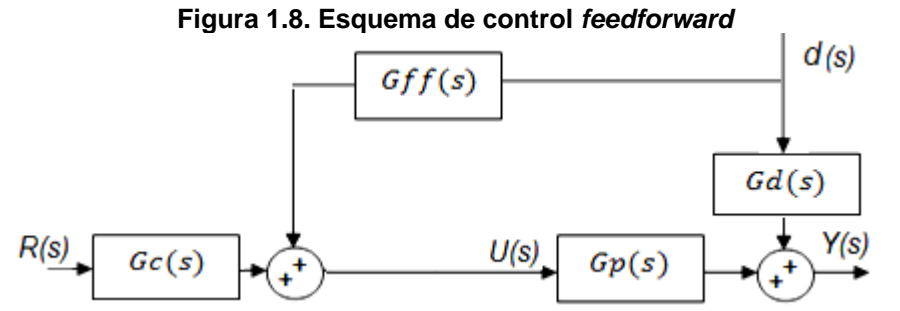

**Fuente:** SMITH, Carlos, CORRIPIO, Armando. "Control Automático de Procesos" [6]. 1ra Edición

<span id="page-19-0"></span>**1.3.3 Control en cascada.** La estrategia de control en cascada consiste en seleccionar una segunda variable controlada y un segundo lazo de control *feedback* con el fin de mejorar el desempeño de un lazo de control *feedback* simple, disminuyendo el tiempo de respuesta del sistema ante los disturbios y haciéndolo más robusto, se concluye en [7]. En la figura 1.9 se muestra un esquema de control en cascada.

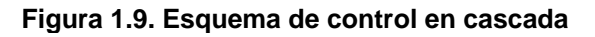

<span id="page-19-2"></span>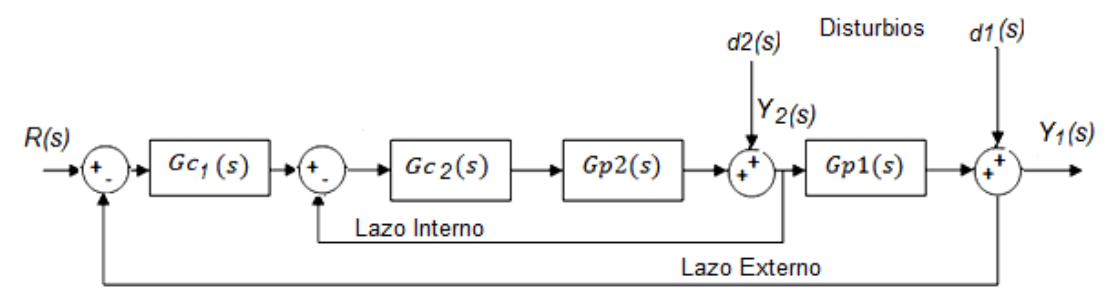

**Fuente:** LAMANNA, R. "Esquemas Generales de Estructuras de los Sistemas de Control Retroalimentados" [7]. Enero 2005.

El controlador de lazo externo *GC1(s)*, que regula la variable controlada en el proceso, es llamado controlador primario o maestro, y su señal fija la referencia al otro controlador. Este último, llamado controlador secundario o esclavo *GC2 (s)*, determina el ajuste de la variable intermedia a través del lazo interno.

Para la implementación de controlador en cascada en [7] se exponen algunas consideraciones que se deben tener en cuenta para la selección de la variable secundaria, es decir, determinar cómo el proceso puede ser dividido apropiadamente. Las reglas se describen a continuación:

**Regla 1.** Diseñar el lazo interno de manera que contenga y mida los disturbios más influyentes. Estos disturbios, las cuales entran en el lazo interno son las únicas para las cuales el sistema de cascada mostrará mejoría sobre el control de retroalimentación simple.

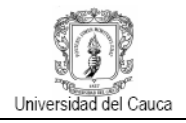

**Regla 2.** Seleccionar una variable secundaria o interna cuyos valores estén definidamente y fácilmente relacionados a los valores de la variable primaria o externa. Durante una operación no perturbada la relación entre la variable primaria y la variable secundaria debe estar representada por una sola línea y si esta es una línea recta, la sintonización de los controles es mucho más simple.

**Regla 3.** Incluir en el lazo interno tantos disturbios como sea posible, manteniendo al mismo tiempo un control relativamente rápido.

**Regla 4.** Escoger una variable secundaria de control que permita al controlador interno operar a la ganancia más alta posible (la más baja banda proporcional). Esto es difícil de predecir.

En el lazo interno, generalmente es normal incluir solamente un modo proporcional P aunque, ocasionalmente, se puede encontrar controladores PI con baja acción integral. En el lazo externo, el controlador debe contener modo proporcional y una acción integral para eliminar errores estacionarios o PID si el sistema lo requiere.

### <span id="page-20-0"></span>**1.4 SINTONIZACIÓN DE CONTROLADORES PID**

La sintonización de parámetros corresponde a la selección de los valores para *Kc*, Ti y Td del controlador. Existen diferentes métodos tales como técnicas basadas en modelo y los de ajuste empírico, para los que se realizan mediciones sobre la planta real. La selección depende entonces del proceso y de la información que se tenga sobre las variables del sistema.

La sintonización de los controladores PID se realiza por medio de diferentes métodos y técnicas generalmente empíricas, los cuales se basan principalmente de la respuesta temporal del proceso o con base en la función de transferencia de un modelo de primer orden más tiempo muerto POMTM dada en (1.4) [8].

$$
G_p(s) = \frac{kp \ e^{-tm \ s}}{\tau s + 1} \tag{1.3}
$$

Donde kp es la ganancia de la planta definida como la relación entre el *span* de la salida y el *span* de la señal manipulada,  $\tau$  la constante de tiempo y  $t_m$  el retardo. Para sintonizar un controlador tipo PID partiendo de la dinámica de la planta, se deben realizar generalmente las siguientes etapas.

- Realizar un experimento para determinar los parámetros dinámicos:  $kp, \tau, y t_m$ .
- Calcular con formulas apropiadas, la ganancia proporcional  $kp$ , el tiempo integral  $Ti$  y el tiempo derivativo  $Td$  del controlador a partir de los parámetros hallados.

<span id="page-20-1"></span>**1.4.1 Método de la curva de reacción de Ziegler – Nichols.** La mayoría de los métodos encontrados en la literatura parten del método realizado por *Zieger-Nichols* mediante la respuesta temporal del sistema. Este método estudiado en [9], consiste en obtener una

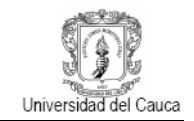

curva de reacción del proceso mediante una prueba de lazo abierto con el controlador manual y el sistema situados en el punto de operación deseado. En estas condiciones se aplica un cambio de escalón en la salida del controlador y se registra esta señal y la de salida del proceso, desde el instante en que se aplicó el escalón de entrada hasta que el sistema alcance un nuevo punto de operación estable.

Se requiere que se trace una recta tangente a la curva de reacción del proceso en su punto de inflexión o de máxima pendiente, como se muestra en la figura 1.10. Para obtener un modelo de primer orden más tiempo muerto POMTM (1.3), se debe identificar la ganancia  $kp$ , la constante de tiempo  $\tau$  y el tiempo muerto  $t_m$  del sistema.

<span id="page-21-1"></span>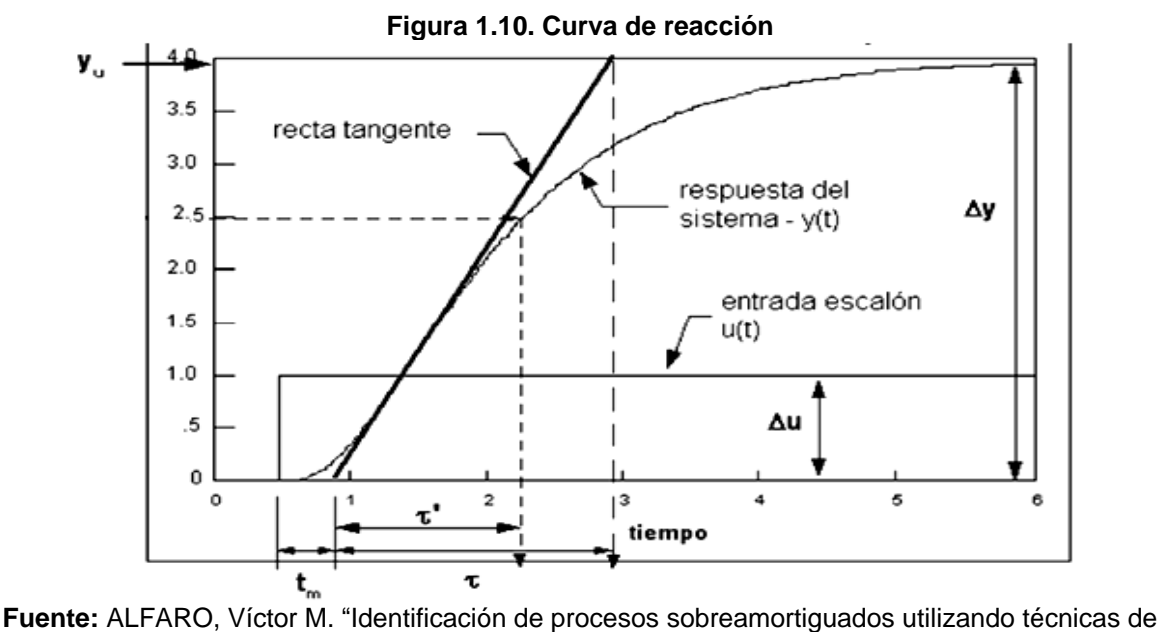

lazo abierto" [9], 2001

La ganancia es el cambio total en la salida dividido por el cambio en la entrada:

$$
k_p = \Delta y / \Delta u \tag{1.4}
$$

Donde

∆: Ancho de la curva de respuesta del sistema ∆: Ancho del escalón

<span id="page-21-0"></span>**1.4.2 Métodos de sintonización PID que operan como reguladores.** El control PID opera como regulador cuando actúa como un control que trata de minimizar la sensibilidad ante los disturbios que afectan al proceso. Para [10], los métodos de sintonización en lazo cerrado y lazo abierto más utilizados en donde usualmente se aplican a una planta de primer orden más tiempo muerto (POMTM), son:

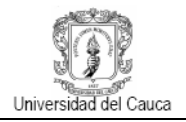

<span id="page-22-0"></span>**1.4.2.1 Método de Ziegler-Nichols***.* El criterio de desempeño que seleccionaron fue el de un decaimiento de *1/4,* o sea que el error decae en la cuarta parte de un periodo de oscilación. Las ecuaciones mostradas en (1.5), fueron determinadas de forma empírica a partir de pruebas realizadas en laboratorio con diferentes procesos, y están basadas en un modelo de primer orden más tiempo muerto (POMTM) identificado por el método de la tangente, para un funcionamiento del lazo de control como regulador con un controlador PID-Ideal.

$$
k_c = 1.2 \frac{\tau}{k_p t_m} \qquad \wedge \quad 2.0 \frac{\tau}{k_p t_m} \qquad T_i = 2 t_m \qquad T_d = 0.5 t_m \qquad (1.5)
$$

Donde  $\tau$  es la constante de tiempo de la respuesta del proceso,  $t_m$  es el tiempo muerto, y  $kp$  es la ganancia del proceso.

<span id="page-22-1"></span>**1.4.2.2 Método de Cohen – Coon***. Cohen y Coon* introdujeron un índice de auto regulación definido como  $\mu = t_m / \tau$  y plantearon nuevas ecuaciones de sintonización. Estas se basan el criterio de desempeño de decaimiento de *1/4* con sobrepaso mínimo, y con mínima área bajo la curva de respuesta. Las ecuaciones obtenidas se presentan en  $(1.6).$ 

$$
k_c = \frac{\tau}{k_p t_m} \left( \frac{4}{3} + \frac{t_m}{4\tau} \right) \quad T_i = t_m \left( \frac{32 + 6t_{m/\tau}}{13 + 8t_{m/\tau}} \right) \quad T_d = t_m \left( \frac{4}{11 + 2t_{m/\tau}} \right) \tag{1.6}
$$

Donde  $Kc$  es la Ganancia proporcional,  $Ti$  es el tiempo integral,  $Td$  es el tiempo derivativo,  $\tau$  es la constante de tiempo de la respuesta del proceso,  $t_m$  es el tiempo muerto, y  $kp$  es la ganancia del proceso.

<span id="page-22-2"></span>**1.4.2.3 Método de López, Miller, Smith y Murril***.* El primer método basado en criterios integrales que presentó ecuaciones para el cálculo de los parámetros del controlador es conocido como el método de *López* [10]. Definiendo una función de costo de la forma

$$
\Phi = \int_0^\infty F(e(t), t) dt \tag{1.7}
$$

Donde  $F$  es una función del error y del tiempo, se obtiene un valor que caracteriza la respuesta del sistema. Entre menor sea el valor de Φ , mejor será el desempeño del sistema de control, por ello, un desempeño óptimo se obtiene cuando  $\Phi$  es mínimo.

$$
k_c k_p = a \left(\frac{t_m}{\tau}\right)^b \quad \frac{T_i}{\tau} = \frac{1}{c} \left(\frac{t_m}{\tau}\right)^{-d} \quad \frac{T_d}{\tau} = e \left(\frac{t_m}{\tau}\right)^f \tag{1.8}
$$

Los parámetros de sintonización del método de *López* se presentan en la tabla 1.1.

<span id="page-23-3"></span>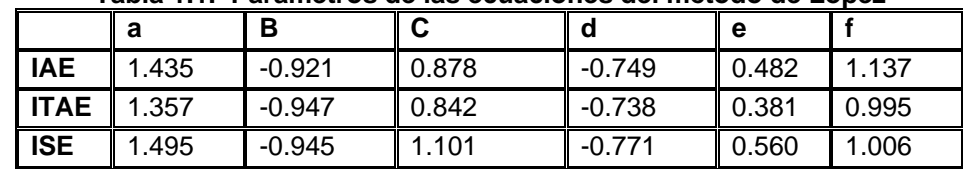

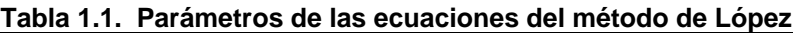

**Fuente:** ALFARO RUIZ, Víctor M. **"**Métodos de sintonización de controladores PID que operan como reguladores" [10], 2002.

<span id="page-23-0"></span>**1.4.2.4 Método de Kaya and Sheib***. Kaya and Sheib* realizaron lo mismo que *López,* pero para controladores que denominaron PID-Clásico (PID-Serie), PID No Interactuante y PID-Industrial. Los valores de las constantes son:

<span id="page-23-4"></span>

| <b>Controlador clásico – Regulador</b>    |                                             |            |         |            |         |         |  |  |
|-------------------------------------------|---------------------------------------------|------------|---------|------------|---------|---------|--|--|
|                                           | a                                           | b          | C       | d          | e       | f       |  |  |
| <b>IAE</b>                                | 0.98089                                     | $-0.76167$ | 0.91032 | $-1.05211$ | 0.59974 | 0.89819 |  |  |
| <b>ITAE</b>                               | 0.77902                                     | $-1.06401$ | 1.14311 | $-0.70949$ | 0.57137 | 1.03826 |  |  |
| <b>ISE</b>                                | 1.11907                                     | $-0.89711$ | 0.79870 | $-0.95480$ | 0.54766 | 0.87798 |  |  |
|                                           | Controlador no interactuante -<br>Regulador |            |         |            |         |         |  |  |
| <b>IAE</b>                                | 1.31509                                     | $-0.88260$ | 1.25870 | $-1.37560$ | 0.56550 | 0.45760 |  |  |
| <b>ITAE</b>                               | 1.31760                                     | $-0.79370$ | 1.12499 | $-1.42603$ | 0.49547 | 0.41932 |  |  |
| <b>ISE</b>                                | 1.34660                                     | $-0.93080$ | 1.65850 | $-1.25738$ | 0.79715 | 0.41941 |  |  |
| <b>Controlador industrial - Regulador</b> |                                             |            |         |            |         |         |  |  |
| <b>IAE</b>                                | 0.91000                                     | $-0.79380$ | 1.01495 | $-1.00403$ | 0.54140 | 0.78480 |  |  |
| <b>ITAE</b>                               | 0.70580                                     | $-0.88720$ | 1.03326 | $-0.99138$ | 0.60006 | 0.97100 |  |  |
| <b>ISE</b>                                | 1.11470                                     | $-0.89920$ | 0.93240 | $-0.87530$ | 0.56508 | 0.91107 |  |  |

**Tabla 1.2. Constantes para las ecuaciones del método de Kaya and Sheib**

**Fuente:** ALFARO RUIZ, Víctor M. **"**Métodos de sintonización de controladores PID que operan como reguladores" [10], 2002

<span id="page-23-1"></span>**1.4.3 Métodos de sintonización PID que operan como servomecanismos.** La sintonización del PID como servomecanismo parte del método propuesto por *Ziegler-Nichols.* Los procedimientos de sintonización utilizan un modelo de POMTM o SOMTM, obtenido generalmente a partir de la curva de reacción del proceso, así como se explica en [11], los métodos en lazo abierto más utilizados se presentan a continuación.

<span id="page-23-2"></span>**1.4.3.1 Método de Rovira, Murrill y Smith***.* Basándose en el método de *López* para controladores PID que operan como reguladores. Conocido como el método de *Rovira*, que consiste en definir una función de coste (1.9), por medio de dicha función se obtiene un valor que caracteriza la respuesta del sistema. Entre menor sea el valor de  $\phi$ , mejor será el desempeño del sistema de control por lo que un desempeño optimo se obtiene cuando  $\Phi$  sea mínimo. Los criterios de desempeño utilizados por *Rovira* fueron IAE y e ITAE, para lazos de control que funcionan como servomecanismos.

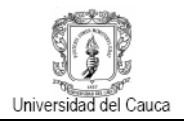

$$
K_c k_p = a \left(\frac{t_m}{\tau}\right)^b \quad \frac{T_i}{\tau} = \frac{1}{c + d(t_m/\tau)} \quad \frac{T_d}{\tau} = e \left(\frac{t_m}{\tau}\right)^f \tag{1.9}
$$

Donde,  $k_p$  es la ganancia,  $t_m$  es el tiempo muerto,  $\tau$  es la constante de tiempo, todas constantes dinámicas del proceso. Los parámetros para este método se aprecian en la tabla 1.3.

<span id="page-24-2"></span>

|             | а     | D        |       |          | е     |       |
|-------------|-------|----------|-------|----------|-------|-------|
| <b>IAE</b>  | 1.435 | $-0.921$ | 0.878 | $-0.749$ | 0.482 | 1.137 |
| <b>ITAE</b> | 1.357 | $-0.947$ | 0.842 | $-0.738$ | 0.381 | 0.995 |
| <b>ISE</b>  | 1.495 | $-0.945$ | 1.101 | $-0.771$ | 0.560 | 1.006 |

**Tabla 1.3. Constantes para las ecuaciones del método de Rovira**

**Fuente:** ALFARO RUIZ, Víctor M. **"**Métodos de sintonización de controladores PID que operan como servomecanismos" [11], 2003

<span id="page-24-0"></span>**1.4.3.2 Método de Kaya and Scheib***.* Utiliza los mismos criterios de análisis que el método de *Rovira*, las diferencias están en que este método se aplicó a controladores de estructura serie (clásico), PID no interactuante (*standar*) y el PID industrial, además los parámetros de las ecuaciones son diferentes. Los parámetros de las ecuaciones de este método se observan en tabla 1.4.

<span id="page-24-3"></span>

| CONTROL CLASICO - SEI VOINECANISHIO     |                                               |            |         |            |         |         |  |
|-----------------------------------------|-----------------------------------------------|------------|---------|------------|---------|---------|--|
|                                         | a                                             | b          | С       | d          | е       |         |  |
| <b>IAE</b>                              | 0.65000                                       | $-1.04432$ | 0.98950 | 0.09539    | 0.50814 | 1.08433 |  |
| <b>ITAE</b>                             | 1.12762                                       | $-0.80368$ | 0.99783 | 0.02860    | 0.42844 | 1.00810 |  |
| <b>ISE</b>                              | 0.71959                                       | $-1.03092$ | 1.12666 | $-0.18145$ | 0.54568 | 0.86411 |  |
|                                         | Controlador no interactuante - Servomecanismo |            |         |            |         |         |  |
| <b>IAE</b>                              | 1.13031                                       | $-0.81314$ | 5.75270 | $-5.72410$ | 0.32175 | 0.17707 |  |
| <b>ITAE</b>                             | 0.98384                                       | $-0.49851$ | 2.71348 | $-2.29778$ | 0.21443 | 0.16768 |  |
| <b>ISE</b>                              | 1.26239                                       | $-0.83880$ | 6.03560 | $-6.01910$ | 0.47617 | 0.24572 |  |
| Controlador industrial - Servomecanismo |                                               |            |         |            |         |         |  |
| <b>IAE</b>                              | 0.81699                                       | $-1.00400$ | 1.09112 | $-0.22387$ | 0.44278 | 0.97186 |  |
| <b>ITAE</b>                             | 0.83260                                       | $-0.76070$ | 1.00268 | 0.00854    | 0.44243 | 1.11499 |  |
| <b>ISE</b>                              | 1.14270                                       | $-0.93650$ | 0.99223 | $-0.35269$ | 0.35308 | 0.78088 |  |

**Tabla 1.4. Constantes para las ecuaciones del método de Kaya and Scheib Controlador clásico - Servomecanismo**

**Fuente:** ALFARO RUIZ, Víctor M. **"**Métodos de sintonización de controladores PID que operan como servomecanismos" [11], 2003

<span id="page-24-1"></span>**1.4.3.4 Método de Wang et al.** Ese método se basa en el mismo criterio de *Kaya and Scheib* y es aplicado a un controlador ideal actuando como servomecanismo. En la tabla 1.5 se aprecian las formulas de sintonización obtenidas en [12].

<span id="page-25-1"></span>

| Regla       | Кc                                                                                                    | Td                                           |                                 |
|-------------|----------------------------------------------------------------------------------------------------|----------------------------------------------|---------------------------------|
| <b>IAE</b>  | $\left(0.7645 + \frac{0.6032}{\tau_m/T_m}\right) (T_m + 0.5\tau_m) \parallel T_m + 0.5\tau_m \parallel$<br>$K_m(T_m + \tau_m)$         | $0.5T_m\tau_m$<br>$\overline{T_m+0.5\tau_m}$ | $0.05 < \frac{\tau_m}{T} < 6$   |
| <b>ISE</b>  | $\left(0.9155 + \frac{0.7524}{\tau_m/T_m}\right) (T_m + 0.5\tau_m) \left( T_m + 0.5\tau_m \right)$<br>$K_m(T_m + \tau_m)$              | $0.5T_m\tau_m$<br>$\boxed{T_m + 0.5\tau_m}$  | $0.05 < \frac{\tau_m}{T} < 6$   |
| <b>ITAE</b> | $\left(0.7303 + \frac{0.5307}{\tau_m/T_m}\right)\left(T_m + 0.5\tau_m\right) \parallel T_m + 0.5\tau_m \parallel$<br>$K_m(T_m+\tau_m)$ | $0.5T_m\tau_m$<br>$\boxed{T_m + 0.5\tau_m}$  | $0.05 < \frac{\tau_m}{T_m} < 6$ |

**Tabla 1.5. Ecuaciones de ajuste para el método de Wang et al**

**Fuente**: O'DWYER, A. Instituto tegnologico de Dublin – Irlanda. "PI and PID controller tuning rules for time delay processes: a summary" [12], mayo de 2000

<span id="page-25-0"></span>**1.4.3.5 Método de Zhuang and Atherton***.* Basado en la integral del cuadrado del error (ISE) y en la integral del cuadrado del tiempo por el cuadrado del error (ISTSE). Este método es aplicado a un controlador Ideal [12].

<span id="page-25-2"></span>

| Regla                       | Kc | Ti                                                                                                    | Td |  |
|-----------------------------|----|----------------------------------------------------------------------------------------------------|----|--|
| <b>Mínimo</b><br><b>ISE</b> |    | $\frac{1.048}{K_m} \left(\frac{T_m}{\tau_m}\right)^{0.897} \left  \frac{T_m}{1.195 - 0.368 \frac{\tau_m}{T_m}} \right  \left  0.489 T_m \left(\frac{\tau_m}{T_m}\right)^{0.888} \right  0.1 \leq \frac{\tau_m}{T_m} \leq 1.0$     |    |  |
|                             |    | $\frac{1.154}{K_m} \left(\frac{T_m}{\tau_m}\right)^{0.567} \left  \frac{T_m}{1.047 - 0.220 \frac{\tau_m}{T_m}} \right  0.490 T_m \left(\frac{\tau_m}{T_m}\right)^{0.708} \left  1.1 \leq \frac{\tau_m}{T_m} \leq 2.0$             |    |  |
| Mínimo<br><b>ISTSE</b>      |    | $\left  \frac{1.042}{K_m} \left( \frac{T_m}{\tau_m} \right)^{0.897} \right  \frac{T_m}{0.987 - 0.238 \frac{\tau_m}{T_m}} \right  0.385 T_m \left( \frac{\tau_m}{T_m} \right)^{0.906} \left  0.1 \leq \frac{\tau_m}{T_m} \leq 1.0$ |    |  |
|                             |    | $\frac{1.142}{K_m} \left(\frac{T_m}{\tau_m}\right)^{0.579} \left  \frac{T_m}{0.919 - 0.172 \frac{\tau_m}{T}} \right  0.384 T_m \left(\frac{\tau_m}{T_m}\right)^{0.839} \left  1.1 \leq \frac{\tau_m}{T_m} \leq 2.0$               |    |  |
|                             |    | Mínimo $\frac{0.968}{K_m} \left(\frac{T_m}{\tau_m}\right)^{0.904} \left  \frac{T_m}{0.977 - 0.253 \frac{\tau_m}{T_m}} \right  0.316 T_m \left(\frac{\tau_m}{T_m}\right)^{0.892} \left  0.1 \le \frac{\tau_m}{T_m} \le 1.0$        |    |  |
|                             |    | $\frac{1.061}{K_m} \left(\frac{T_m}{\tau_m}\right)^{0.583} \left  \frac{T_m}{0.892 - 0.165 \frac{\tau_m}{T_m}} \right  0.315 T_m \left(\frac{\tau_m}{T_m}\right)^{0.832} \left  1.1 \leq \frac{\tau_m}{T_m} \leq 2.0$             |    |  |

**Tabla 1.6. Ecuaciones de ajuste para el método de Zhuang and Atherton**

**Fuente**: O'DWYER, A. Instituto tecnológico de Dublin – Irlanda. "PI and PID controller tuning rules for time delay processes: a summary" [12], mayo de 2000.

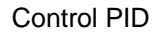

**1.4.4 Método de sintonización basado en modelo – Asignación de polos.** El método de sintonización por asignación de polos utiliza la función de transferencia del sistema e intenta encontrar los polos deseados para el controlador en lazo cerrado [5]. Se ilustra el método mediante dos ejemplos simples.

Sea  $G_{(s)}$  un sistema de primer orden:

$$
G_{(S)} = \frac{k_p}{\tau s + 1} \tag{1.10}
$$

Y un controlador PI:

$$
C_{(s)} = K_c \left( 1 + \frac{1}{T_i s} \right) \tag{1.11}
$$

La función de transferencia entre la referencia y la salida

$$
T_{(s)} = \frac{c_{(s)}G_{(s)}}{1 + c_{(s)}G_{(s)}}
$$
(1.12)

Cuyo denominador es el polinomio característico

$$
s^2 + 2\zeta w_n s + w_n^2 \tag{1.13}
$$

Donde  $\zeta$  representa la razón de amortiguamiento,  $w_n$  la frecuencia natural del sistema y son escogidas por el diseñador. Se resuelve el sistema de dos ecuaciones con dos incógnitas, se despejan los parámetros del controlador y se obtiene:

$$
K_c = \frac{2\zeta w_n \tau - 1}{k_p} \tag{1.14}
$$

$$
T_i = \frac{2\zeta w_n \tau - 1}{w_n^2 \tau} \tag{1.15}
$$

Sea  $G(s)$  un sistema de segundo orden:

$$
G_{(S)} = \frac{k_p}{(\tau_1 s + 1)(\tau_2 s + 1)}\tag{1.6}
$$

Y un controlador PID:

$$
C_{(s)} = \frac{K_c (1 + T_i s + T_i T_d s^2) 1}{T_i s} \tag{1.17}
$$

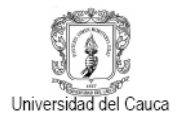

La ecuación característica del sistema en lazo cerrado es

$$
s^{3} + s^{2} \left(\frac{1}{T_{i}} + \frac{1}{\tau_{2}} + \frac{k_{p} K_{c} T_{d}}{\tau_{1} \tau_{2}}\right) + s \left(\frac{1}{\tau_{1} \tau_{2}} + \frac{k_{p} K_{c}}{\tau_{1} \tau_{2}}\right) + \frac{k_{p} K_{c}}{\tau_{1} \tau_{2} T_{i}}
$$
(1.18)

Cuyo denominador es el polinomio característico

$$
(s + \alpha w_n)(s^2 + 2\zeta w_n s + w_n^2)
$$
\n(1.19)

El método de asignación de polos consiste en asignar valores a  $\alpha$ ,  $\zeta$  y w forzando a que el sistema en lazo cerrado tenga un comportamiento especificado. Se resuelve el sistema, se despejan los parámetros del controlador y se obtiene:

$$
K_c = \frac{\tau_1 \tau_2 w_n^2 (1 + 2\alpha \zeta) - 1}{k_p} \tag{1.20}
$$

$$
T_{i} = \frac{\tau_{1}\tau_{2}w_{n}^{2}(1+2\alpha\zeta)-1}{\tau_{1}\tau_{2}\alpha w_{n}^{3}}
$$
(1.21)

$$
T_d = \frac{\tau_1 \tau_2 w_n (\alpha + 2\zeta) - \tau_1 - \tau_2}{\tau_1 \tau_2 w_n^2 (1 + 2\alpha \zeta) - 1}
$$
(1.22)

#### <span id="page-27-0"></span>**1.5 SISTEMAS MULTIVARIABLES**

La mayoría de los procesos industriales tienen más de un lazo de control. De hecho según [13], cada proceso requiere normalmente el control de al menos dos variables. Los sistemas con más de un lazo se clasifican como sistemas de múltiples-entradas múltiplessalidas (MIMO) o sistemas multivariables. Una entrada afecta a varias salidas y recíprocamente una salida es afectada por varias entradas [14].

En [13], se considera un sistema MIMO con *m* entradas y *n* salidas, el cual se representa por el modelo básico de función de transferencia: *y(s) = G(s) u(s),* donde *y(s)* es el vector de variables controladas de dimensión *nx1*, *u* es el vector de variables manipuladas de dimensión *mx1* y *G(s)* es la matriz de funciones de transferencia de dimensiones *nxm*, o en forma matricial se tiene:

$$
\begin{bmatrix} y_1(s) \\ \vdots \\ y_n(s) \end{bmatrix}_{n_x 1} = \begin{bmatrix} G_{11}(s) & G_{12}(s) & \dots & G_{1m}(s) \\ G_{21}(s) & G_{22}(s) & \dots & G_{2m}(s) \\ \vdots & \vdots & \vdots & \vdots \\ G_{n1}(s) & G_{n2}(s) & \dots & G_{nm}(s) \end{bmatrix}_{n_x m} \begin{bmatrix} u_1(s) \\ \vdots \\ u_m(s) \end{bmatrix}_{m_x 1} \tag{1.23}
$$

Los conceptos que frecuentemente se aplican para sistemas SISO, no son suficientes para abordar este tipo de sistemas, dado el grado de complejidad que presentan, por esto se han desarrollado técnicas o métodos tanto para reducir la interacción entre lazos como para el diseño y sintonización de controladores.

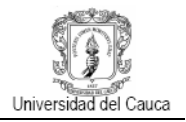

#### **1.6 ESTRATEGIAS DE CONTROL MULTIVARIABLE**

El control de sistemas con múltiples entradas y múltiples salidas puede llevarse a cabo mediante controladores centralizados o mediante un conjunto de controladores independientes de una entrada y una salida (SISO) conocidos como controladores descentralizados.

**1.6.1 Control centralizado.** El control centralizado fue desarrollado en la década de 1960 y tuvo importantes mejoras alrededor de 1980.En ese tipo de estructuras, todos los subsistemas son controlados por medio de un único agente, usando un modelo centralizado de todo el sistema, por lo que se pueden considerar todas las interacciones de la planta [15]. Este tipo de sistemas tienen una alta demanda computacional, aumentos sustanciales en la complejidad del controlador y cálculos en tiempo real además se debe considerar el riesgo que existe al depender de un solo controlador en caso de falla. Control centralizado utiliza todas las mediciones de las variables controladas para calcular todas las variables manipuladas simultáneamente.

<span id="page-28-0"></span>En la figura 1.11 representa un sistema de control centralizado, donde se tiene un controlador que trabaja como un bloque único para controlar las diferentes señales y reducir las interacciones.

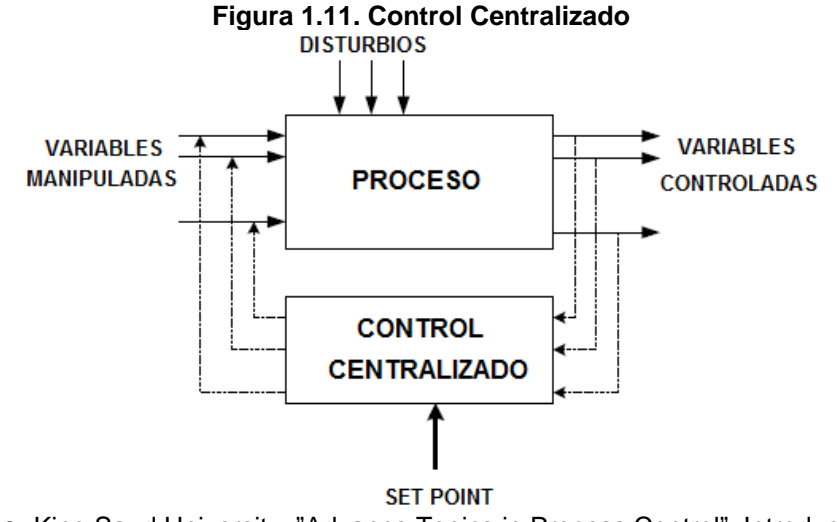

**Fuente:** King Saud University. "Advance Topics in Process Control". Introduction to Multi-variable Control [16].

**1.6.2 Control descentralizado.** Se utilizan normalmente cuando se tienen procesos en los que las interacciones no son tan fuertes, y cuando las restricciones sobre el proceso no cambian con el tiempo. Este tipo de sistemas de control tiene la ventaja de no requerir un modelo del proceso muy detallado [17]. Otra característica relevante de los sistemas de control descentralizados es que un lazo determinado del sistema pueda ser resintonizado o desconectado sin que el sistema a lazo cerrado se haga inestable. Esto es muy importante en la práctica, ya que permite obtener un rendimiento deseado a lazo cerrado sintonizando lazo por lazo individualmente sin riesgo de que el sistema se vuelva

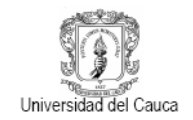

inestable. Además, evita que el sistema se haga inestable producto de saturaciones de entrada o fallas en sensores y actuadores.

<span id="page-29-1"></span>La Figura 1.12 presenta un esquema general de los sistemas de control descentralizados, también conocidos como controles multi-lazo que utiliza un controlador para cada lazo de forma independiente [15].

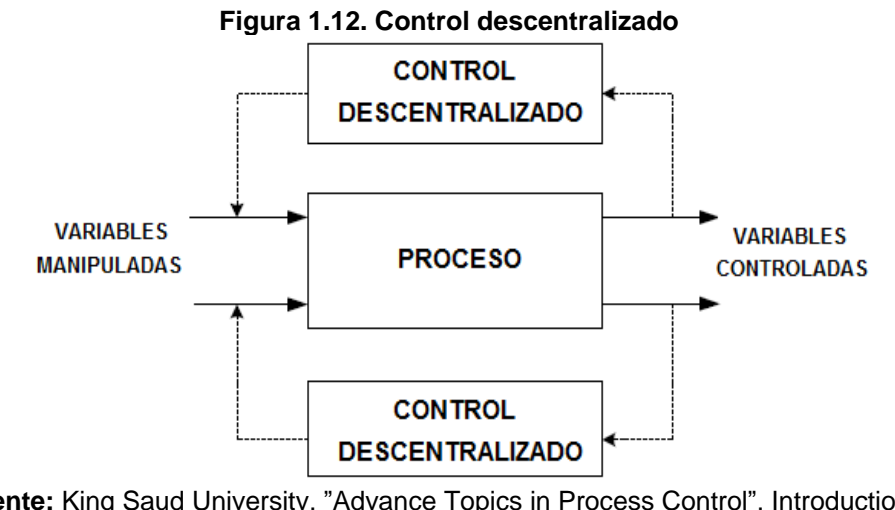

**Fuente:** King Saud University. "Advance Topics in Process Control". Introduction to Multi-variable Control [16].

Algunas de las propiedades básicas de los sistemas de control descentralizados necesarias para una mejor comprensión de las ventajas y las limitaciones de la estrategia de control se describen a continuación.

<span id="page-29-2"></span><span id="page-29-0"></span>**1.6.2.1 Interacción entre lazos de control.** Considérese un sistema como el de la figura 1.13 donde  $G_{11}, G_{12}, G_{21}$  y  $G_{22}$  describen el comportamiento de la planta.

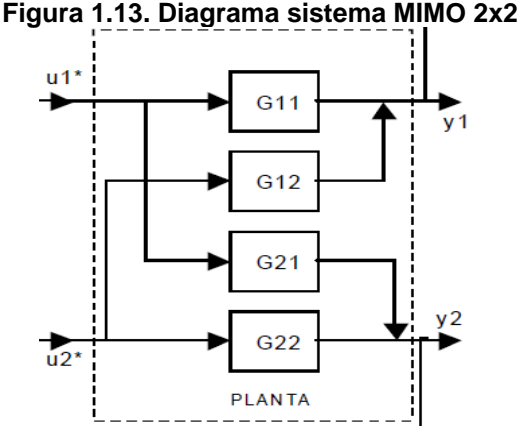

**Fuente**: MEJÍA GIRALDO, Diego; BOLAÑOS O., Ricardo Andrés; CORREA F., Carlos Adrián. Universidad Tecnológica de Pereira. "Técnicas de control adaptativas aplicadas a sistemas multivariables (M.I.M.O.)" [14], agosto de 2007.

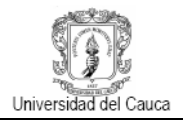

En la figura 1.13 se puede observar que los términos  $612 y 621$  están cruzados lo que es común encontrar en sistemas físicos reales, este fenómeno se conoce como interacción entre lazos [14]. La relación entre las salidas y entradas está dada por:

$$
y1 = G_{11}u1 + G_{12}u2 \tag{1.24}
$$

$$
y2 = G_{21}u1 + G_{22}u2 \tag{1.25}
$$

El problema de interacción entre lazos puede ser aliviado a través de una selección adecuada de pares de variables manipuladas y controladas. Si el sistema en el cual la variable *u1* controla la variable *y1* y la variable *u2* controla la variable *y2* no presenta un desempeño adecuado, entonces el sistema se deberá organizar de forma que *u1* controle *y2* y *u2* controle *y1*. Por ello es importante evaluar de manera cuantitativa el grado de interacción entre los distintos lazos de control. Este procedimiento se puede realizar utilizando la herramienta que se denomina Matriz de Ganancias Relativas.

<span id="page-30-0"></span>**1.6.2.2 Matriz de ganancias relativas.** La matriz de ganancias relativas es una herramienta importante en el análisis de sistemas multivariable, permite la selección de pares de variables controladas y manipuladas, además ha sido utilizada para predecir el comportamiento de respuestas controladas.

Para iniciar, se debe encontrar las ganancias del proceso dinámico, las cuales indican cuánto cambia la variable de salida (variable controlada) por unidad de cambio en la variable de entrada (variable manipulada), según [13], estas ganancias se obtienen de la siguiente forma:

$$
K_{ij}\Big|_{u} = \frac{\Delta_{yi}}{\Delta_{uj}}\Big|_{u} \qquad K_{ij}\Big|_{y} = \frac{\Delta_{yi}}{\Delta_{uj}}\Big|_{y} \tag{1.26}
$$

De manera general en [18], para un sistema de *N entradas* y *N salidas*, existen *(NxN)* elementos de ganancia relativa entre la salida y la entrada esos elementos están dados por la expresión:

$$
\lambda_{ij} = \frac{K_{ij}|_{u}}{K_{ij}|_{y}} = \frac{(\Delta_{yi}/\Delta_{uj})|_{u}}{(\Delta_{yi}/\Delta_{uj})|_{y}}
$$
\n(1.27)

Donde los subíndices *y y u* denotan los valores constantes de  $u_m$ ,  $m \neq j$ ;  $y_n$ ,  $n \neq i$ respectivamente y la matriz de ganancias relativas para el sistema de *NxN* será:

$$
\Lambda = \begin{bmatrix} \lambda_{11} & \lambda_{12} & \dots & \lambda_{1N} \\ \lambda_{21} & \lambda_{22} & \dots & \lambda_{2N} \\ \vdots & \vdots & \ddots & \vdots \\ \lambda_{N1} & \lambda_{N2} & \dots & \lambda_{NN} \end{bmatrix}
$$
 (1.28)

El cálculo de los parámetros de la matriz de ganancias relativas puede parecer complicado y tedioso, en la práctica no es ese el caso ya que los elementos de la matriz tienen las siguientes propiedades:

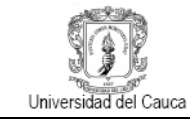

La suma de todos los elementos de cada columna es igual a uno

$$
\sum_{i=1}^{N} \lambda_{ij} = 1, \quad j = 1, 2, ..., N
$$
\n(1.29)

Eso implica que para un sistema de  $(2x2)$  solo un elemento deberá ser calculado  $(\lambda 11)$ 

$$
\lambda 12 = 1 - \lambda 11 \quad \lambda 21 = \lambda 12 \quad \lambda 22 = \lambda 11 \tag{1.30}
$$

Para calcular la matriz de ganancias relativas en sistemas de orden superior se aconseja utilizar el procedimiento que se muestra en  $[13]$ . Sea K la matriz de ganancia en estado estacionario cuyos elementos son las ganancias individuales  $K_{ij}$ . La matriz  $\Lambda$  puede obtenerse aplicando la siguiente ecuación:

$$
\Lambda = K \times (K^{-1})^T \tag{1.31}
$$

Donde  $K^{-1}$  es la matriz inversa y T la transpuesta de la matriz  $K^{-1}$ .

<span id="page-31-0"></span>**1.6.2.3 Selección de lazos de control o estructura de control.** Con la información suministrada por la Matriz de Ganancias Relativas se lleva a cabo el análisis descrito en [18], que permite la selección de los pares variable manipulada-variable controlada.

- Si  $\lambda_{ij} = 0$ , implica que no existe relación entre la variable manipulada *j* y la variable controlada *i* por lo cual para controlar la variable controlada *i* se necesitará usar otra variable manipulada.
- Si  $\lambda_{ij} = 1$ , implica que no hay interacción con otros lazos y por ende el controlador podrá ser diseñado sin tener en cuenta los otros lazos
- Si  $0 < \lambda_{ij} < 1$ , implica que los otros lazos forman un lazo de realimentación negativa en paralelo con el lazo principal. Esto implica un aumento de la ganancia en estado estable del sistema por lo cual la ganancia del controlador se deberá reducir y ajustes en las acciones proporcional e integral.
- Si  $\lambda_{ij}$  < 0, significa que el numerador y el denominador tienen distinto signo lo cual implica que cuando se cierran los otros lazos de control el sistema se verá sometido a realimentación positiva lo cual generara inestabilidad, en la práctica esto significa una dificultad muy grande para realizar un controlador distribuido.
- Si  $\lambda_{ij} > 1$ , significa que la interacción de los otros lazos reduce el efecto de las acciones de control aplicadas al par *ij*. Entre más grande sea este valor mayor será la inhibición de la acción de la variable manipulada *j* sobre la variable controlada *i*.

No se debe formar lazos de control con ganancia relativa negativa, infinita o nula. Controlar las variables más importantes con aquellas variables de entrada que tengan una respuesta dinámica más rápida sin respuesta inversa, cerrar lazos de control con las ganancias relativas más próximas a uno. En general se dice que se debe lograr un emparejamiento con  $0.67 < \lambda < 1.5$  para tener un desempeño aceptable del sistema, si el emparejamiento es correcto pero el valor de  $\lambda$  esta fuera del rango es necesario implementar una técnica que reduzca las interacciones entre lazos, esta técnica se conoce como redes de desacoplo o desacopladores [19].

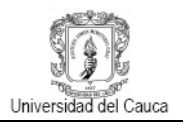

<span id="page-32-0"></span>**1.6.2.4 Redes de desacoplo o desacoplamiento de variables.** En ocasiones es necesario eliminar la interacción presente en los lazos de control, para [6] la implementación de un compensador que cancele las interacciones resulta una solución adecuada ya que permite la sintonía de controladores en los lazos de forma individual, es decir, descompone el sistema multivariable en subsistemas de una variable. La figura 1.14 representa un esquema de control con desacopladores para un sistema multivariable [19].

<span id="page-32-1"></span>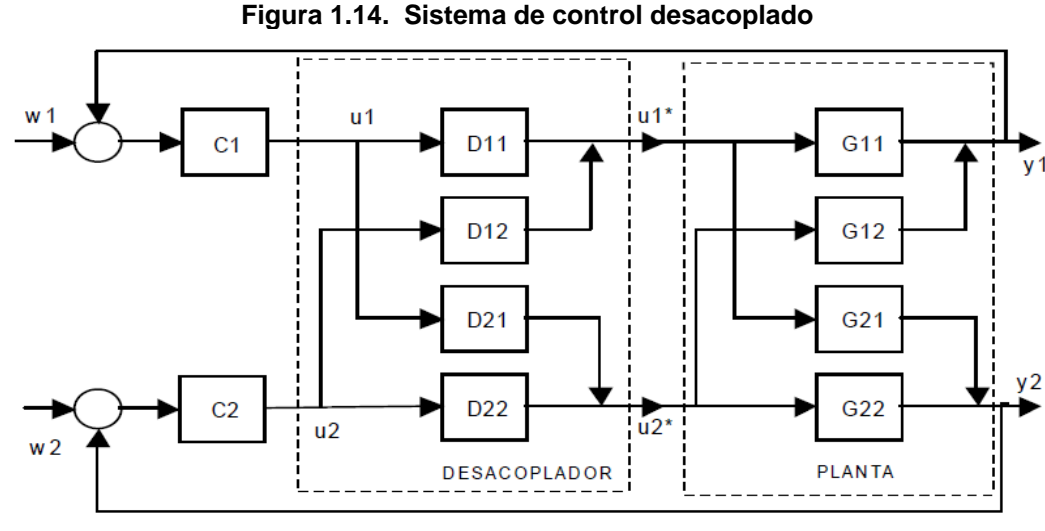

**Fuente**: ESPINOSA, Jairo J. "Control lineal de sistemas multivariables" [19], Tercera Edición, septiembre de 2003

Este sistema se encuentra descrito por:

$$
Y(s) = G(s)D(s)U(s) = G(s)D(s)C(s)(W(s) - Y(s))
$$
\n(1.32)

El objetivo es construir un sistema diagonal, ya que el controlador *C*(*s*) es un sistema diagonal el objetivo será alcanzado garantizando que:

$$
X(s) = G(s)D(s) = diag[x_1(s), x_2(s)]
$$
\n(1.33)

Para determinar *D(s)* será necesario calcular el inverso de *G(s)*

$$
D(s) = G(s)^{-1}X(s)
$$
\n(1.34)

Donde *G(s)-1* es:

$$
G(s)^{-1} = \frac{adj (G(s))}{\det(G(s))}
$$
 (1.35)

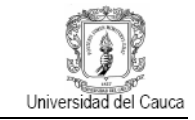

Donde adj(G(s)) y det(G(s)) denota la adjuntan respectivamente la adjunta y el determinante de *G*(*s*) y para el sistema presente es:

$$
det(G(s)) = G_{11}(s)G_{22}(s) - G_{12}(s)G_{21}(s)
$$
  

$$
adj(G(s)) = \begin{bmatrix} G_{22}(s) & -G_{12}(s) \\ -G_{21}(s) & G_{11}(s) \end{bmatrix}
$$
 (1.36)

Entonces el desacoplador tendrá la forma:

$$
D(s) = G(s)^{-1}X(s) = \frac{\begin{bmatrix} G_{22}(s)x_1(s) & -G_{12}(s)x_2(s) \\ -G_{21}(s)x_1(s) & G_{11}(s)x_2(s) \end{bmatrix}}{\det(G(s))}
$$
(1.37)

La representación más simple será asumiendo los términos en la diagonal principal iguales a uno [13], con lo cual se obtiene un compensador:

$$
D(s) = \begin{pmatrix} 1 & \frac{-G_{12}}{G_{11}} \\ \frac{-G_{21}}{G_{22}} & 1 \end{pmatrix} \rightarrow D_{12} = \frac{-G_{12}}{G_{11}} \qquad D_{21} = \frac{-G_{21}}{G_{22}} \tag{1.38}
$$

<span id="page-33-0"></span>En [6] se concluye que las acciones aplicadas por el desacoplador son similares a una acción de tipo *feedforward* es importante tener en cuenta que, a diferencia del control por acción pre calculada, los desacopladores forman parte de la ecuación característica de los circuitos de control y, por lo tanto, afectan su estabilidad.

#### **2. MODELO DE LA PLANTA MULTIVARIABLE**

En el laboratorio de control de procesos de la Universidad del Cauca se cuenta con una planta multivariable que fue el resultado de un proyecto de grado de VÉLEZ GIRALDO y CUELLAR SÁNCHEZ [20], con el propósito de fortalecer el proceso educativo en los estudiantes del programa buscando una mayor interactividad durante el aprendizaje permitiendo poner en práctica los conocimientos adquiridos. La importancia de que el laboratorio contara con un sistema de características diferentes a las plantas con las que se trabaja actualmente, en donde se realiza el monitoreo y control de sistemas con una entrada y una salida (SISO), se centró en implementar un sistema más complejo en donde se requiere controlar más de una variable a la vez, al igual que en un proceso industrial real.

En este capítulo se realizara una descripción de la Planta Multivariable del Laboratorio de Control de Procesos, su funcionamiento así como los instrumentos que la conforman tanto en campo como en el tablero de control. Se mostrara además como se construyó su modelo matemático y las primeras pruebas realizadas para este fin.

#### <span id="page-34-0"></span>**2.1 DESCRIPCIÓN Y FUNCIONAMIENTO DEL SISTEMA**

<span id="page-34-1"></span>La planta de tanques interactuantes multivariable es un sistema compuesto por seis tanques y un sistema de tuberías que conecta los diferentes tanques entre si, de esta manera se puede asumir que la planta es un circuito hidráulico dividido en dos lazos como se puede observar en la Figura 2.1, cada uno de estos lazos está compuesto por tres tanques interconectados mediante tuberías y una motobomba.

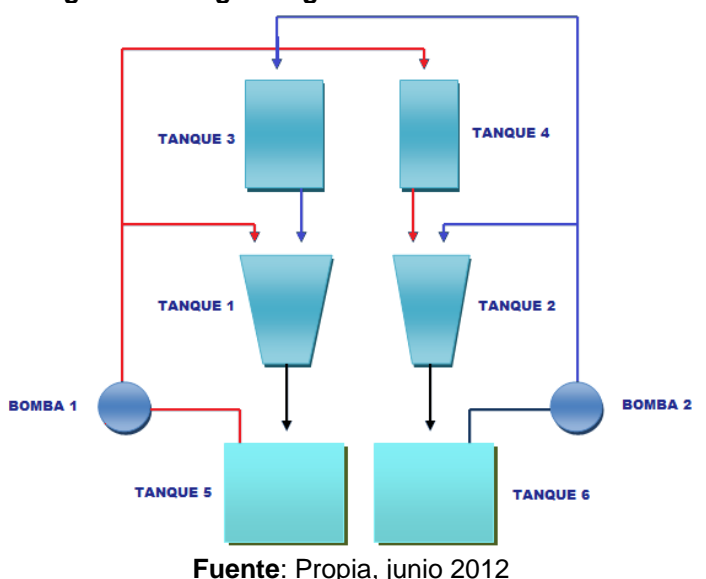

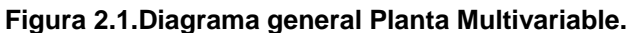

Como se puede ver en la figura 2.1, los tanques se encuentran distribuidos en tres niveles, desde abajo hacia arriba se puede observar en el primer nivel dos tanques de almacenamiento (tanques 5 y 6) o también llamados tanques pulmón, en el segundo nivel los tanques 1 y 2 y por último en el tercer nivel los tanques 3 y 4. De esta manera el

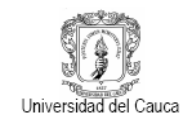

sistema genera la siguiente dinámica: la motobomba 1 se encarga de impulsar el agua desde el tanque de almacenamiento 5 hacia los tanques 1 y 4 mientras la motobomba 2 alimenta los tanques 2 y 3 con el fluido que se encuentra en el tanque de almacenamiento 6 de esta manera entre el nivel medio y el ultimo nivel es donde se lleva a cabo la interacción entre los dos lazos ya mencionados en el sentido por ejemplo para el lazo 1 el flujo de salida del tanque 4 llena directamente el tanque 2 produciéndose una interacción entre el lazo 1 y el lazo 2 a través de este flujo de salida, de la misma forma sucede con el tanque 3 cuyo flujo de salida llena directamente el tanque 1 generándose de esta manera la interacción entre el lazo 2 y el lazo 1 a través de este flujo de salida.

En la figura 2.2, se observa el diagrama de flujo de proceso de la Planta Multivariable, en este se indican los diferentes caminos que puede tomar el fluido. Por cada lazo existe una tubería de alivio o también llamada *bypass* cuya función es la de evitar el fenómeno conocido como golpe de ariete el cual puede ocasionar daños tanto en la tubería como en las motobombas debido a la sobrepresión que puede presentar el fluido en el momento en que no encuentre un camino por donde desalojarse haciendo que la presión en la tubería aumente ocasionándole daños al igual que a la motobomba. La cantidad de flujo que ingresa a cada tanque es regula a través de diferentes válvulas manuales tipo bola. El sistema también ofrece la posibilidad de generar disturbios en el flujo tanto a el caudal de entrada como de salida de cada uno de los tanques 1 y 2, debido a que es sobre ellos sobre el cual se va a llevar a cabo el control del nivel de agua, estos disturbios son activados a través de válvulas manuales y electroválvulas tal como se puede apreciar en la siguiente figura, cada electroválvula esta encargada de activar el disturbio mientras que con cada valvula manual asociada a cada electroválvula regula la magnitud del disturbio logrando que pase mas o menos flujo dependiendo de la apertura de cada válvula. Por ultimo la planta cuenta con tuberías de rebosadero las cuales llevan el agua desde los cuatro tanques superiores hacia los tanques de almacenamiento en el caso de que el nivel del agua en cualquiera de los cuatro tanques alcance su máximo nivel.

<span id="page-35-0"></span>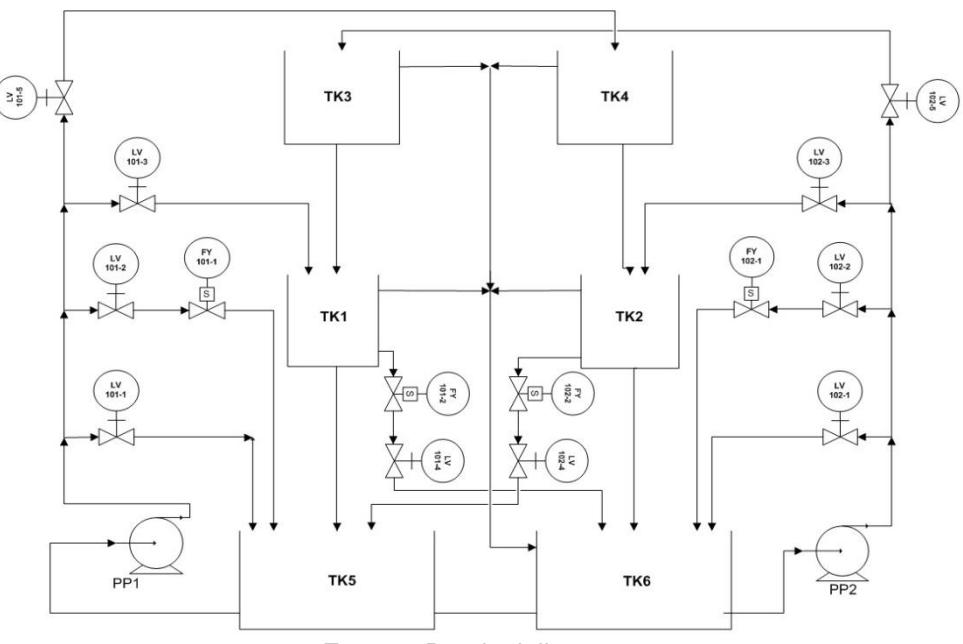

**Figura 2.2. Diagrama de flujo de proceso Planta Multivariable**

**Fuente**: Propia, julio 2012
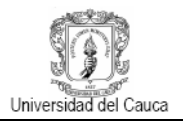

El sistema presenta características importantes, como el área variable de los tanques 1 y 2 y sobre los cuales recae el objetivo principal de este trabajo de grado, debido a que se propone monitorear y controlar el nivel del agua en cada uno de estos dos tanques a través del flujo que generan las motobombas esto se logra con la ayuda de sensores de nivel y de caudal que se encuentran ubicados en cada tanque como se puede apreciar en la figura 2.3, por lo tanto se establece que la *Variable Controlada* del sistema es el nivel del agua y la variable a través del cual se va a manipular dicha *Variable Controlada* es el caudal por lo tanto la *Variable Manipulada* del sistema es el caudal que generado cada motobomba a través de los variadores de frecuencia, este conjunto (variador motobomba) se considera como el *Actuador del sistema.*

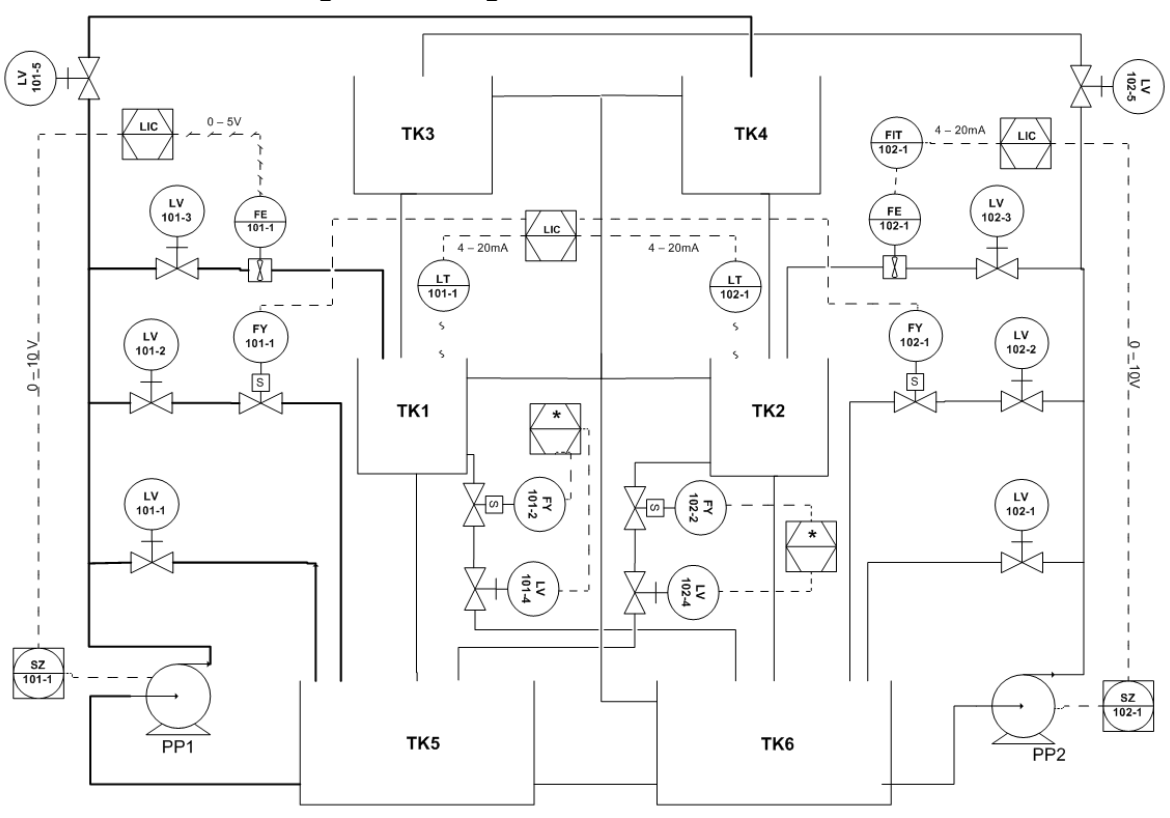

**Figura 2.3. Diagrama P&ID Planta Multivarible**

**Fuente**: Propia, julio 2012

En el diagrama P&ID de la figura 2.3 se pueden ubicar sobre cada equipo todas las señales que entran o salen de él, en la tabla 2.1 se puede identificar los diferentes componentes por sus respectivas etiquetas. Se puede apreciar las diferentes señales eléctricas que corresponden las señales de salida de los sensores adaptados al sistema, dos de flujo (ubicados en las tuberías de entrada a los tanques 1 y 2) y dos de nivel (en los tanques 1 y 2), asi mismo se aprecia las señales que gobiernan cada motobomba y cuatro señales discretas con las que se activan las cuatro electroválvulas encargadas de generar perturbaciones en el nivel de cada tanque (FY101-1, FY101-2, FY102-1 y FY102- 2).

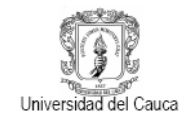

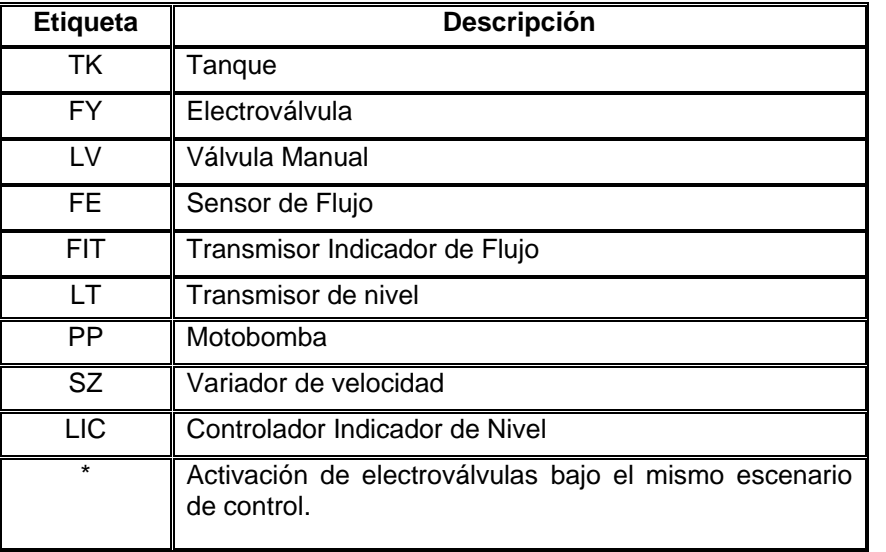

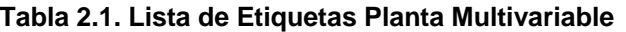

**Fuente**: Propia, julio 2012

Los instrumentos situados en el tablero de control son los encargados de encender las motobombas, electroválvulas, enviar y recibir señales de los sensores. La cantidad de flujo que llega a los tanques es regulada por medio de los variadores de frecuencia monofásica configurados de acuerdo con las especificaciones de las motobombas, estos se encargan de variar la cantidad de flujo que genera cada motobomba a través de la variación de velocidad de esta misma, dicha velocidad se modifica variando la frecuencia de una señal sinusoidal en un rango entre 20Hz y 60Hz. La planta cuenta con seis relevos electromecánicos encargados de encender o apagar las electroválvulas y motobombas.

La comunicación entre la planta y el usuario se realiza a través de la tarjeta de adquisición de datos (DAQ) *PCI 6221- M* de *National Instrument* conectada a un PC y la tarjeta *CB 68-LP* que comunica a la tarjeta de adquisición con los instrumentos. Es necesario convertir los valores de voltaje de la tarjeta DAQ de 5V a 110V a través de relevos de estado sólido ya que las electroválvulas y las motobombas trabajan a 110V.La fuente de 24V DC *Allen Bradley* es la encargada de proporcionar la alimentación para los sensores de nivel y de caudal. La alimentación 110V permite encender toda la instrumentación y es controlada por un BREAKER AC de 16A, el tablero cuenta con cuatro luces piloto que indican el estado OK o FALLA de los variadores.

**2.1.1 Elementos en campo**. La figura 2.4 muestra la estructura física con sus respectivos instrumentos. Entre los cuales se encuentran sensores, actuadores, válvulas, electroválvulas y tanques.

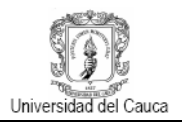

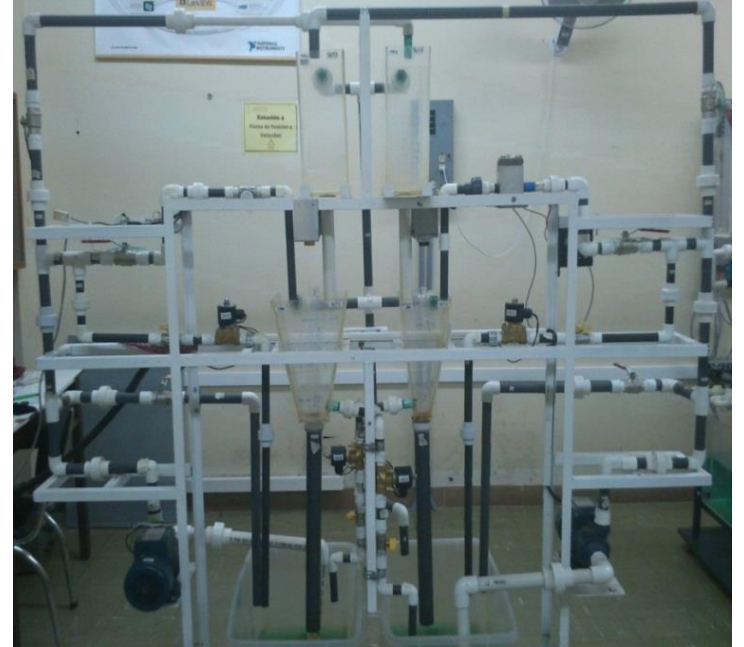

**Figura 2.4. Elementos en campo - Planta Multivariable**

**Fuente**: Propia, junio 2012

En la tabla 2.2 que se muestra a continuación se describen los instrumentos en campo y sus principales características.

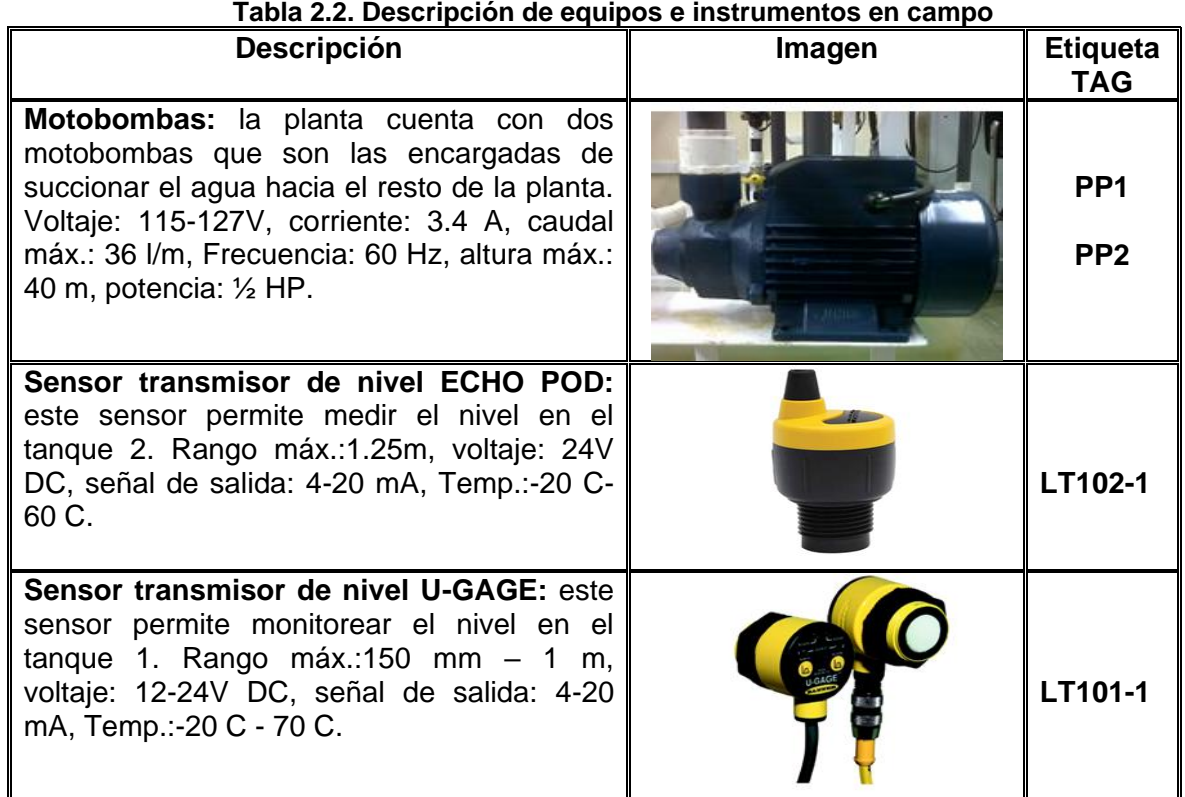

### **Tabla 2.2. Descripción de equipos e instrumentos en campo**

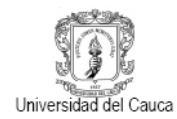

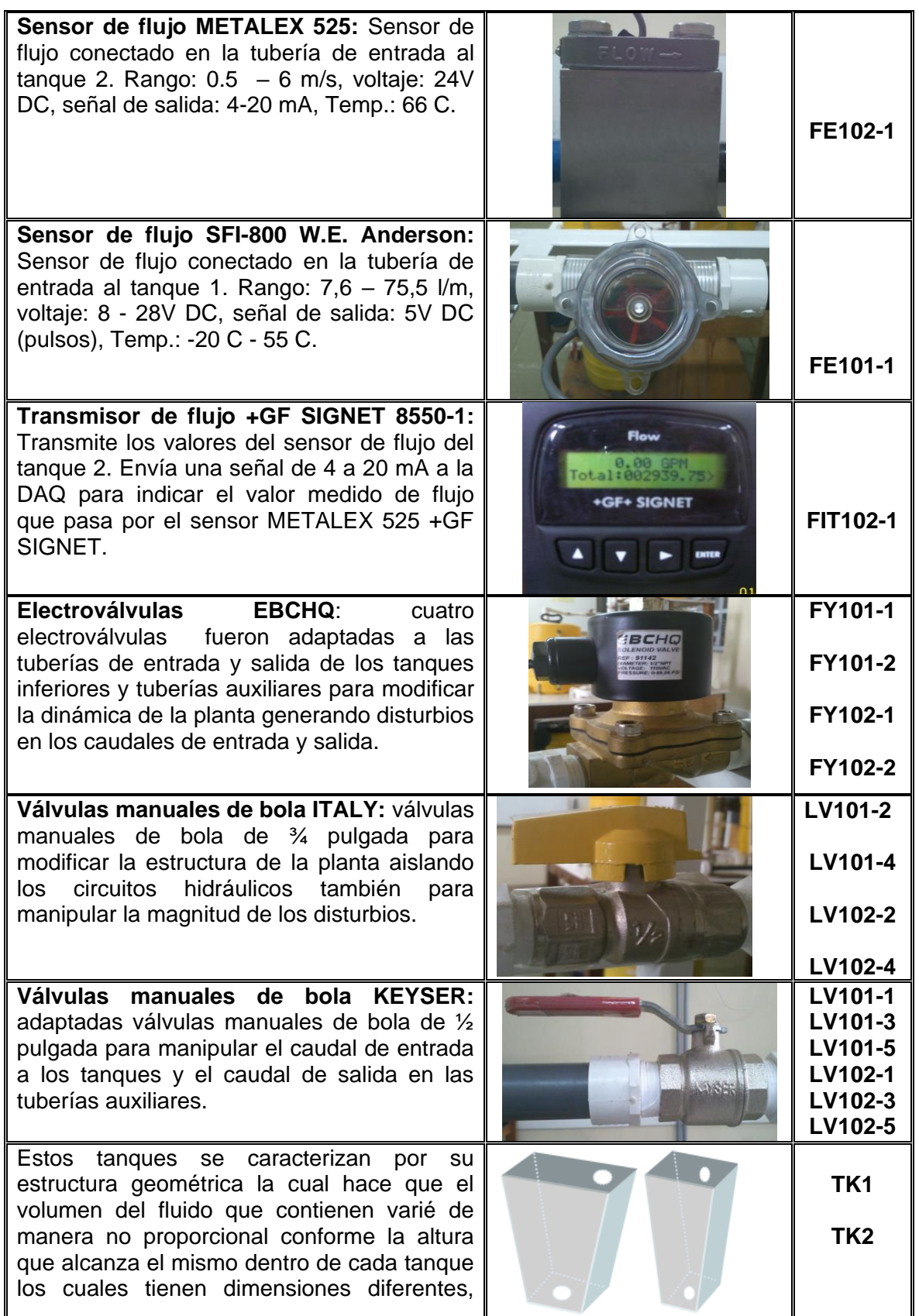

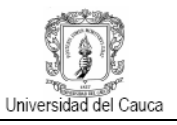

| ocasionando que el tanque se cargue y se<br>descargue rápidamente conforme varié la<br>cantidad de flujo que ingresa a él.                                                                                                    |           |                        |
|----------------------------------------------------------------------------------------------------|-----------|------------------------|
| Debido a que el área transversal de estos<br>tanques es constante conforme aumenta la<br>altura hace que tengan una estructura<br>uniforme por lo tanto el volumen del fluido<br>que contienen varia proporcionalmente en<br>cada punto a lo largo del tanque. | $\bullet$ | TK <sub>3</sub><br>TK4 |

**Fuente**: Propia, junio 2012

**2.1.2 Elementos en panel**. La figura 2.5 muestra el tablero de control con sus respectivos instrumentos.

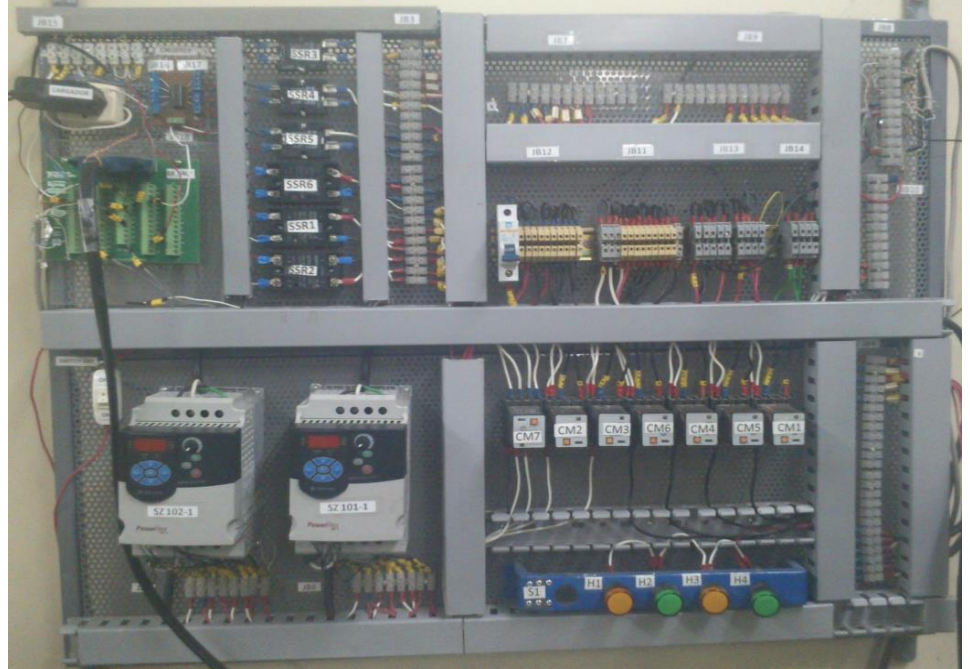

**Figura 2.5. Panel de control - Planta Multivariable.**

**Fuente**: Propia, junio 2012

En la tabla 2.3 que se muestra a continuación se describen los instrumentos en panel y sus principales características.

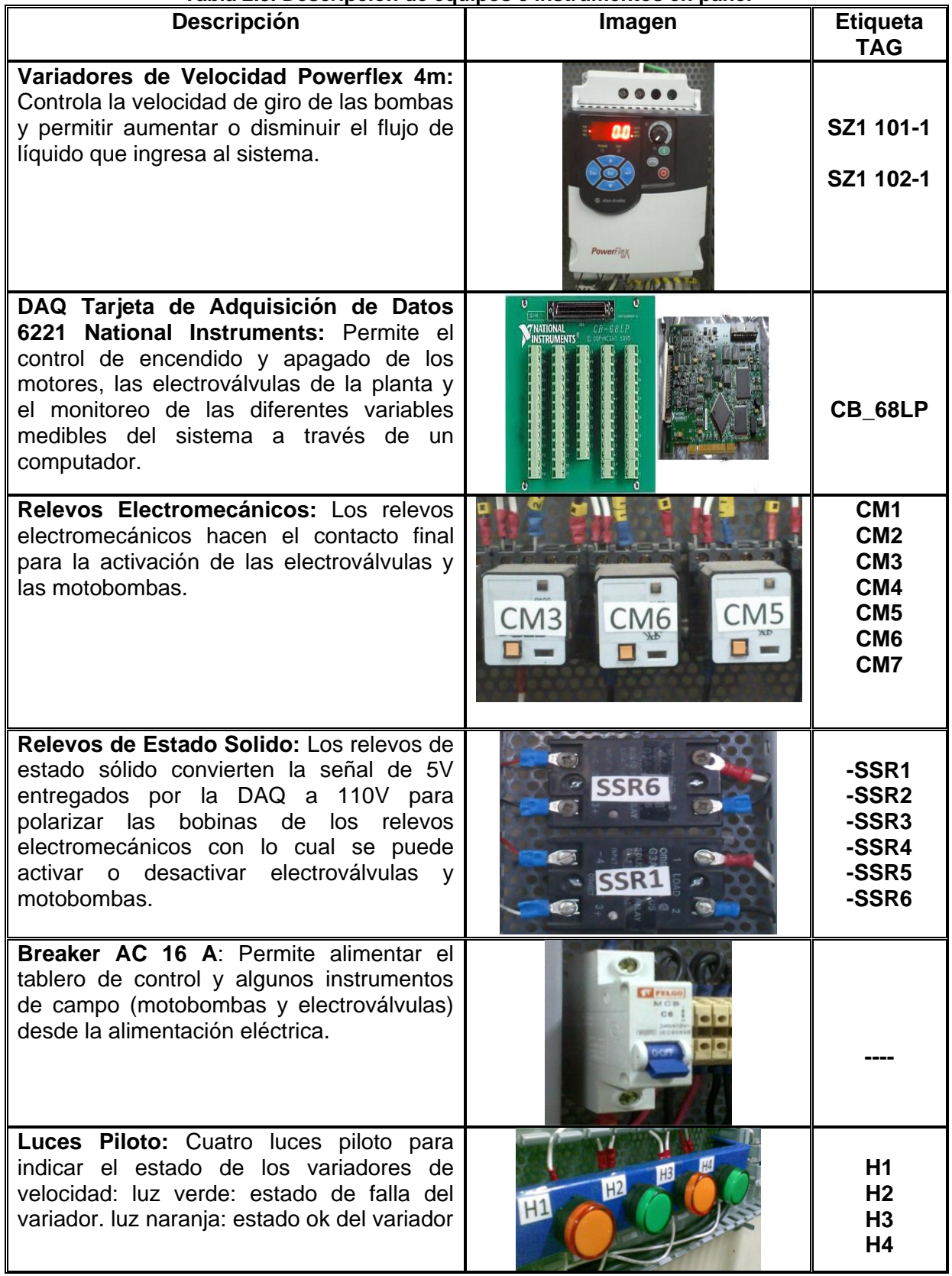

# **Tabla 2.3. Descripción de equipos e instrumentos en panel**

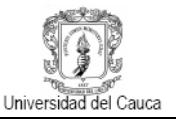

**Fuente de 24V**: Es utilizada para energizar los sensores de flujo y nivel y arrancar las motobombas a través de los variadores de velocidad.

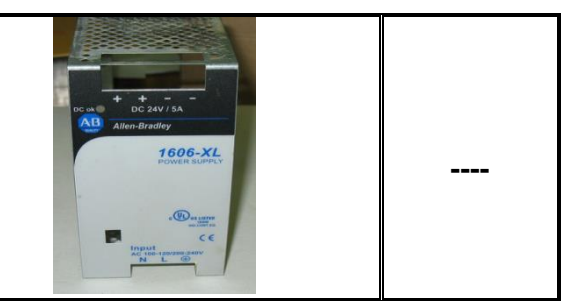

**Fuente** Propia, junio de 2012

# **2.2 IDENTIFICACION PARAMETRICA DEL SISTEMA**

La obtención de un modelo matemático para este tipo de sistemas es una labor algo compleja, dicha complejidad radica en la dinámica que presenta el sistema ya que existen varios factores que se deben tener en cuenta a la hora de llevar a cabo su identificación entre estos se puede mencionar la cantidad y tipo de válvulas que existen, la estructura y características de los tanques y el comportamiento y las características físicas que presenta el fluido que circulara por las tuberías sin mencionar la interacción que puede existir entre los diferentes tanques; todo esto hace que no sea viable llevar a cabo una identificación basándose en datos de entrada y salida del sistema (identificación noparamétrica) ya que da pie a que existan varias configuraciones físicas del mismo por ende pueden obtenerse varios modelos para el mismo sistema. Debido a las anteriores consideraciones se plantea que la mejor opción para modelar la planta multivariable es a través de una identificación paramétrica en la cual se considera las características y parámetros del sistema anteriormente mencionados abarcando el comportamiento del sistema en un solo modelo matemático que describa de la mejor manera su comportamiento físico.

Para definir el modelo matemático se siguieron los siguientes pasos:

- Caracterizar el comportamiento del flujo de agua por las tuberías.
- Modelar las variaciones del nivel de agua en cada uno de los cuatro tanques con respecto a los flujos que ingresan y que salen de cada uno de ellos.

Como resultado de este proceso se obtiene el modelo matemático del sistema representado a través de ecuaciones diferenciales no lineales para posteriormente ser simulado a través de la herramienta software *Simulink-Matlab.*

**2.2.1 Caracterización del divisor de caudal.** Dentro de la caracterización de comportamiento del nivel del agua dentro de los tanques es necesario llevar a cabo el análisis de los flujos que interactúan en cada uno de ellos; cabe resaltar que debido a la estructura que presenta se produce una división del flujo de agua que sale de cada motobomba hacia cada par de tanques por cada lazo, esta división no es proporcionalmente igual debido a la diferencia de alturas entre los tanques y a la estructura y los accesorios de la tubería.

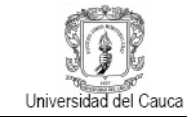

De esta manera el comportamiento que tiene el flujo que es impulsado por cada motobomba en cada lazo es el siguiente:

$$
Q_i = Q_{i_1} + Q_{i_2}
$$
 (2.1)

Donde:

 $Q_i$ : Caudal máximo generado por la motobomba i.

 $Q_{i_1}$ : Caudal desde la motobomba i hacia el tanque de área variable.

 $Q_{i_2}$ : Caudal desde la motobomba i hacia el tanque de área constante.

Por otro lado se puede plantear que cada caudal derivado de la motobomba hacia cada tanque, ya sea de área variable o de área constante, es en cierta forma una proporción de dicho caudal total, es decir un porcentaje, dicho porcentaje no necesariamente es el mismo para cada uno, ya que eso depende de factores como la estructura de la tubería y los accesorios que posea la misma, como son divisiones en T y codos, así como también cambios en los diámetros de tubería, por esta razones se puede decir que:

$$
Q_{i_1} = C_i Q_i \tag{2.2}
$$

$$
Q_{i_2} = C_i Q_i \tag{2.3}
$$

Donde:

 $C_i$ : : Coeficiente de proporcionalidad que relaciona las derivaciones de caudal hacia los tanques de área variable y área constante para cada lazo con  $i = 1, 2, 3, y, 4$ .

Cabe resaltar que por cada motobomba existen cinco parámetros que son necesarios de conocer, ya que cada una maneja una potencia diferente, por un lado la motobomba 1 arroja un caudal máximo de 8.5 GPM (galones por minuto), mientras que en la motobomba 2 es de 10 GPM, por tal motivo las constantes  $C_i$  varían de una motobomba a otra y así mismo los caudales  $\right. Q_{i_{1}}\,$  y  $Q_{i_{2}}.$ 

Una vez se conoce el valor del caudal total  $Q_i$  y los caudales hacia los tanque de área variable y constante  $(Q_{i_1}, \ Q_{i_2})$ , por cada lazo, se despejan las constantes de proporcionalidad  $c_i$  las cuales definen que porcentaje de caudal puede ir hacia cada par de tanques. Los valores se exponen en el **ANEXO C**.

$$
C_i = \frac{Q_{i_1}}{Q_i} \tag{2.4}
$$

$$
C_i = \frac{Q_{i_2}}{Q_i} \tag{2.5}
$$

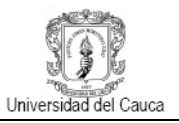

Lo anteriormente planteado es necesario para la caracterización del divisor de caudal, ya que cada rama del circuito hidráulico maneja por defecto una proporcionalidad entre la apertura de las válvulas y los coeficientes de proporcionalidad de caudal  $c_i$ . De esta manera el divisor de caudal para cada lazo esta dado por:

$$
Q_{1_1} = (1 - C_2 \delta_2) \delta_1 Q_1 \tag{2.6}
$$

$$
Q_{1_2} = (1 - C_1 \delta_1) \delta_2 Q_1 \tag{2.7}
$$

$$
Q_{2_1} = (1 - C_4 \delta_4) \delta_3 Q_2 \tag{2.8}
$$

$$
Q_{2_2} = (1 - C_3 \delta_3) \delta_4 Q_2 \tag{2.9}
$$

Donde:

- $Q_{1_1}$ : Caudal desde la motobomba 1 hacia TK1.
- $Q_{1_2}$ : Caudal desde la motobomba 1 hacia TK4.
- $Q_{2,1}$ : Caudal desde la motobomba 2 hacia TK2.
- $Q_{\rm 2_{2}}$ : Caudal desde la motobomba 2 hacia TK3.
- $\mathcal{C}_1$ : Constante de proporcionalidad entre el caudal  $Q_{1_1}$  y el caudal de la motobomba  $Q_1.$
- $\mathcal{C}_2$ : Constante de proporcionalidad entre el caudal  $Q_{1_2}$  y el caudal de la motobomba  $Q_1.$
- $\mathcal{C}_3$ : Constante de proporcionalidad entre el caudal  $Q_{2_1}$  y el caudal de la motobomba  $Q_2.$
- $\mathcal{C}_4$ : Constante de proporcionalidad entre el caudal  $Q_{2_2}$  y el caudal de la motobomba  $Q_2.$
- $\delta_1$ : Apertura de la válvula LV 101-3.
- $\delta_2$ : Apertura de apertura de la válvula LV 101-5.
- $\delta_3$ : Apertura de apertura de la válvula LV 102-3.
- $\delta_4$ : Apertura de apertura de la válvula LV 102-5.

La apertura de las válvulas varían en un rango entre 0 a 1 donde cero quiere decir que la válvula esta completamente cerrada, 0.5 quiere decir que la válvula se encuentra en una posición intermedia y 1 completamente abierta, esto quiere decir que el paso de fluido es proporcional con respecto a la apertura de la válvula. Las siguientes figuras permitan una mejor conceptualización y comprensión acerca del modelamiento del divisor de caudal.

El divisor de caudal es representado y simulado por los diagramas en bloques de las figuras 2.6 y 2.7; para determinar la cantidad de fluido que ira hacia cada tanque se llevaron a cabo una serie de experimentos:

 En primer lugar se comprobó el flujo o caudal máximo arrojado por cada motobomba, lo cual se logra alimentando solamente los tanques que están instrumentados a través de la apertura total de las válvulas manuales que regulan el caudal hacia el tanque 1 (LV 101-3) y hacia el tanque 2 (LV 102-3).

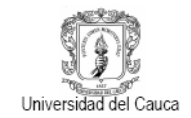

 Una vez obtenido el flujo máximo arrojado por cada motobomba se necesita obtener el flujo máximo que se puede derivar hacia cada tanque por cada uno de los lazos con los cuatro tanques alimentándose simultáneamente con el fin de encontrar finalmente los coeficientes de proporcionalidad.

**Figura 2.6. Diagrama de bloques divisor de caudal para el lazo 1 – Planta Multivariable.**

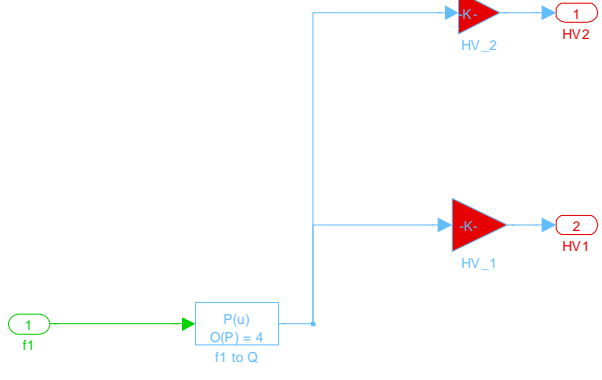

**Fuente**: Propia, julio 2012

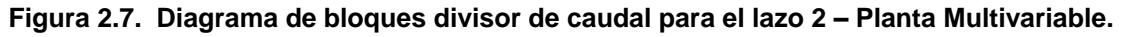

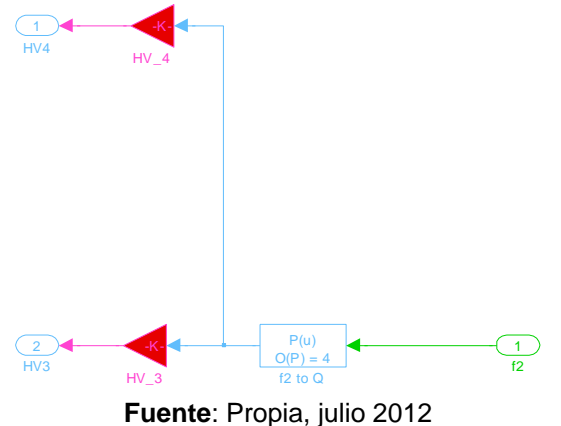

Para llevar a cabo la simulación del comportamiento del divisor de caudal y el caudal arrojado por cada motobomba se plantean los diagramas en bloques como se puede apreciar en las figuras 2.6 y 2.7, en ellas existen dos bloques principales resaltados en rojo los cuales representan la función matemática del divisor de caudal dadas por las ecuaciones (2.6) a (2.9), así mismo existe un bloque que representa la relación entre el flujo generado por las motobombas con respecto a los variadores de frecuencia *Powerflex 4M*, dicha relación no es lineal ya que los variadores manejan un rango de frecuencia entre 20Hz y 60Hz, mientras que las variaciones de caudal están en el rango de 0 a 8.5 GPM para la motobomba 1 y de 0 a 10 GPM para la motobomba 2, por tal motivo se recurrió a la utilización de una función con la cual se obtuvo la ecuación característica que representa la relación entre la frecuencia y el flujo que arroja cada motobomba. Para

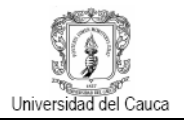

lograr esto se llevo a cabo el siguiente procedimiento con el fin de obtener los datos necesarios para obtener las ecuaciones:

- Obtener una serie de aproximadamente 32 grupos de muestras en total cada una de ellos con un promedio de 100 datos a diferentes valores de frecuencia. Estos datos se pueden observar en el **ANEXO D**.
- Relacionar los valores de frecuencia vs caudal mediante la función *Polyfit* a la cual se ingresan tres parámetros básicos con el fin de obtener los coeficientes del polinomio característico, estos parámetros son entradas (valores de frecuencia), salidas (caudales) y el orden del polinomio, este último se puede ajustar según el orden de la ecuación que mejor represente el conjunto de datos.

Las figuras 2.8 y 2.9 muestran el comportamiento estimado del flujo generado de las motobombas a diferentes frecuencias de los variadores frente a un polinomio de cuarto orden. Los valores de los parámetros para el cálculo de los coeficientes de los dos polinomios se obtuvieron experimentalmente (véase **ANEXO D**), así como las gráficas para polinomios de segundo y tercer orden, de aquí que la ecuación característica, que representa el comportamiento del flujo arrojado por las motobombas frente a diferentes valores de frecuencia de los variadores, se aproxima mejor a un polinomio de cuarto orden como se muestra a continuación.

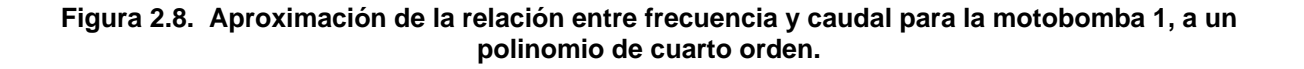

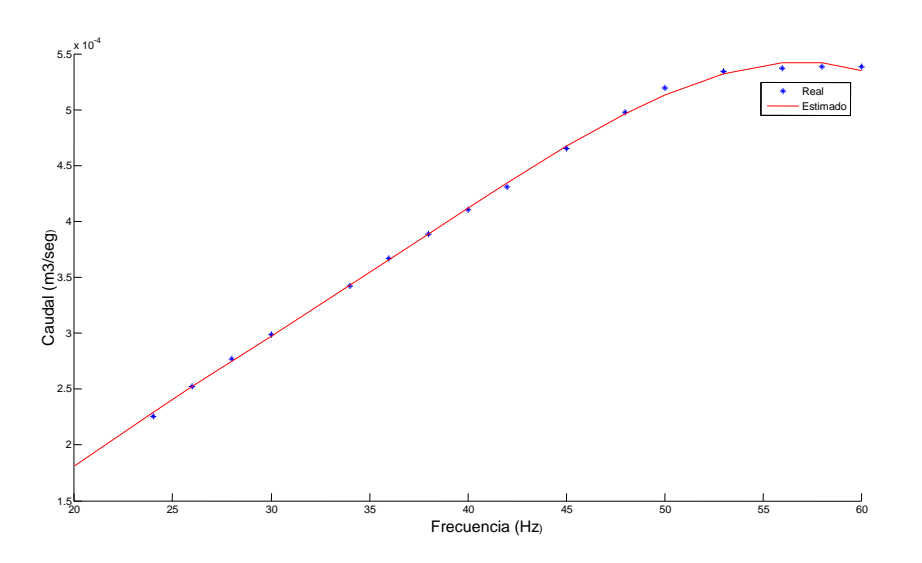

**Fuente**: Propia, julio 2012

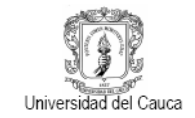

**Figura 2.9. Aproximación de la relación entre frecuencia y caudal para la motobomba 2, a un polinomio de cuarto orden.**

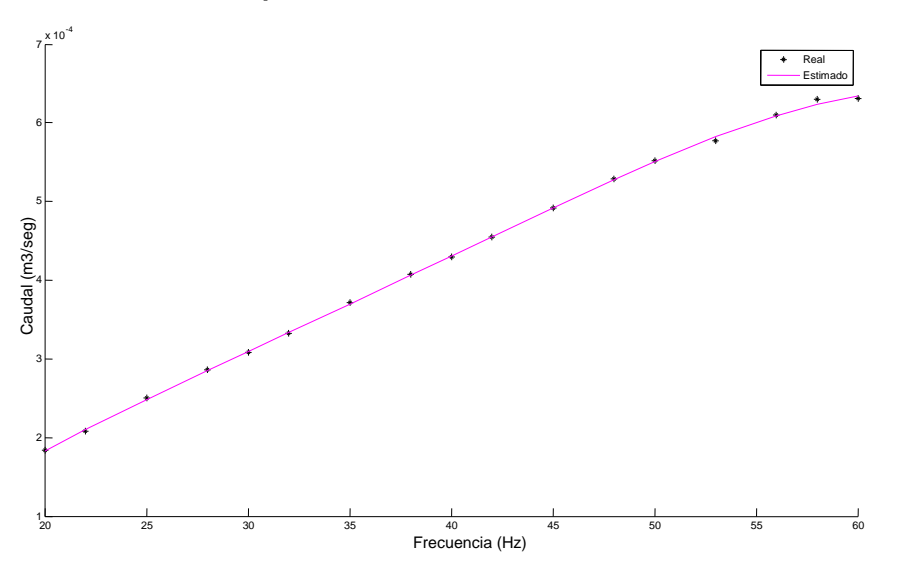

**Fuente**: Propia, julio 2012

De esta manera la regresión que se realizo aproximando el sistema a un polinomio de orden cuatro, dejo como resultado las ecuaciones (2.10) y (2.11).

 $Q_1 = (-0.000000223359052 f^4 + 0.000029181660890 f^3 - 0.001403271132592 f^2 +$  $0.040824156462471 f - 0.271642017261117)10^{-3}$ (2.10)

 $Q_2 = (-0.000000168529285 f^4 + 0.000024482508175 f^3 - 0.001307888752205 f^2 +$  $0.042558973667388 f - -0.314619535850881)10^{-3}$ (2.11)

Dónde:

 $Q_1$ : Caudal motobomba 1.  $Q<sub>2</sub>$ : Caudal motobomba 2. f: Frecuencia.

**2.2.2 Modelo matemático de los tanques de área constante**. El siguiente paso una vez caracterizado el comportamiento de flujo a través de las tuberías es modelar la dinámica del resto del sistema para esto es necesario determinar el comportamiento que presenta el nivel del agua en cada uno de los tanques con el fin de obtener un modelo basado en los parámetros del sistema (áreas transversales de cada tanque, áreas de orificios por donde se descarga el líquido en cada tanque, caudales y coeficientes de descarga y velocidades de descarga del líquido). Para esto se planteó un balance de masa el cual

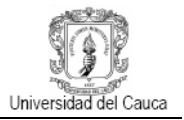

permite describir la dinámica que tiene el nivel en función de los anteriores parámetros a través de ecuaciones diferenciales; cabe aclarar que la planta cuenta con dos tipos de tanques, tanques de área variable y tanques de área constante, cada tipo de tanque presenta un comportamiento diferente debido a su estructura. A continuación se explica el desarrollo para obtener el modelo matemático de los tanques de área constante.

### **Figura 2.10. Tanque de área constante - Planta Multivariable.**

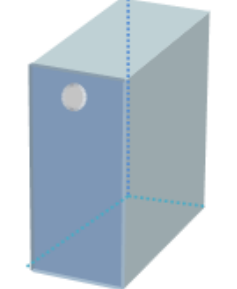

**Fuente**: Propia, julio 2012

En el caso del tanque 3 el nivel está en función de la integral de la velocidad de carga o llenado del fluido, por tal motivo:

$$
h(t) = \int vdt
$$
 (2.12)

Por otra parte se tiene que:

$$
v = \frac{Q_{in}}{A} \tag{2.13}
$$

Dónde:

: Velocidad de llenado.

 $Q_{in}$ : Caudal de entrada.

 $A$  : Área del tanque.

Una vez definida la velocidad de llenado del tanque se debe tener en cuenta que también existe un caudal de salida el cual termina por definir la dinámica de cada tanque, por consiguiente el líquido en cada tanque llegara a un nivel determinado, según sea la cantidad de fluido que ingrese a cada uno; es por ende que desde este punto se debe recurrir al análisis teórico de la dinámica de fluidos dentro de tanques con el fin de llevar a cabo una mejor comprensión de la estimación del modelo matemático de la planta.

El principio de *Bernoulli* aplicado al *Teorema de Torricelli* establece el comportamiento del flujo de un fluido a través de un orificio contenido en un tanque o recipiente con una apertura de salida en la parte inferior de esta forma al pasar el fluido a través de la sección del orificio se producen las llamadas líneas de corriente, como se muestra en la figura 2.7, cada una de estas líneas tiene una dirección distinta una de otra, lo cual hace que la sección transversal del chorro se reduzca al pasar por el orificio; la sección más pequeña del chorro recibe el nombre de vena contracta la cual es más contraída cuanto más pronunciados sean los bordes del orificio por donde se desaloja el fluido.

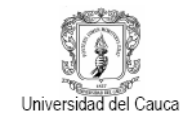

### **Figura 2.11. Líneas de corriente del chorro producido por la descarga de un tanque**

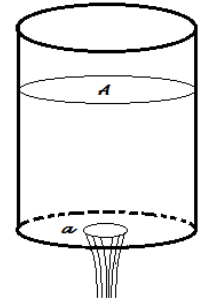

**Fuente**: Propia, julio 2012

La ecuación de *Bernoulli* aplicada al Teorema de *Torricelli* establece que la velocidad teórica de un fluido dentro de un recipiente está determinada por [21]:

$$
v_T = \sqrt{2g(h + \frac{v_0}{2g})}
$$
 (2.14)

Donde:

 $v_T$ : Velocidad teórica o ideal del fluido.

 $v_0$ : Velocidad de aproximación.

 $h$ : Altura del líquido o carga.

: Gravedad.

Para velocidades de aproximación bajas, es decir donde el fluido tiene un menor nivel, lo que es igual a decir que la carga es baja, se puede asumir que la velocidad ideal, es decir donde la viscosidad del fluido es nula, viene dada por la ecuación 2.15 [21]:

$$
v_T = \sqrt{2gh} \tag{2.15}
$$

Cabe resaltar que en esta ecuación no se han considerado las pérdidas por viscosidad, por lo tanto es necesario compensar dichas pérdidas con respecto a la velocidad ideal del fluido a través del orificio, por tal motivo se agrega un coeficiente de velocidad a la ecuación, por consiguiente la velocidad real del fluido está dada por la ecuación que se muestra a continuación.

$$
v_R = C_v \sqrt{2gh} \tag{2.16}
$$

Dónde:

 $v_R$ : Velocidad real del fluido.  $C_{v}$ : Coeficiente de velocidad del fluido en el tanque.  $h$ : Altura del líquido o carga.

: Gravedad.

Dicho coeficiente de velocidad establece de esta manera la relación entre la velocidad media real en la sección recta de la corriente (chorro) y la velocidad media ideal que se tendría sin rozamiento (viscosidad). [23]

$$
C_{\nu} = \frac{\nu_R}{\nu_T} \tag{2.17}
$$

Una vez se conoce la velocidad de salida del fluido a través del orificio se puede calcular el caudal correspondiente; se sabe que el caudal es la relación entre la cantidad de fluido que pasa en un tiempo y a través de una sección determinada, es decir [22]:

$$
Q = \frac{V}{t} \tag{2.18}
$$

Dónde:

: Volumen.

: Tiempo.

De acuerdo a lo anterior se puede estimar que el caudal ideal que sale del tanque viene dado por:

$$
Q_{out} = \nu a \tag{2.19}
$$

Donde:

 $Q_{out}$ : Caudal de salida del tanque.

- $v$ : Velocidad del fluido en el orificio de salida.
- $a$ : Área del orificio de salida.

De manera similar al coeficiente de velocidad se debe tener en cuenta que en condiciones reales la sección transversal del chorro de salida no se acomoda de manera completa al área del orificio de salida, por lo que se puede decir que La descarga real  $Q_{out}$  del orificio es el producto de la velocidad real en la vena contracta por el área del chorro. El cociente entre el área del chorro en la vena contracta  $a_0$ , y el área del orificio  $a$  se llama coeficiente de contracción y viene dado por la ecuación 2.20. [23]

$$
C_c = \frac{a_0}{a} \tag{2.20}
$$

Donde:

 $C_c$ : Coeficiente de contracción.

 $a_0$ : Área de la sección de la vena contracta.

:Área del orificio de salida.

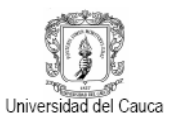

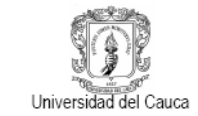

Por consiguiente la descarga real del flujo es:

$$
Q_{out} = C_c a C_v \sqrt{2gh} \tag{2.21}
$$

$$
Q_{out} = aC_d\sqrt{2gh} \tag{2.22}
$$

Donde:

 $C_c$ : Coeficiente de descarga.

:Área del orificio de salida.

h: Altura del fluido o carga.

: Gravedad.

Al producto entre el coeficiente de velocidad  $C_v$  y el de contracción  $C_c$  se le denomina coeficiente de descarga y también se puede expresar como la relación que existe entre el caudal real de descarga y el caudal en condiciones ideales o teórico, es decir [23]:

$$
C_d = \frac{Q_R}{Q_T} \tag{2.23}
$$

Donde:

 $C_d$ : Coeficiente de descarga.  $Q_R$ : Caudal real de salida.  $Q_T$ : Caudal ideal o teórico.

Este coeficiente de descarga el cual dependerá de la estructura de cada tanque, y de las dimensiones del orificio, además de la dinámica del fluido.

En cuanto al modelo matemático de la planta por falta de instrumentos adecuados no es posible obtener los coeficientes de velocidad ni el de contracción, debido a que se puede realizar la medición directa de las velocidades de salida del líquido de cada tanque, ni tampoco la medición del área de la vena contracta, por consiguiente se obtuvo directamente el valor del coeficiente de descarga a través del cálculo analítico y experimental del caudal de salida para cada tanque.

De esta manera los coeficientes de descarga obtenidos experimentalmente se muestran en la tabla 2.4 al final de este capítulo. El valor de los coeficientes de descarga para tanque se puede observar en la Tabla 2.4, la forma de obtenerlos se puede observar en el **ANEXO A**.

Una vez obtenidos dichos coeficientes se establece que el cambio de altura con respecto a la variación de caudal en cada tanque como:

$$
h(t) = \int \frac{Q_{in} - Q_{out}}{A} dt
$$
 (2.24)

$$
h(t) = \int \frac{Q_{in}}{A} - \frac{a}{A} C_d \sqrt{2gh} dt
$$
 (2.25)

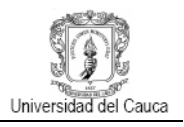

Donde:

- h: Nivel del líquido.
- $Q_{in}$ : Caudal proveniente de la motobomba.
- : Área del tanque.
- $a:$  Área del orificio de descarga.
- $c_d$ : Coeficiente de descarga.

Una vez obtenidas las ecuaciones diferenciales que definen el modelo matemático del sistema fue necesario simularlo para comprobar su validez para esto se construyó un diagrama en bloques en *Simulink* (ver figura 12) el cual cuenta con varios bloques o subsistemas que contienen las ecuaciones diferenciales que caracterizan el comportamiento del nivel en cada tanque, así mismo cuenta con un par de bloques que contienen las ecuaciones de los divisores de caudal.

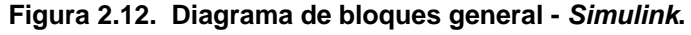

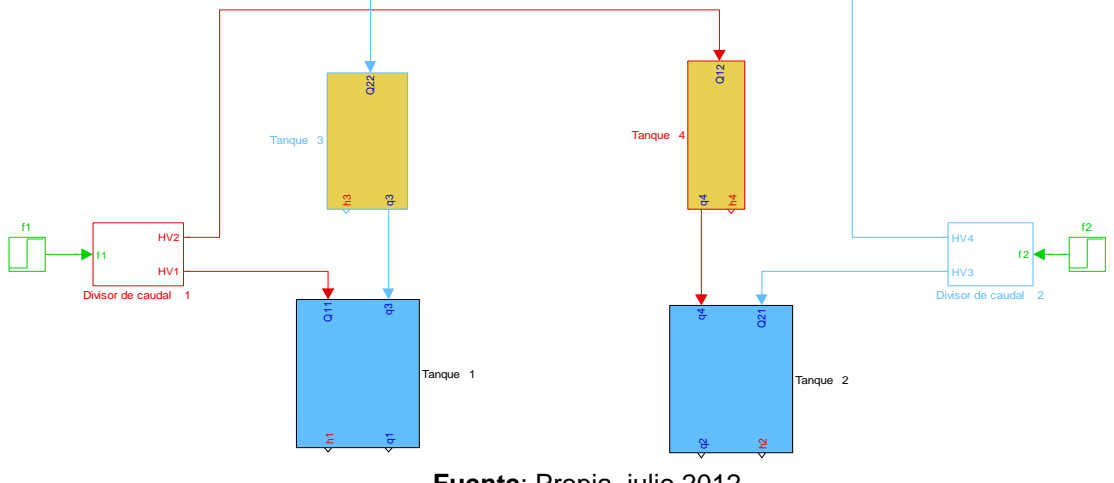

**Fuente**: Propia, julio 2012

El modelo planteado para los tanques de área constante tanque 3 y tanque 4, denotados por los bloques en color amarillo, se puede apreciar mejor en los diagramas de bloques mostrados en las figuras 2.13 y 2.14 que se muestran a continuación.

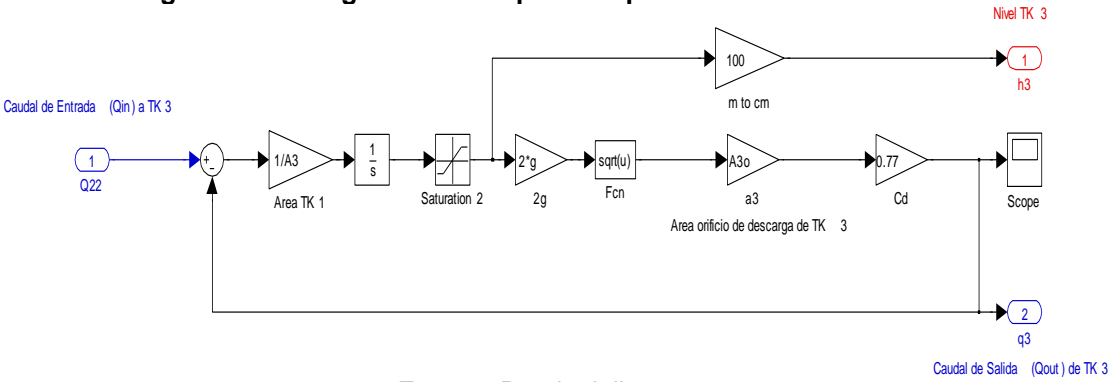

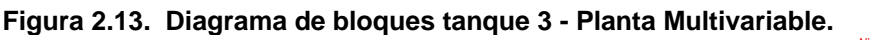

**Fuente**: Propia, julio 2012

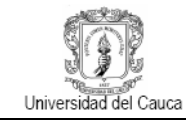

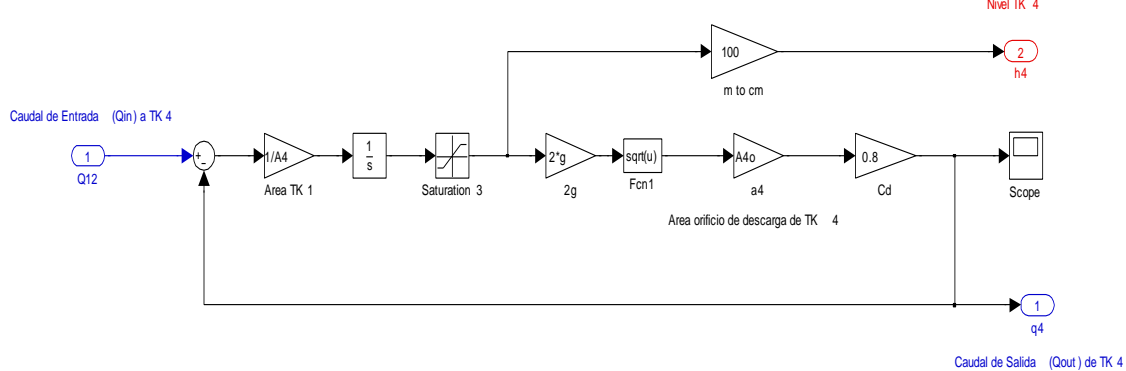

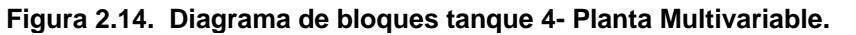

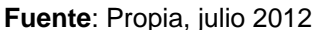

**2.2.3 Modelo matemático de los tanques de área variable**. Por otro lado en el caso de los tanques de área variable 1 y 2 se debe tener consideraciones diferentes ya que su dinámica varía con respecto a su estructura (Figura 2.15) por lo tanto se debe tener en cuenta los cambios de área con respecto a la altura y los flujos provenientes de los tanques superiores.

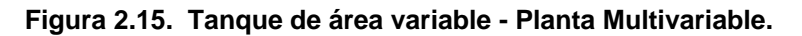

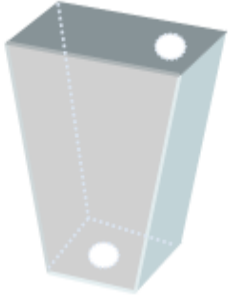

**Fuente**: Propia, julio 2012

Estos parámetros permiten determinar el cambio de altura con respecto al cambio en el área que ocupa el líquido en cada punto, según sea dicha altura. De esta manera se establecen las ecuaciones generales para los tanques de área variable de la siguiente manera.

**2.2.2.1 Caracterización de los cambios de área con respecto a la altura.** Teniendo en cuenta que el área se puede expresar como una función lineal en términos de la altura, ya que el diseño del tanque es un cuadrado el cual varía su área en cada punto de su altura de manera proporcional se debe por consiguiente determinar dicha relación matemáticamente, para esto se recurrió a la función *Polyfit* de *Matlab* la cual arroja los coeficientes del polinomio característico que relaciona el cambio de área con respecto a la altura en cada punto, esto lo hace a través de tres parámetros los cuales se obtuvieron mediante pruebas experimentales (ANEXO B) en la planta multivariable donde se relacionaron diferentes valores de área con respecto a la altura, dichos datos que recibe *Polyfit* son entradas (alturas), salidas (áreas) y por último el orden del polinomio que se desea.

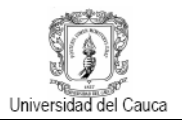

Una vez *Matlab* arroja los coeficientes del polinomio se debe realizar la evaluación de la ecuación para cualquier dato o serie de datos reales, con el fin de ver si la respuesta de dicho polinomio frente a los datos de entrada real es parecido al comportamiento real de la planta. Para esto se utiliza la función complementaria denominada *Polyval* que al igual que *Polyfit* requiere de ciertos parámetros que son las entradas (valores de frecuencia reales a evaluar) y el polinomio resultante, con estos parámetros la función realizara la evaluación de los valores a través de dicho polinomio y arrojara como salida valores estimados de caudal. Con estos valores se hace un cotejo grafico entre los valores de caudal reales de la planta y los valores de caudal teóricos dados por el polinomio para los mismos valores de frecuencia con el fin de determinar el error o la diferencia entre los valores reales y los estimados. El polinomio arrojado por la función *Polyfit* es:

$$
A_x(h) = a h3 + b h2 + c h + d
$$
 (2.26)

 $A_1$ (h) = 0.666586168869371 **h<sup>3</sup>-0.069644621610709 h<sup>2</sup> + 0.082937699802595 <b>h** + 0.004802048088762 (2.27)

 $A_2(h) = 0.599567619189235 \text{ h}^3 - 0.197892639371960 \text{ h}^2 + 0.067911330483398 \text{ h} +$ 0.000051497998327 (2.28)

Donde:

 $A<sub>x</sub>$ : Área del tanque en función de la altura.

ℎ: Altura del tanque.

Una vez determinado el polinomio que representa el cambio de área con respecto a la altura se puede decir que el resto de parámetros son los mismos que para los tanques de área contante, expresados en las ecuaciones (2.15) a (2.23) con la diferencia de que la altura depende tanto del área de cada tanque como de los caudales que ingresan en cada uno de ellos que para este caso son dos, uno proveniente del tanque inmediatamente superior y otro que proviene de la motobomba respectivamente, es decir:

$$
h(t) = \int \frac{Q_{in1} + Q_{in2} - Q_{out}}{A} dt
$$
\n(2.29)

$$
h(t) = \int \frac{Q_{in1}}{A} + \frac{Q_{in2}}{A} - \frac{a}{A} C_{d_i} \sqrt{2gh} \ dt
$$
 (2.30)

Según la ecuación (2.7) el segundo caudal de entrada es el mismo caudal de salida del tanque inmediatamente superior, según sea el tanque 1 o 2 el que se esté analizando, por lo tanto:

$$
h_1(t) = \int \frac{Q_{in1}}{A_1} + \frac{a_3 C_{d3} \sqrt{2gh}}{A_1} - \frac{a_1}{A_1} C_{d1} \sqrt{2gh} dt
$$
 (2.31)

$$
h_2(t) = \int \frac{Q_{in1}}{A_2} + \frac{a_4 c_{d4} \sqrt{2gh}}{A_2} - \frac{a_2}{A_2} C_{d2} \sqrt{2gh} dt
$$
 (2.32)

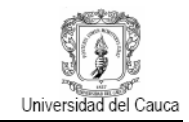

## Donde:

- $Q_{in1}$ : Caudal de entrada proveniente de la motobomba.
- $Q_{in2}$ : Caudal de entrada proveniente del tanque superior.
- $Q_{out}$ : Caudal de salida del tanque.
- : Área del tanque analizado.
- $h$ : Altura del líquido en el tanque.
- $v$ : Velocidad del fluido en el orificio de salida.
- $a$ : Área del orificio de salida del fluido del tanque.
- $C_{di}$ : Coeficiente de descarga del fluido del tanque de área variable i.
- g: Gravedad en  $m/s^2$ .

Todo el anterior analisis se observa las figuras 2.16 y 2.17 las cuales representan el modelo matemático a través de diagramas de bloques de los tanques 1 y 2 los cuales estan representados en la figura 2.12 por los bloques en color azul.

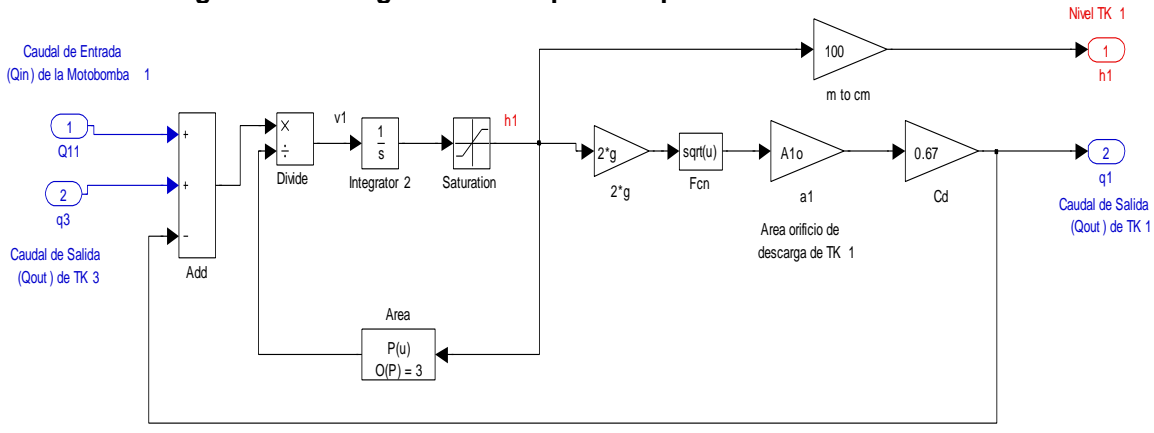

**Figura 2.16. Diagrama de bloques tanque 1- Planta Multivariable.**

**Fuente**: Propia, julio 2012

**Figura 2.17. Diagrama de bloques tanque 2- Planta Multivariable.**

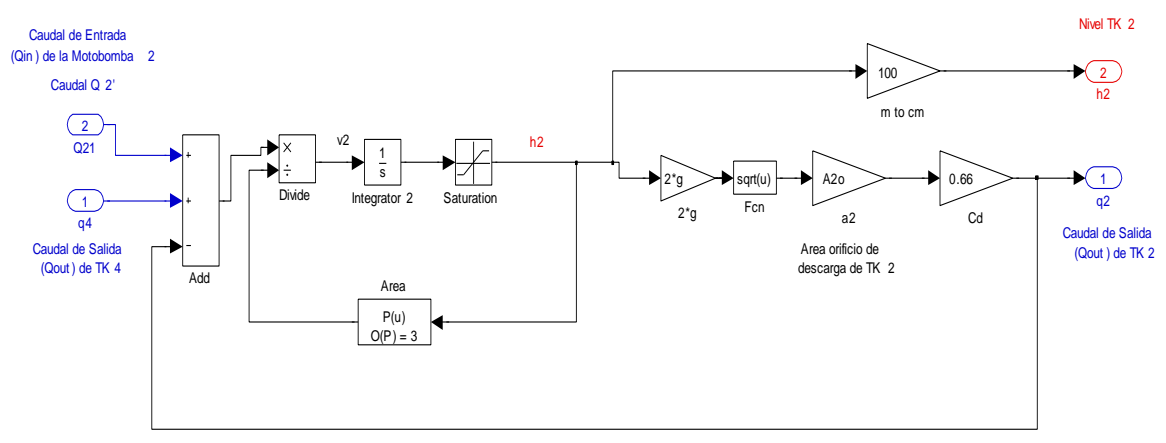

**Fuente**: Propia, julio 2012

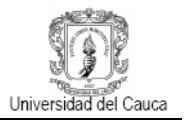

# **2.3 VALIDACIÓN DEL MODELO MATEMÁTICO DE LA PLANTA**

La tabla 2.4 que se muestra a continuación expone los valores de los parámetros del modelo matemático de la planta multivariable desarrollado en este capítulo. Las áreas se midieron directamente a través de un flexometro (áreas de los tanques) y un pie de rey (área de orificios de descarga).

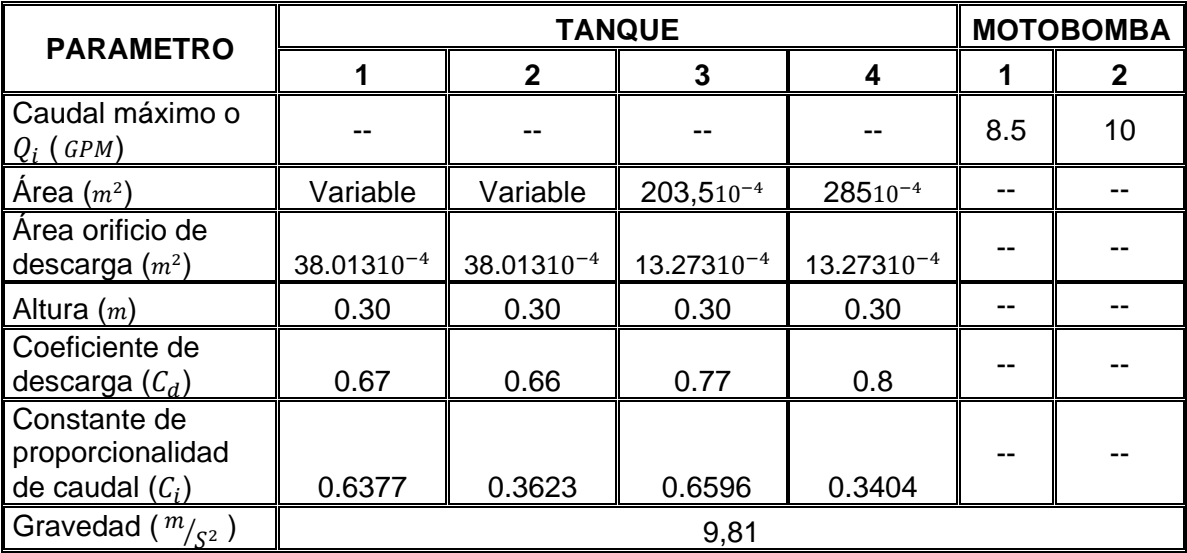

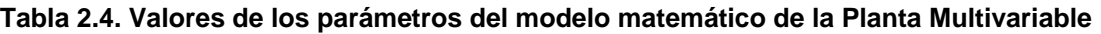

**Fuente**: Propia, julio 2012

De acuerdo a los parámetros del modelo anteriormente planteados se llevó a cabo la correspondiente validación del modelo con respecto al comportamiento real de la planta para esto se realizó la adquisición de señales del sistema con la herramienta *Matlab,*  mediante el *toolbox Real Time Windows Target* cuya escogencia facilito el monitoreo del comportamiento del sistema. Posteriormente a las señales adquiridas se le realizo su correspondiente procesamiento dichos datos fueron guardados para posteriormente ser cotejados con el comportamiento del modelo. Para esto se llevó a cabo una serie de pruebas las cuales manejaron la siguiente dinámica:

- Aplicar escalones de caudal de diferente magnitud alimentando los tanques de manera tanto simultanea como independiente.
- Una vez aplicados los escalones se guardan los datos y se cotejan con los datos del modelo para las mismas pruebas con el propósito final de determinar que tan válido es el modelo obtenido.

La figura 2.18 muestran la respuesta del modelo y del sistema real frente a un escalón de 6.5 GPM aplicado directamente al tanque 1lo cual hace que fluido alcance un valor de 14cm con un error de 0.81cm aproximadamente con respecto al modelo.

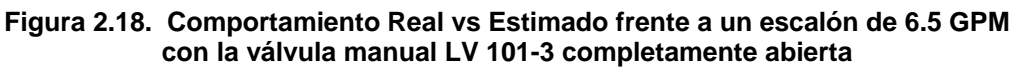

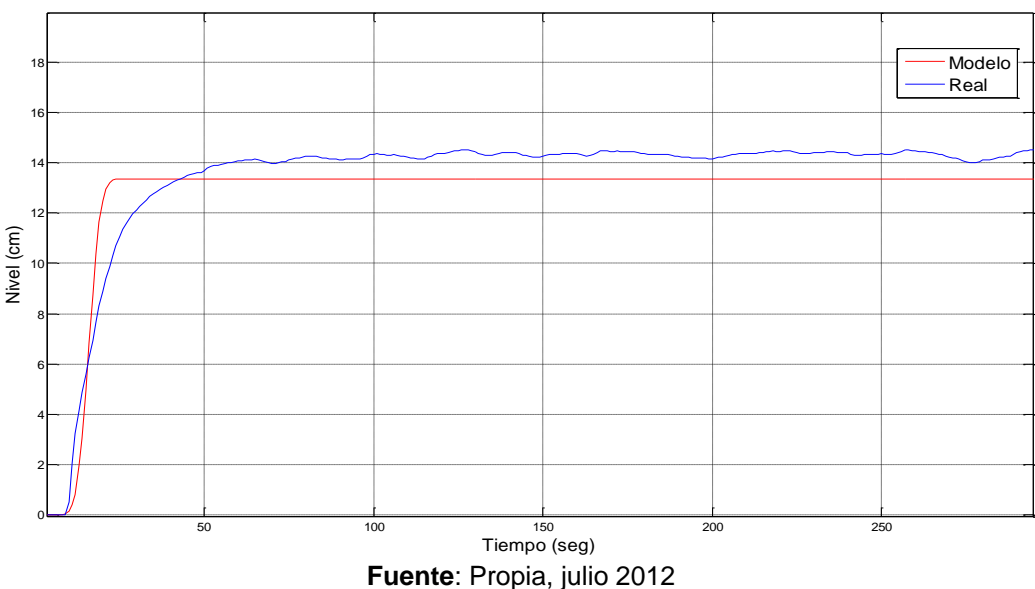

En este segundo caso (Figura 2.19) se aplicó un escalón de 8.5 GPM directamente al tanque 1 lo que genero que el nivel alcance un valor de 20 cm con error de 1.93 cm aproximadamente con respecto al modelo.

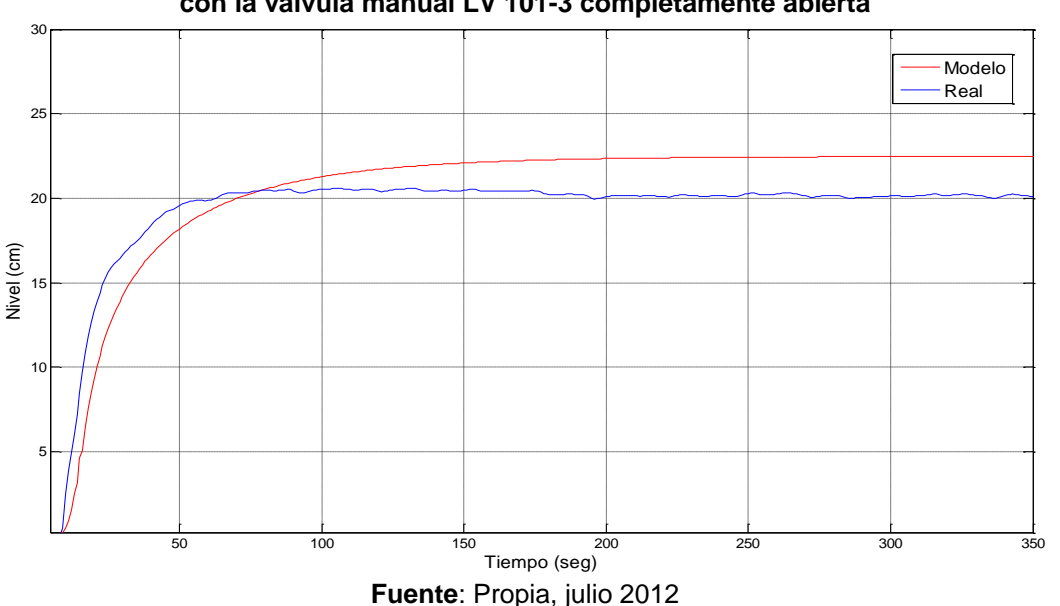

**Figura 2.19. Comportamiento Real vs Estimado frente a un escalón de 8.5 GPM con la válvula manual LV 101-3 completamente abierta**

El mismo experimento se llevó a cabo pero esta vez aplicando primero un escalón de 6.82 GPM directamente al tanque 2 lo que ocasiono que el nivel alcanzado por el líquido sea de 15 cm con un error de 0.16 cm aproximadamente con respecto al modelo lo cual se pude apreciar en la figura 2.20.

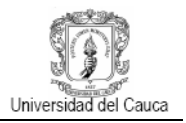

**Figura 2.20. Comportamiento Real vs Estimado frente a un escalón de 6.82 GPM con la válvula manual LV 102-3 completamente abierta**

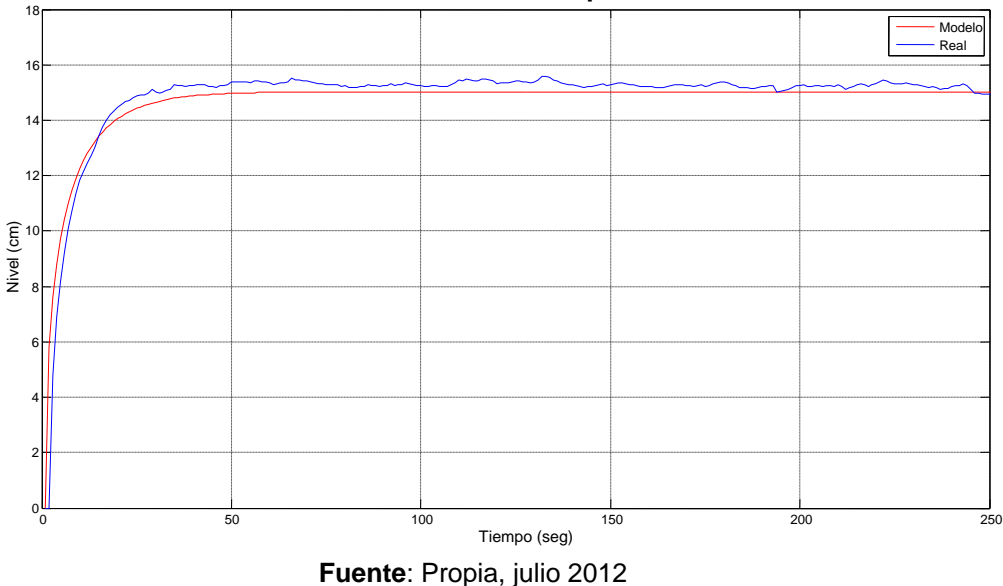

En este segundo caso (Figura 2.21) se aplicó un escalón de 10 GPM nuevamente al tanque 2 lo que genero que el nivel alcance un valor de 27 cm con un error de 0.11 cm aproximadamente con respecto al modelo.

**Figura 2.21. Comportamiento Real vs Estimado frente a un escalón de 10 GPM con la válvula manual LV 102-3 completamente abierta**

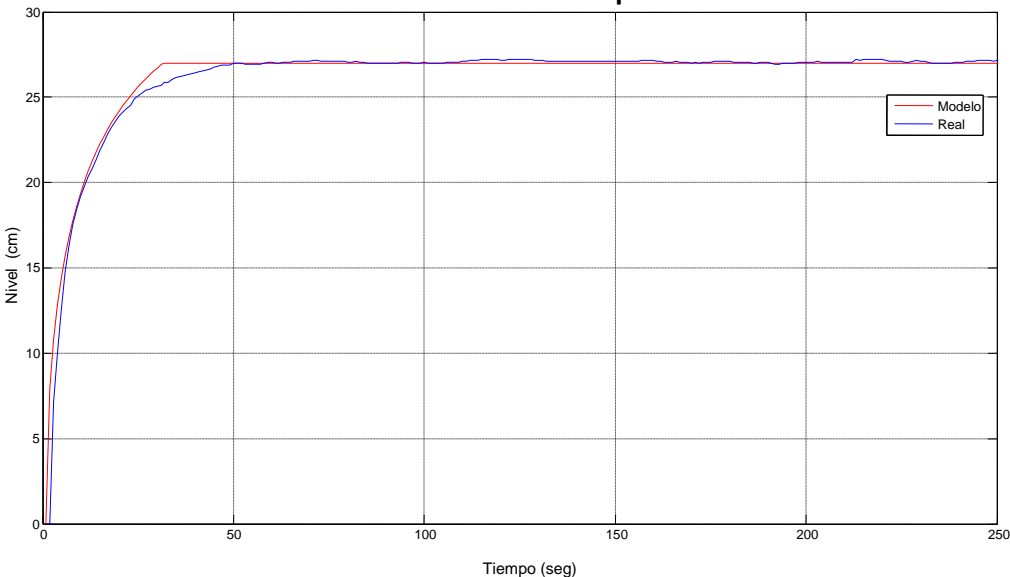

**Fuente**: Propia, julio 2012

El resto de las gráficas que muestran el comportamiento obtenido de modelo y el sistema real frente a otras configuraciones de válvulas y frecuencias se pueden apreciar en el **ANEXO E**.

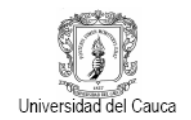

Como se puede observar en las gráficas 2.18 a la 2.21, el modelo matemático obtenido y el sistema real como tal presentan unas ciertas diferencias las cuales varían mas en algunas pruebas que en otras como se pudo cuantificar a través del error; esto se debe principalmente al modelamiento de las válvulas que manipulan la cantidad de caudal que ingresa a cada tanque ya que en este caso se caracterizaron como válvulas lineales, siendo por el contrario válvulas de apertura rápida esto se asumió de esta manera para evitar agregarle una mayor no-linealidad al modelo del sistema y evitar una mayor complejidad en el mismo.

Por otra parte existen otros factores que no fueron considerados al momento de la simulación, entre los cuales se encuentran las perturbaciones generadas en el líquido debido a las fluctuaciones propias del fluido, esto se debe principalmente a que para niveles bajos (valores pequeños de caudal) el sistema real presenta fluctuaciones muy pronunciadas en cuanto al movimiento del fluido cuando cae al tanque, esto debido al posicionamiento las tuberías en cada tanque, lo que ocasiona que el líquido caiga con mayor fuerza y su movimiento sea más oscilatorio entre más vacío este el tanque lo cual disminuye entre más lleno este el tanque.

Por otra parte debido al diseño de la planta el tanque 1 presenta una mayor área transversal que el tanque 2 lo cual influye significativamente en el comportamiento del nivel, colaborando mucho a la turbulencia del fluido dentro de cada tanque ya que al poseer una mayor área en la base, esto hará posible que el fluido genere mayores oscilaciones al momento de caer, esto se presenta frente a caudales bajos.

### **3. DISEÑO DEL ESQUEMA DE CONTROL MULTIVARIABLE**

Existe un interés creciente en el uso industrial de técnicas de control multivariable, a menudo es difícil saber cuándo estos métodos son necesarios para mejorar el rendimiento en la práctica y cuando las estructuras de control más simples son suficientes. Otro inconveniente que se presenta frecuentemente es la mal sintonización de los lazos de control representando un alto costo económico para la industria. La razón puede ser la falta de herramientas para sintonizar controladores industriales complejos. Hoy en día existen métodos para el ajuste automático de control de bucles SISO, que han sido ampliamente aceptadas y aplicadas en varios controladores comerciales. Muchos bucles de control presentan una gran interacción que tiene que ser considerada en el diseño del control para obtener un mejor rendimiento.

La mayoría de los métodos modernos de diseño de control multivariable requieren un modelo completo del proceso. En muchos casos, este modelo no está disponible y el modelado físico o identificación del sistema puede requerir un esfuerzo de ingeniería excesivo. Por lo tanto, hay una necesidad de encontrar métodos simples de controladores de ajuste multivariable; en particular métodos que se adapten bien al modelo con que se cuenta y a las restricciones que se puedan presentar.

Este capítulo contiene el siguiente esquema, inicia con la síntesis de las ecuaciones del modelo que se obtuvo en el capítulo 2, luego se selecciona la estrategia de control multivariable. El modelo presenta una no linealidad, por tanto es necesario linealizarlo alrededor de un punto de operación, se obtiene la matriz de transferencia a partir del sistema en espacio de estados, se realiza un análisis del cero multivariable que determina si un sistema de fase mínima y fase no mínima (característica de la planta), se analiza la estabilidad del proceso y la selección de la estructura de control mediante la agrupación de pares de entrada y salida (matriz de ganancias relativas). Luego con los valores de las funciones de transferencia se sintonizan los controladores PID para el esquema de control MIMO, finalmente se presentan los resultados de la simulación.

#### **3.1 MODELO MATEMATICO DEL SISTEMA**

A partir de los modelos matemáticos obtenidos para los tanques de área constante y de área variable en el capítulo 2 ecuaciones (2.25), (2.31) y (2.32), reacomodando los términos las ecuaciones se pueden escribir de la forma (3.1).

$$
\frac{dh_1}{dt} = -\frac{C_{d1}a_1\sqrt{2gh_1}}{A_1} + \frac{a_3\sqrt{2gh_3}}{A_1} + \frac{(1 - C_2\delta_2)\delta_1Q_1}{A_1}
$$

$$
\frac{dh_2}{dt} = -\frac{C_{d2}a_2\sqrt{2gh_2}}{A_2} + \frac{a_4\sqrt{2gh_4}}{A_2} + \frac{(1 - C_4\delta_4)\delta_3Q_2}{A_2}
$$

$$
\frac{dh_3}{dt} = -\frac{C_{d3}a_3\sqrt{2gh_3}}{A_3} + \frac{(1 - C_3\delta_3)\delta_4Q_2}{A_3}
$$

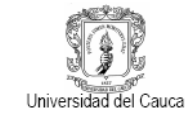

$$
\frac{dh_4}{dt} = -\frac{C_{d4}a_4\sqrt{2gh_4}}{A_4} + \frac{(1 - C_1\delta_1)\delta_2Q_1}{A_4}
$$
(3.1)

Los valores de los parámetros obtenidos directamente de la planta y del comportamiento del proceso se presentan en la tabla 3.1.

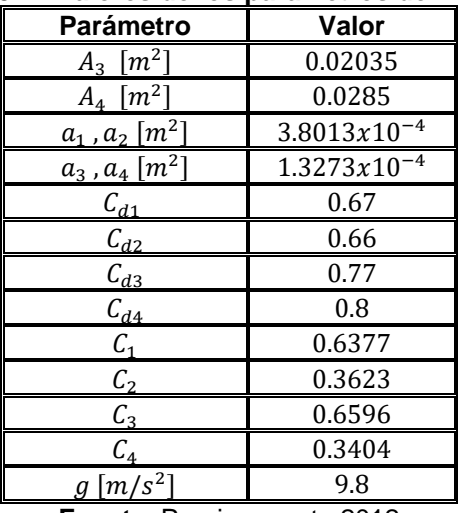

### **Tabla 3.1. Valores de los parámetros del modelo**

**Fuente**: Propia, agosto 2012

Como se menciona en el capítulo 2, los valores de las áreas  $A_1$  y  $A_2$  de los tanques 1 y 2 dependerán de su respectiva altura (ecuación polinomial). Los porcentajes de apertura de las válvulas  $\delta$ , se pueden seleccionar según se desee, cabe resaltar que estos valores determinan una característica importante, es decir, definen si el sistema es de fase mínima o fase no mínima, la sección 3.3 explica la importancia de estos conceptos.

## **3.2 SELECCIÓN DE LA ESTRATEGIA DE CONTROL MULTIVARIABLE**

Según el análisis realizado en el capítulo 1 existen dos estrategias para abordar los sistemas multivariables, el control centralizado y descentralizado. Para escoger cuál de ellas va a ser implementada en la planta multivariable se analizaron las ventajas y desventajas que se resumen en la tabla 3.2.

| Tabla J.Z. Velitajas y uesveritajas ue las estrategias ue control muitivariable                                         |                                                                                 |  |
|----------------------------------------------------------------------------------------------------|---------------------------------------------------------------------------------|--|
| <b>Ventajas</b>                                                                                                    | <b>Desventajas</b>                                                              |  |
| <b>Centralizado</b>                                                                                                    |                                                                                 |  |
| Considera todas las interacciones de la La obtención del modelo del proceso<br>planta, necesita un modelo más completo. | puede resultar bastante complejo.                                               |  |
| Utiliza un solo controlador                                                                                             | solo<br>Riesgo al depender de<br>un u<br>controlador en caso de falla.          |  |
| Se reduce el proceso de sintonización al<br>tener un solo controlador                                                   | Si el controlador central falla<br>puede<br>afectar todos los lazos del sistema |  |

**Tabla 3.2. Ventajas y desventajas de las estrategias de control multivariable**

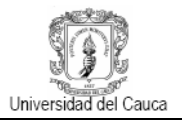

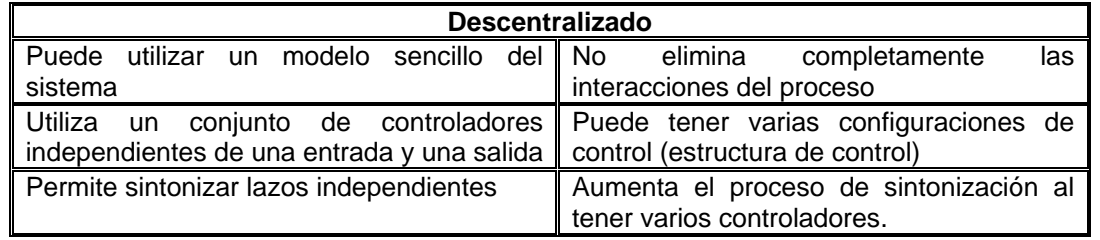

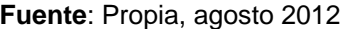

De acuerdo al análisis realizado entre las dos estrategias de control, para la planta multivariable se decide utilizar el control descentralizado teniendo en cuenta los siguientes aspectos:

- Ya que la estrategia descentralizada no necesita de un modelo tan preciso del sistema y dado que en la planta no se modelaron las válvulas manuales como de apertura rápida, esta estrategia representa una buena opción.
- La estrategia permite utilizar controladores de forma independiente de una entrada y una salida, para facilitar la sintonización, se plantea aplicar técnicas de sintonización SISO a cada lazo.
- Dado que la planta es un sistema de dos entradas y dos salidas se tendría un controlador para cada lazo reduciendo las configuraciones de control y el proceso de sintonización, (pocos controladores).
- Si al realizar el analizar matemático para la construcción del esquema de control este requiere de técnicas adicionales para mejorar su desempeño, la estrategia permite implementar una red de desacopladores con el fin de reducir la interacción entre lazos.

Es necesario realizar un procedimiento matemático para obtener las funciones de transferencia a partir de las ecuaciones del modelo y así sintonizar los controladores. A continuación se describen los pasos para obtener la matriz de transferencia.

**3.2.1 Puntos de operación**. Las ecuaciones (3.1) del sistema en estado estacionario se pueden escribir de la forma:

$$
C_{d3}a_3\sqrt{2gh_3^o} = (1 - C_3\delta_3)\delta_4 Q_2^o
$$
  
\n
$$
C_{d4}a_4\sqrt{2gh_4^o} = (1 - C_1\delta_1)\delta_2 Q_1^o
$$
\n(3.2)

$$
C_{d1}a_1\sqrt{2gh_1^o} = \frac{(1 - C_3\delta_3)\delta_4}{C_{d3}}Q_2^o + (1 - C_2\delta_2)\delta_1Q_1^o
$$
  

$$
C_{d2}a_2\sqrt{2gh_2^o} = \frac{(1 - C_1\delta_1)\delta_2}{C_{d4}}Q_1^o + (1 - C_4\delta_4)\delta_3Q_2^o
$$
 (3.3)

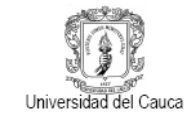

Resolviendo el sistema de ecuaciones (3.2) se obtienen los valores de  $Q_1^o$ ,  $Q_2^o$  y los niveles  $h_3^o$ ,  $h_4^o$  de (3.3). Con lo anterior se pueden calcular en estado estacionario los valores de  $h_3^o$ ,  $h_4^o$ ,  $Q_1^o$ ,  $Q_2^o$ , dados los valores deseados de  $h_1^o$ ,  $h_2^o$  .

**3.2.2 Linealización**. Las ecuaciones (3.1) que describen el comportamiento de la planta, presentan una no linealidad debida a la raíz cuadrada en la cual se encuentra la altura de cada tanque. El modelo linealizado alrededor de un punto de operación representado en espacio de estados se muestra a continuación.

$$
\frac{dH}{dt} = \begin{bmatrix}\n\frac{-C_{d1}a_1\sqrt{g/2h_{01}}}{A_1} & 0 & \frac{a_3\sqrt{g/2h_{03}}}{A_1} & 0 \\
0 & \frac{-C_{d2}a_2\sqrt{g/2h_{02}}}{A_2} & 0 & \frac{a_4\sqrt{g/2h_{04}}}{A_2} \\
0 & 0 & \frac{-C_{d3}a_3\sqrt{g/2h_{03}}}{A_3} & 0 \\
0 & 0 & 0 & \frac{-C_{d4}a_4\sqrt{g/2h_{04}}}{A_4}\n\end{bmatrix} H +
$$

$$
\begin{bmatrix}\n(1 - C_2 \delta_2) \delta_1 & 0 \\
A_1 & 0 & \\
0 & \frac{(1 - C_4 \delta_4) \delta_3}{A_2} \\
0 & \frac{(1 - C_3 \delta_3) \delta_4}{A_3} \\
\frac{(1 - C_1 \delta_1) \delta_1}{A_4} & 0\n\end{bmatrix} Q
$$
\n(3.4)

El procedimiento para obtener este sistema (3.4), es explicado en el **ANEXO F**.

**3.2.3 Matriz de transferencia.** Con el modelo expresado en espacio de estados, se calcula la matriz de función de transferencia lineal para el proceso de la siguiente manera:

$$
G_{(s)} = C(sI - A)^{-1} B
$$
  
\n
$$
G_{(s)} = \begin{bmatrix} G_{11} & G_{12} \\ G_{21} & G_{22} \end{bmatrix}
$$
 (3.5)

Donde  $C$ ,  $A$  y  $B$  son las matrices del sistema en espacio de estados (3.4), *l* la matriz identidad.

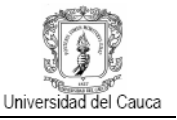

Resolviendo las ecuaciones anteriores, se obtiene la matriz de función de transferencia que se muestra a continuación:

$$
G_{(s)} = \begin{bmatrix} \frac{\left((1 - C_2 \delta_2) \delta_1 / A_1\right) T_1}{(T_1 s + 1)} & \frac{\left((1 - C_3 \delta_3) \delta_4 / A_3\right) T_1 \left((A_3 / C_{d3}) / A_1\right)}{(T_1 s + 1)(T_3 s + 1)} \\ \frac{\left((1 - C_1 \delta_1) \delta_2 / A_4\right) T_2 \left((A_4 / C_{d4}) / A_2\right)}{(T_4 s + 1)(T_2 s + 1)} & \frac{\left((1 - C_4 \delta_4) \delta_3 / A_2\right) T_2}{(T_2 s + 1)} \end{bmatrix}
$$
(3.6)

$$
\text{Donde } T_{i} = \frac{A_i}{C_{di} a_i} \sqrt{\frac{2h_{0i}}{g}}
$$

El procedimiento para calcular la matriz de transferencia (3.6), se puede ver en el **ANEXO G**.

Como se mencionó al inicio del capítulo los porcentajes de apertura de las válvulas  $\delta$ , definen si el sistema es de fase mínima o fase no mínima, este efecto se puede analizar a partir de los ceros del sistema.

### **3.3 CEROS DEL SISTEMA MULTIVARIABLE**

Como se menciona a lo largo de este capítulo, el sistema de tanques presenta un determinado comportamiento según la apertura de las válvulas manuales, el flujo que extrae cada motobomba se divide de tal manera que aproximadamente el 60% se desvía hacia los tanques inferiores 1 y 2, y el 40% para los tanques del nivel superior 3 y 4 representados en el modelo por los coeficientes de proporcionalidad  $c_i$ . Como se describe en [28], si  $G_{(s)}$  no tiene ni polos ni ceros con partes reales positivas, o en el semiplano derecho, entonces el sistema se denomina de fase mínima, si por el contrario  $G_{(s)}$  tiene al menos un cero en el semiplano derecho el sistema es de fase no mínima. En la planta los porcentajes de las válvulas deben ser  $\delta_1 = \delta_3 = 0.6$  para un sistema de fase mínima y para fase no mínima deben ser  $\delta_1 = \delta_3 = 0.4$ .

Los ceros multivariables para el sistema  $G_{(s)}$  son los ceros del polinomio del numerador

$$
det G_{(s)} = \frac{T_1 T_2}{A_1 A_2 A_3 A_4 \prod_{i=1}^4 (T_{is} + 1)} x \left[ (1 - C_2 \delta_2) \delta_1 (1 - C_4 \delta_4) \delta_3 A_3 A_4 T_3 T_4 s^2 + (1 - C_2 \delta_2) \delta_1 (1 - C_4 \delta_4) \delta_3 A_3 A_4 (T_3 + T_4) s - (1 - C_3 \delta_3) \delta_4 (1 - C_1 \delta_1) \delta_2 \left( \frac{A_4}{C_{d4} A_2} \right) \left( \frac{A_3}{C_{d3} A_1} \right) A_1 + (1 - C_2 \delta_2) \delta_1 (1 - C_4 \delta_4) \delta_3 A_3 A_4 \right]
$$
\n(3.7)

Universidad de

La matriz de transferencia tiene dos ceros finitos. Al menos uno de los ceros se encuentra en el semiplano de la izquierda, ya que todos los parámetros del proceso son positivos. La otra ubicación del cero depende del signo de

$$
\eta = (1 - C_2 \delta_2) \delta_1 (1 - C_4 \delta_4) \delta_3 A_3 A_4 - (1 - C_3 \delta_3) \delta_4 (1 - C_1 \delta_1) \delta_2 \left(\frac{A_4}{C_{d4} A_2}\right) \left(\frac{A_3}{C_{d3} A_1}\right) A_1 A_2
$$
\n(3.8)

Se localiza en semiplano de la derecha si  $n < 0$  y en el semiplano de la izquierda si  $n <$ 0.El sistema es de fase no mínima si:

$$
0 < \delta_1 + \delta_3 < 1 \tag{3.9}
$$

Y de fase mínima si:

$$
1<\delta_1+\delta_3<2
$$

El efecto que tiene el cero en el semiplano derecho está representado por la figura 3.1 en la cual se observa que la respuesta al escalón presenta en sus inicios valores de signo contrario a los de la respuesta de estado estacionario; este fenómeno, conocido como subpico puede llegar a ser muy peligroso en algunos sistemas físicos, y constituye una gran dificultad para su control [25].

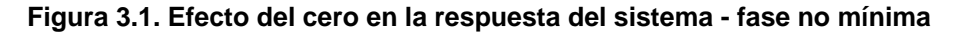

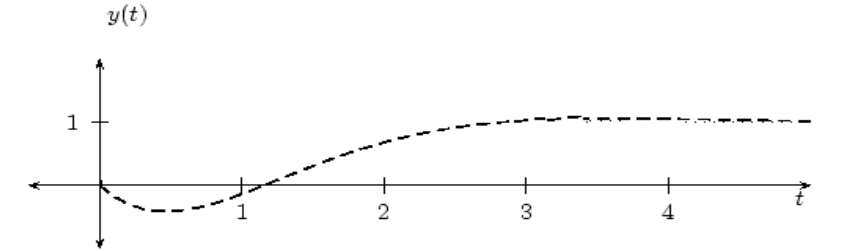

**Fuente**: Universidad del País Vasco. "Efectos de los Ceros. Sistemas de Fase Mínima" [26], 2007

De acuerdo al análisis anterior, para la planta multivariable se realizara el procedimiento matemático para construir un esquema de control tanto para el sistema de fase mínima como para el sistema de fase no mínima.

# **3.4 OBTENCIÓN DE LA MATRIZ DE TRANSFERENCIA PARA LOS SISTEMAS DE FASE MÍNIMA Y FASE NO MÍNIMA DE LA PLANTA MULTIVARIABLE**

El primer paso para obtener la matriz de funciones de transferencia es encontrar los puntos de operación utilizando las ecuaciones (3.2) y (3.3). En la tabla 3.3 se presenta el resultado de los valores de los puntos de operación obtenidos para el sistema de fase mínima.

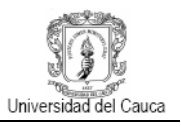

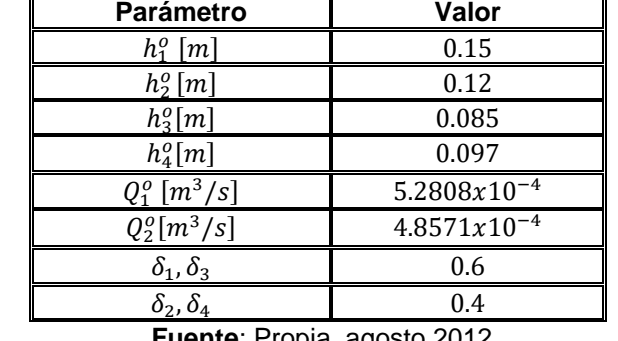

#### **Tabla 3.3. Valores de los puntos de operación – Fase mínima**

**Fuente**: Propia, agosto 2012

En la tabla 3.4 se presenta el resultado de los valores de los puntos de operación obtenidos para el sistema de fase no mínima.

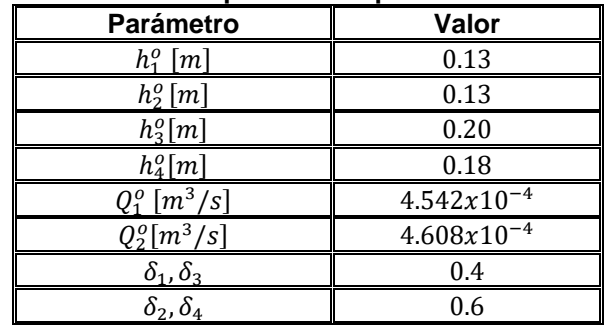

#### **Tabla 3.4. Valores de los puntos de operación – Fase no mínima**

**Fuente**: Propia, agosto 2012

Con los puntos de operación encontrados y con el modelo linealizado de la planta se procede a remplazar los parámetros en la ecuación (3.6) para encontrar la matriz de funciones de transferencia, se tiene entonces:

Fase mínima  $G_{(s)-}$ 

$$
G_{(s)} = \begin{bmatrix} \frac{344.9842}{(12.3143 s + 1)} & \frac{242.5894}{(12.3143 s + 1)(26.2250 s + 1)}\\ \frac{242.1846}{(37.7636 s + 1)(5.4460 s + 1)} & \frac{354.3348}{(5.4460 s + 1)} \end{bmatrix}
$$
(3.10)

Fase no mínima  $G_{(s)+}$ 

$$
G_{(s)+} = \begin{bmatrix} \frac{200.2062}{(10.1504 s + 1)} & \frac{366.8592}{(10.1504 s + 1)(40.2274 s + 1)} \\ \frac{362.7175}{(51.4427 s + 1)(4.4491 s + 1)} & \frac{206.6520}{(4.4491 s + 1)} \end{bmatrix}
$$
(3.11)

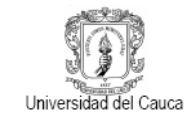

Recordando los parámetros de las tablas 3.3 y 3.4,  $\delta_1 + \delta_3 = 1.2 > 1$  para  $G_{(s)+}$  y  $\delta_1$  +  $\delta_3 = 0.8 < 1$  para  $G_{(s)-}$ . Las figuras 3.2 y 3.3 muestran el resultado de la simulación en *Matlab* de los modelos (3.10) y (3.11), confirmando la ubicación de polos y ceros en el semiplano izquierdo para fase mínima y de un cero en el semiplano derecho para el sistema de fase no mínima.

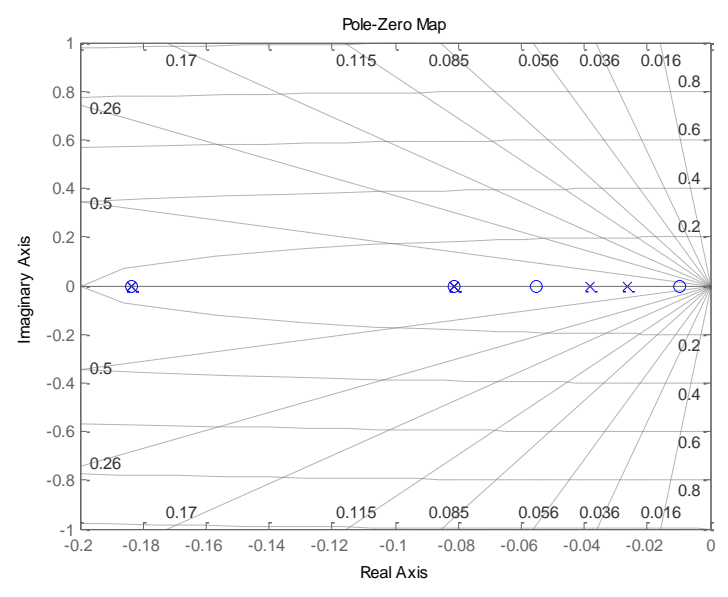

**Figura 3.2. Diagrama de polos y ceros – fase mínima** ()−

**Fuente**: Propia, agosto 2012

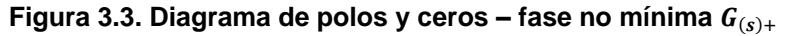

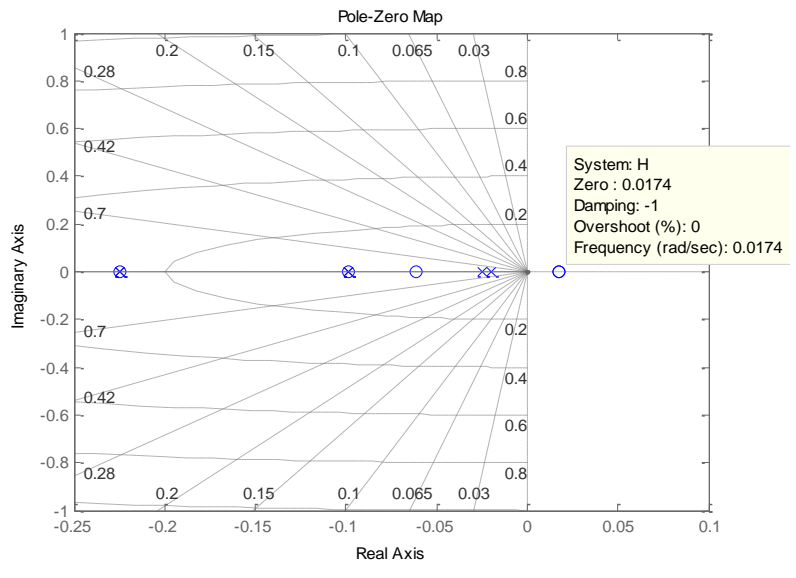

**Fuente**: Propia, agosto 2012

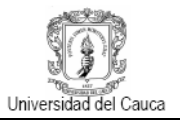

**3.4.1 Análisis de estabilidad**. Para garantiza la estabilidad del sistema, se procede a analizar la estabilidad del proceso mediante la respuesta en frecuencia, método que involucra el criterio de estabilidad de *Nyquist*. El estudio que se realiza para  $G_{(s)-}$  se hace sobre cada una de las funciones de transferencia que la componen en forma individual, por tanto para  $G_{(s)+}$  no se realizara este procedimiento pues necesario evaluar el sistema como uno solo y además ya se tiene información de sus características y comportamiento. Las figuras que se muestran continuación corresponden al diagrama de *Nyquist* para la matriz de transferencia  $G_{(s)-}$ .

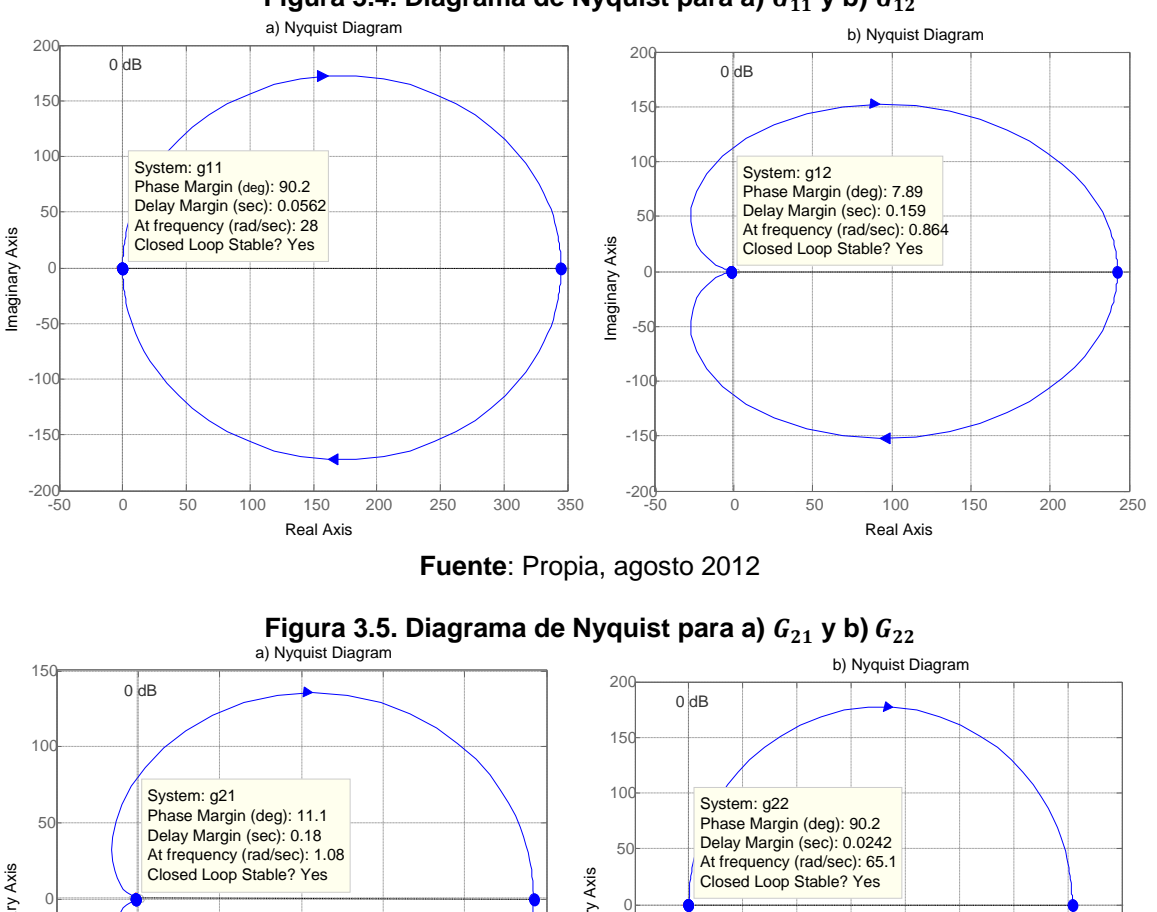

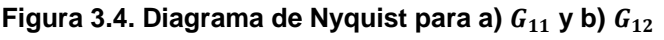

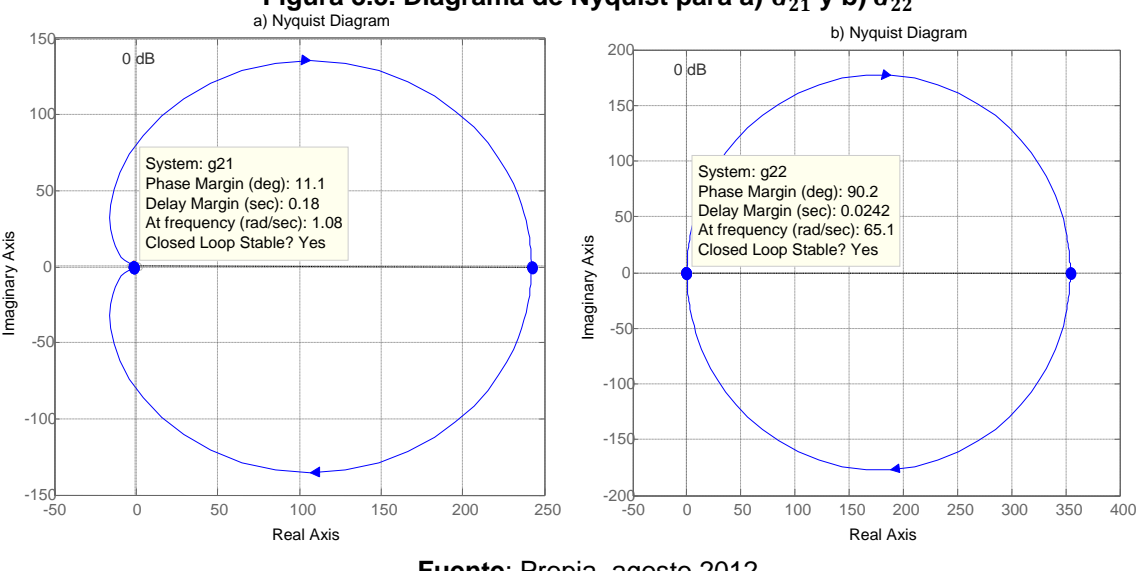

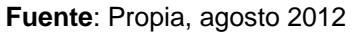

El criterio de *Nyquist* [27], es un método semigráfico que determina la estabilidad de un sistema en el dominio de la frecuencia, localiza las raíces con respecto a los semiplanos izquierdo y derecho del plano s. La figuras 3.4 corresponde a las funciones de

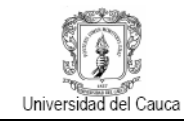

transferencia  $G_{11}$  y  $G_{12}$ , la figura 3.5 pertenecen a las funciones  $G_{21}$  y  $G_{22}$ . Teniendo en cuenta el criterio se puede concluir que el proceso  $G_{(s)-}$  es estable, debido a que ningún polo de las funciones de transferencia graficadas encierra el punto  $-1 + j0$ .

En las siguientes figuras se presenta el diagrama de *Bode* de las cuatro funciones de transferencia de la matriz  $G_{(s)-}$ .

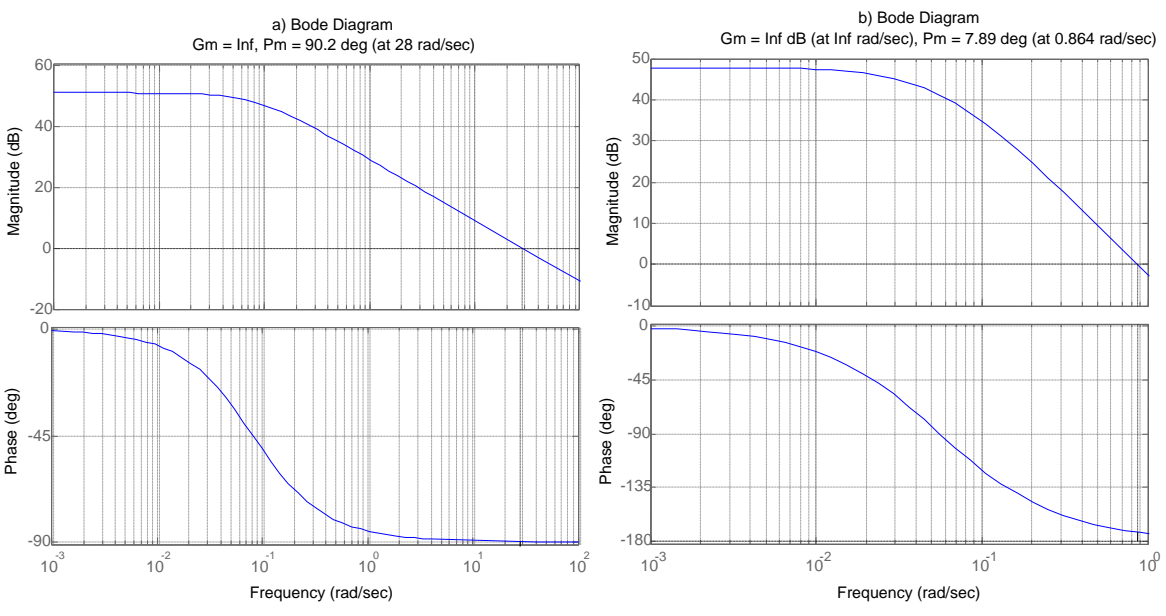

# Figura 3.6. Diagrama de Bode para a)  $G_{11}$  b)  $G_{12}$

**Fuente**: Propia, agosto 2012

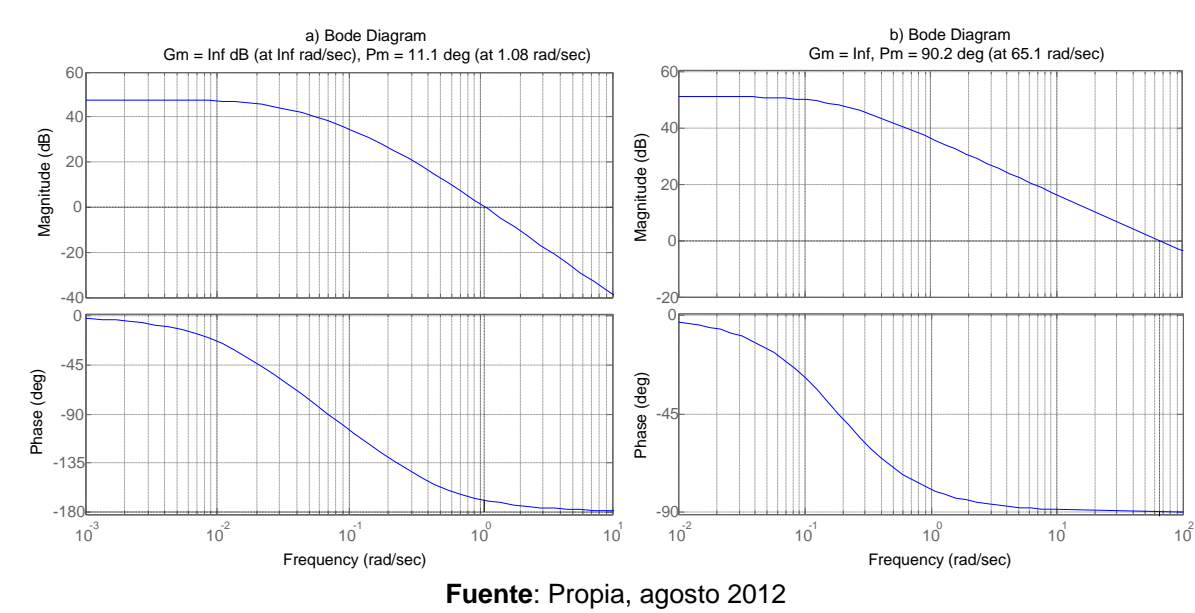

Figura 3.7. Diagrama de Bode para a)  $G_{21}$  y b)  $G_{21}$ 

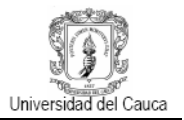

Como se describe en [27], el diagrama de *Bode* es una representación gráfica que sirve para caracterizar la respuesta en frecuencia de un sistema. El margen de ganancia se entiende como el número de decibelios que se puede aumentar la ganancia del sistema hasta hacer que la curva de amplitud corte al eje de frecuencias, a la frecuencia en el que el ángulo de fase es -180º. El margen de fase es el número de grados que le faltan a la curva del ángulo de fase para cortar a la horizontal de desfase -180º cuando la curva de amplitudes corta al eje de frecuencias (0 dB). Las figuras anteriores muestran el comportamiento del sistema  $G_{(s)-}$ , sus funciones de transferencia presentan un margen de ganancia infinito y un margen de fase positivo por tanto se puede decir que el sistema es estable. Según el diagrama se deduce que para bajas frecuencias el sistema es poco sensible a cambios en los parámetros (caudal). Alrededor de los 10<sup>-1</sup>rad/seg el sistema está en la zona de mayor sensibilidad.

## **3.5 SELECCIÓN DE LAS ESTRUCTURAS DE CONTROL**

Como se describe en la sección 1.6.2.2 Matriz de ganancias relativas, esta herramienta permite la selección de variables controladas y manipuladas para sistemas multivariables. Basándose en la ecuación (1.28) la matriz para el proceso está dada por:

$$
\Lambda = \begin{bmatrix} \lambda & 1 - \lambda \\ 1 - \lambda & \lambda \end{bmatrix}
$$
 (3.12)

El **ANEXO H** muestra el procedimiento para obtener los valores de Λ, ecuación (1.31) del capítulo 1.

Debido a que se cuenta con dos sistemas  $G_{(s)-}$  y  $G_{(s)+}$  se obtienen dos matrices de ganancias relativas, los resultados se muestran a continuación.

Fase mínima  $G_{(s)-}$ 

$$
\Lambda_{-} = \begin{bmatrix} 1.92 & -0.92 \\ -0.92 & 1.92 \end{bmatrix}
$$
 (3.13)

Fase no mínima  $G_{(s)+}$ 

$$
\Lambda_{+} = \begin{bmatrix} -0.45 & 1.45 \\ 1.45 & -0.45 \end{bmatrix}
$$
 (3.14)

En base a los valores obtenidos para las matrices de ganancias relativas, se puede concluir que:

Para  $\Lambda$ <sub>-</sub>, la selección de los pares variable manipulada y variable controlada son correctos ya que el valor de  $\lambda$  para la diagonal principal es positivo y cercano a 1, a pesar de esto el valor se encuentra fuera del rango de  $0.67 < \lambda < 1.5$  para un desempeño

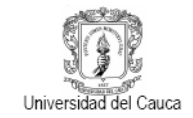

aceptable con lo cual se concluye que la mejor selección de variables es controlar el nivel del tanque 1  $h_1$  con la motobomba 1  $Q_1$ , el nivel del tanque 2  $h_2$  con la motobomba 2  $Q_2$  y se propone implementar una red de desacopladores con el fin de reducir la interacción entre lazos optimizado el esquema de control.

Para  $\Lambda_{+}$ , la selección de los pares variable manipulada y variable controlada no son correctos. El valor de  $\lambda$  para la diagonal principal es negativo, se deben modificar los pares entrada y salida del sistema con lo que se tendría la matriz de ganancias de la ecuación (3.15).

$$
\Lambda_{+} = \begin{bmatrix} 1.45 & -0.45 \\ -0.45 & 1.45 \end{bmatrix}
$$
 (3.15)

Se concluye entonces que la mejor selección de variables es controlar el nivel del tanque 1  $h_1$  con la motobomba 1  $Q_2$ , el nivel del tanque 2  $h_2$  con la motobomba 2  $Q_1$ , a pesar de que el valor está dentro del rango para un desempeño aceptable, se propone implementar una red de desacopladores debido a que el sistema es de fase no mínima y puede presentar problemas en el control.

La construcción de un esquema de control descentralizado para el sistema de cuatro tanques consiste en sintonizar dos controladores uno para cada lazo siguiendo el diseño multivariable de la figura 1.14, y la obtención del respectivo desacoplador. La figura 3.8 muestra el esquema funcional del control que se desea implementar.

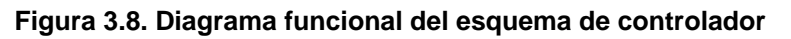

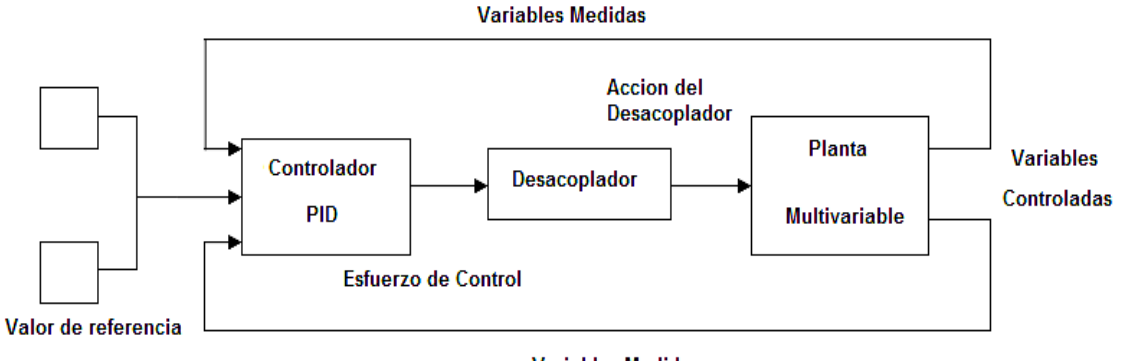

**Variables Medidas** 

**Fuente**: Propia, agosto 2012

**3.5.1 Desacopladores del sistema.** Como se menciona en la sección 1.6.2.4, el desacoplamiento de variables permite reducir la iteración de un lazo sobre el otro y facilita la sintonía del sistema es decir, permite la sintonía de los controladores para cada lazo de forma independiente. Aplicando la ecuación (1.38) a cada sistema, se obtiene:
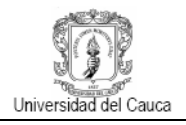

Fase mínima  $G_{(s)-}$ 

$$
D_{12} = -\frac{0.708987}{(26.2250s+1)} \qquad D_{21} = -\frac{0.683490}{(37.7636s+1)} \qquad (3.16)
$$

Fase no mínima  $G_{(s)+}$ 

$$
D_{12} = -\frac{1.8324}{(40.2274 s + 1)} \qquad D_{21} = -\frac{1.7552}{(51.4427 s + 1)} \qquad (3.17)
$$

El procedimiento para obtener los desacopladores se puede ver en el **ANEXO H**.

## **3.6 CONTROLADOR PID PARA EL ESQUEMA MULTIVARIABLE**

Las plantas del laboratorio de control de procesos cuentan con controladores PID, por medio del desarrollo de las prácticas y de la teoría que se maneja los estudiantes se encuentran más relacionados con estos conceptos, por esto se pensó en implementar en el esquema de control de la planta multivariable dos controladores del tipo PID.

Teniendo en cuenta los conceptos estudiados en el capítulo 1 se definió que los controladores PID tendrían una estructura del tipo paralela debido a la flexibilidad que posee y al no tener restricciones en cuanto a la ubicación de los ceros a diferencia de la estructura serie, esto representa una ventaja ya que la planta puede presentar un cero en el semiplano derecho.

El proceso de sintonización de los controladores se realiza por medio de las funciones de transferencia del modelo que se representan el comportamiento de la planta, dado que la implementación de un desacoplador permite la independencia entre lazos, se tiene dos subsistemas de una entrada y una salida para lo cual se propone aplicar técnicas de sintonización para sistemas SISO. Todo el procedimiento de diseño se realiza con el fin de construir una guías de laboratorio para que puedan ser desarrolladas por los estudiantes, pensando en facilitar la sintonización de los controladores se escogió una herramienta software que entrega los parámetros del controlador ingresando la función de transferencia de la planta.

La sintonización de los controladores se realiza por medio de una herramienta de *Matlab,*  la cual sintoniza modificando gráficamente los polos y ceros hasta obtener una respuesta deseada. La estructura PID que maneja es paralela lo que concuerda con la selección definida para los controladores de la planta.

**3.6.1 Sintonización de los controladores**. Para sintonizar los controladores PID, se utilizó el *toolbox SISOTOOL* de *Matlab*, información detallada sobre la herramienta en [28], ya que los lazos se encuentran desacoplados es posible sintonizar cada uno independientemente, la herramienta utiliza el método de asignación de polos de manera grafica disminuyendo de esta manera la complejidad en los cálculos.

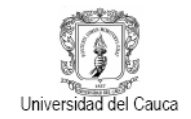

**3.6.1.1 Sintonización y simulación del esquema de control para el sistema de fase mínima.** De la matriz de transferencia  $G_{(s)-}$  se toma la función  $G_{12}$  ya que contiene los términos del tanque 1 y 3 importantes para efectos de control. Para el primer lazo se tiene:

$$
G_{12(s)-} = \frac{242.5894}{(12.3143 \, s+1)(26.2250 \, s+1)}
$$
\n(3.18)

Los valores de la función de transferencia se introducen en la herramienta *SISOTOOL* modificando los polos y ceros del controlador se mejora la respuesta del sistema hasta obtener la deseada y se obtienen los valores de los parámetros del controlador de acuerdo al método seleccionado. Para la sintonización del primer controlador se escogió el método Integral del error cuadrático (ISE) la gráfica de respuesta al escalón de la herramienta se muestra en la figura 3.9.

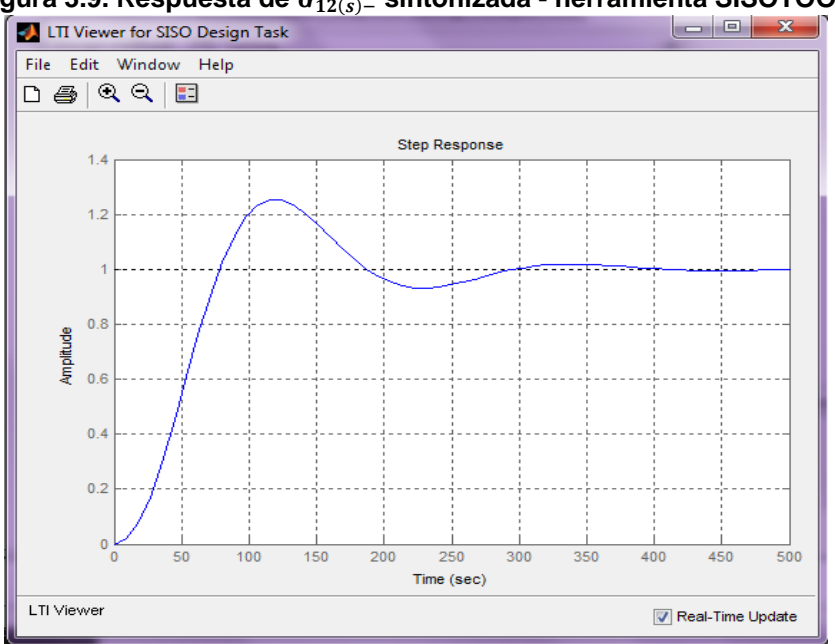

**Figura 3.9. Respuesta de** ()− **sintonizada - herramienta SISOTOOL**

**Fuente**: Propia, agosto 2012

Se obtienen las siguientes constantes:

$$
K_{p1} = 0.000228438 \frac{m}{m^3/s}
$$

$$
T_{i1} = 0.00012691 \text{ seg}
$$

$$
T_{d1} = 0.000418803 \text{ seg}
$$

De la matriz de transferencia  $G_{(s)-}$  se toma la función  $G_{21}$ .Para el segundo lazo se tiene:

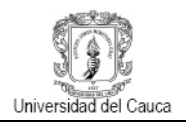

$$
G_{21(s)-} = \frac{242.1846}{(37.7636 s + 1)(5.4460 s + 1)}
$$
(3.19)

Para la sintonización del segundo controlador se escogió el método Integral del error cuadrático (ISE), la grafica de respuesta al escalón de la herramienta se muestra en la figura 3.10.

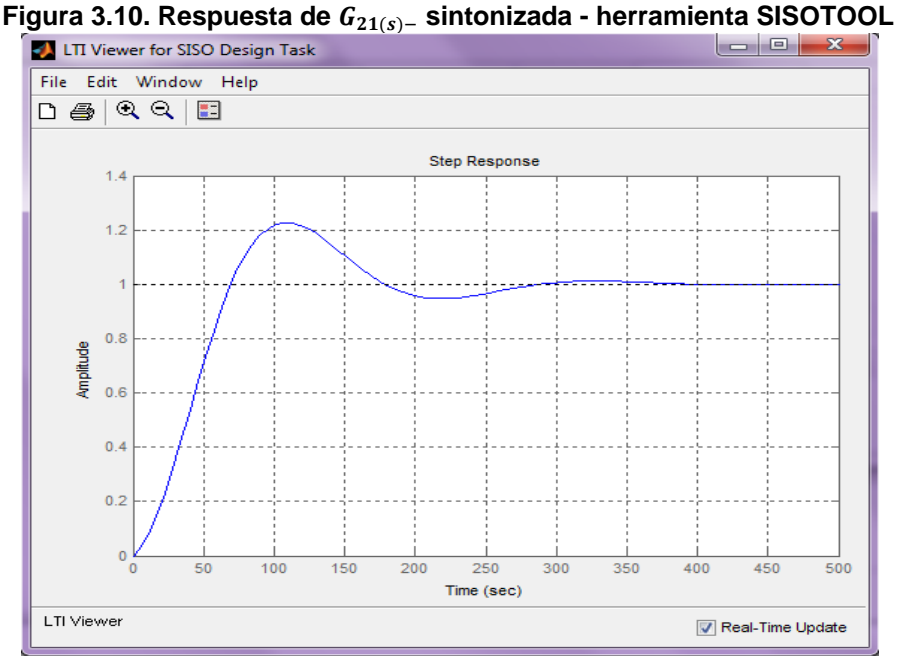

**Fuente**: Propia, agosto 2012

Se obtienen las siguientes constantes:

$$
K_{p2} = 0.0010731770 \frac{m}{m^3/s}
$$

$$
T_{i2} = 0.00017593 \text{ seg}
$$

$$
T_{d2} = 0.000914836 \text{ seg}
$$

El procedimiento que se realizó en la herramienta para encontrar los valores de los parámetros de los controladores se muestran en el **ANEXO I**.

La simulación del esquema de control se desarrolló con la ayuda del *software Matlab* y *Simulink*. En la figura 3.11 se muestra el diagrama en bloques del esquema de control que está compuesto por dos señales tipo escalón en donde se fija el valor de referencia seguido de los bloques del controlador PID para cada lazo con los correspondientes valores de sintonización. Los saturadores contienen los valores de caudal máximo y

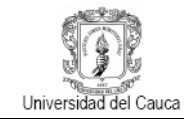

mínimo de la planta evitando algún sobrepaso del fluido. El subsistema DESACOPLADOR contiene las ecuaciones (3.16) desacopladores de  $G_{(s)-}$ , este tiene como entrada y salida caudal que finalmente llega al subsistema PLANTA cuyas salidas son las variables controladas h1 y h2.

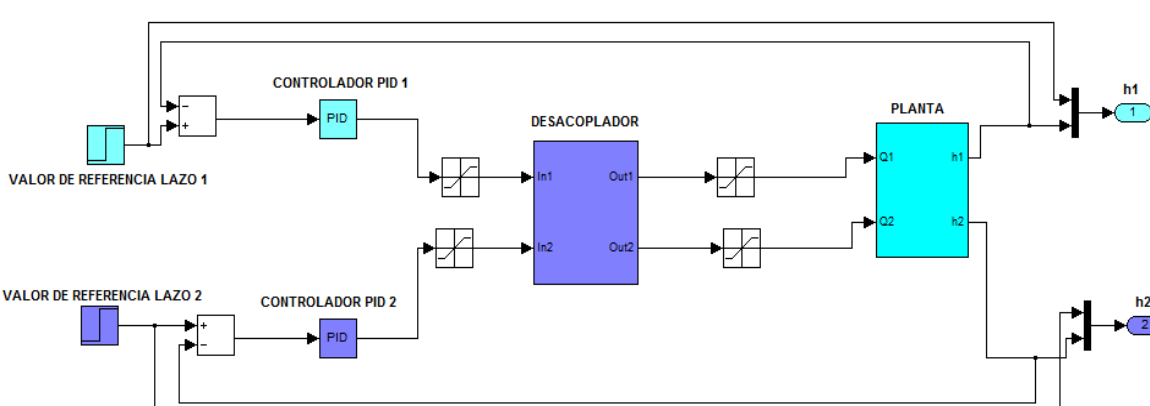

**Figura 3.11. Diagrama de bloques del sistema de control** ()− **desacoplado con controladores PID**

**Fuente**: Propia, agosto 2012

Los bloques de la matriz de transferencia  $G_{(s)-}$  se utilizaron para encontrar las constantes de los controladores, pero para verificar la respuesta del sistema se cambiaron los bloques por el modelo de la planta que se obtiene en el capítulo 1 con el fin de tener una dinámica más aproximada a la planta real.

**3.6.1.2 Sintonización y simulación del esquema de control para el sistema de fase no mínima.** Para la sintonización del sistema en fase no mínima se realiza el mismo procedimiento que para el de fase mínima. De la matriz de transferencia  $G_{(s)+}$  se toma la función  $G_{12}$  para el primer lazo y  $G_{21}$  para el segundo lazo, así:

$$
G_{12(s)+} = \frac{366.8592}{(10.1504 s + 1)(40.2274 s + 1)}
$$
(3.20)

$$
G_{21(s)+} = \frac{362.7175}{(51.4427 s + 1)(4.4491 s + 1)}
$$
(3.21)

Para la sintonización de los dos lazos de control se escogió el método Integral del error cuadrático (ISE), las gráficas de respuesta al escalón de la herramienta se muestra en la figura 3.12 para las dos funciones de transferencia.

**Figura 3.12. Respuesta de a)**  $G_{21(s)+}$  **y b)**  $G_{21(s)+}$  **sintonizada -** herramienta SISOTOOL a) b)

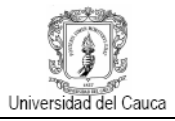

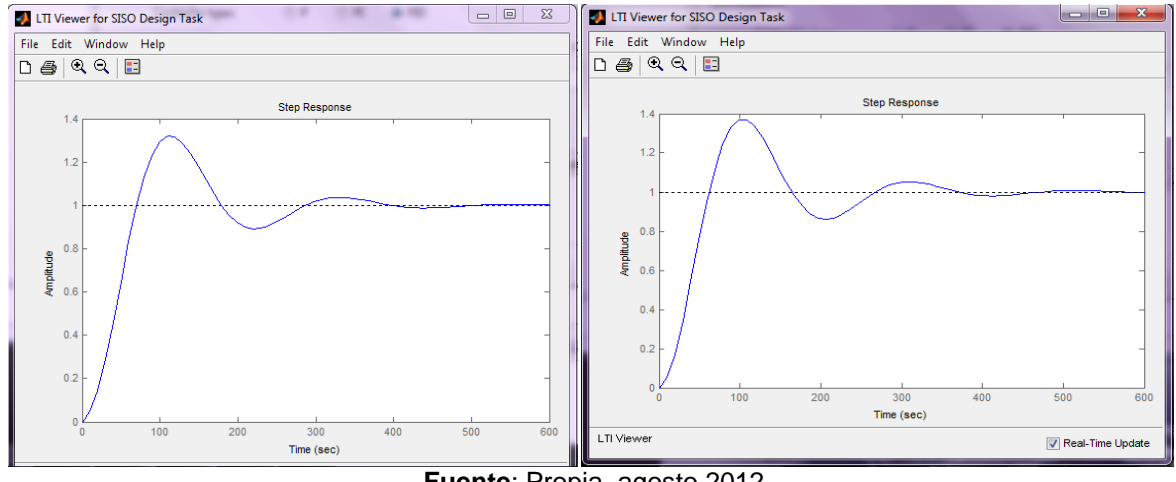

**Fuente**: Propia, agosto 2012

Se obtienen las siguientes constantes para el controlador 1 y el controlador 2:

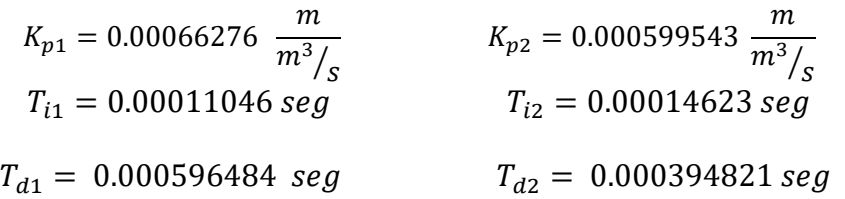

En la figura 3.13 se muestra el diagrama en bloques del esquema de control que presenta la misma estructura que el diseñado para el sistema de fase mínima a diferencia que para este caso se controla la salida del tanque 1 con el controlador 2 y la salida del tanque 2 con el controlador 1 según lo analizado por la matriz de ganancias relativas ecuación (3.15), se introduce las funciones de transferencia del desacoplador para  $G_{(s)+}$  ecuación (3.17).

**Figura 3.13. Diagrama de bloques del sistema de control** ()+**desacoplado con controladores PID**

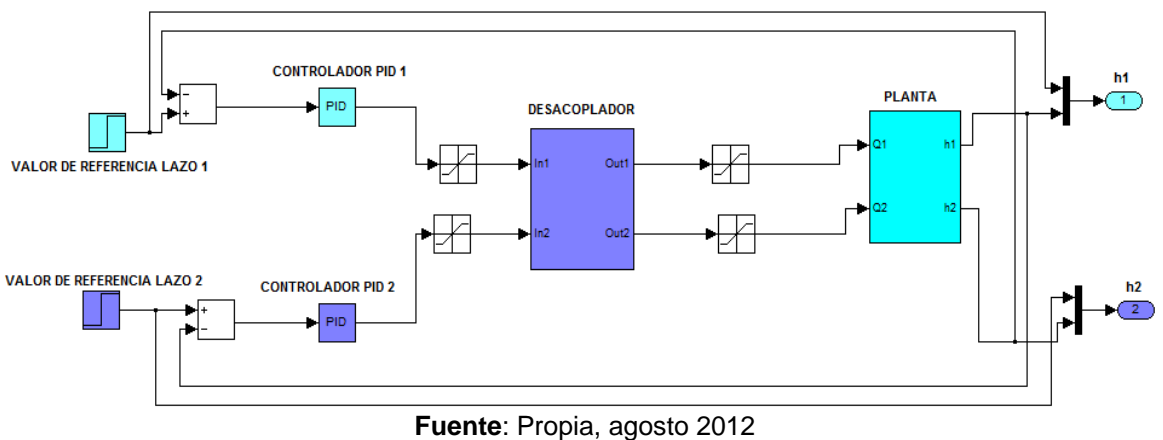

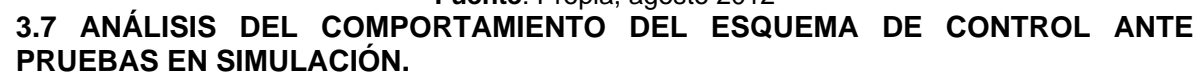

Es importante analizar las respuestas del esquema de control simulado para tener así una primera aproximación de cómo podría funcionar el diseño al ser implementado en la planta real, se pretende comparar las gráficas de respuesta simuladas con las obtenidas en la planta para concluir si el proceso de modelado y diseño fueron adecuados. Se definieron entonces una serie de pruebas las cuales se describen a continuación.

- Cambio de consigna para los tanques 1 y 2 simultáneamente (hacia arriba y hacia abajo): Esta prueba consiste en fijar un valor de *set point* para los dos tanques, esperar hasta que se estabilicen en ese valor y luego aumentar o disminuir al mismo tiempo el valor de cada *set point*.
- Prueba de interacción: para observar que efecto tiene un cambio o variación en el nivel de un lazo sobre el otro se realiza esta prueba que consiste en fijar inicialmente un valor de *set point* para los dos tanques, esperar hasta que se estabilicen en ese valor y luego aumentar o disminuir el valor del *set point* de uno de los tanques manteniendo constante el otro valor, se repite el mismo procedimiento para el otro tanque.
- Respuesta ante la presencia de disturbios: los disturbios en la planta real pueden generarse al activar las electroválvulas ubicadas en las tuberías de entradas y salidas de los tanques 1 y 2. Para esta prueba, se simulo en el modelo de la planta una caída en el caudal de salida para los tanques 1 y 2 una vez que se haya estabilizado en el valor de *set point* dado.

Los resultados de las pruebas planteadas para el esquema de control simulado de **fase mínima** se muestran a continuación:

# **Cambio de consigna para los tanques 1 y 2 simultáneamente (hacia arriba)**

La figura 3.14 muestra la respuesta del esquema de control para el tanque 1 ante un cambio en el valor de referencia de 10 cm a 12cm y su respectiva variable manipulada que muestra cuanto caudal necesita para estabilizar el sistema.

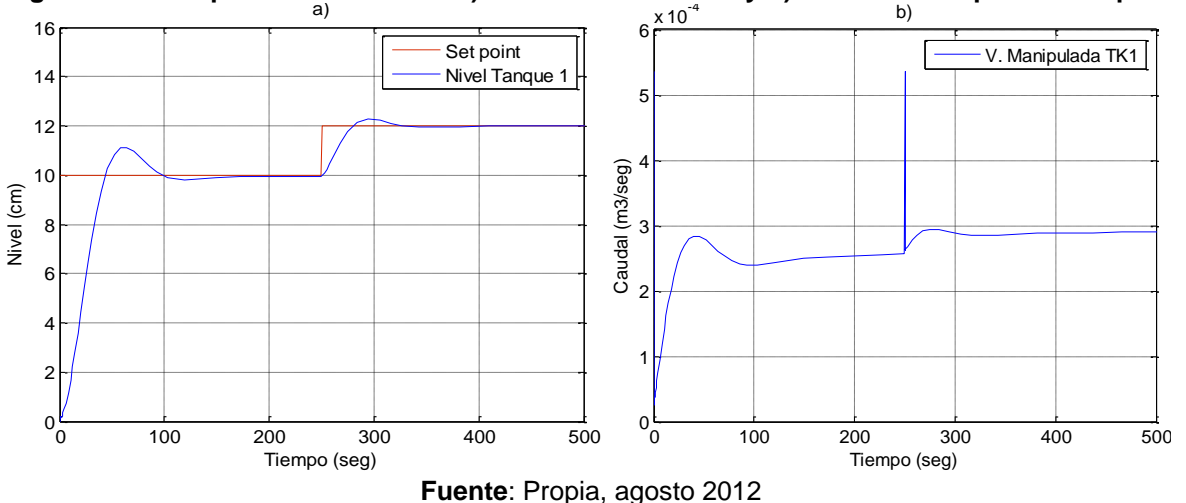

**Figura 3.14. Respuesta del sistema a) cambio hacia arriba y b) Variable manipulada tanque 1** b)

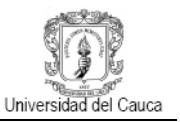

La figura 3.15 muestra la respuesta ante un cambio de referencia de 10cm a 12cm para el tanque 2 y su respectiva variable manipulada que muestra cuanto caudal necesita para estabilizar el sistema. Se observa un buen seguimiento de la señal de referencia.

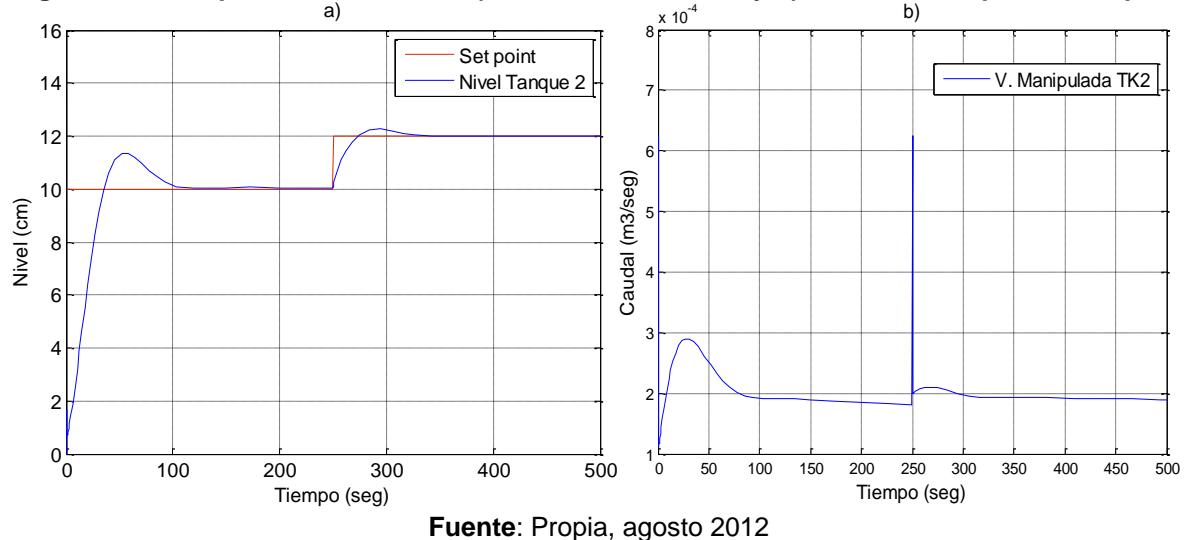

**Figura 3.15. Respuesta del sistema a) cambio hacia arriba y b) Variable manipulada tanque 2**

# **Cambio de consigna para los tanques 1 y 2 simultáneamente (hacia abajo)**

La figura 3.16 muestra la respuesta del esquema de control para el tanque 1 ante un cambio en el valor de referencia de 12 cm a 10cm y su respectiva variable manipulada que proporciona el caudal necesario para estabilizar el sistema. La figura 3.17 muestra la respuesta para el tanque 2 ante un cambio de referencia de 12cm a 10cm y la variable manipulada que disminuye ante la variación. En las dos figuras se tiene un buen seguimiento de la señal de referencia.

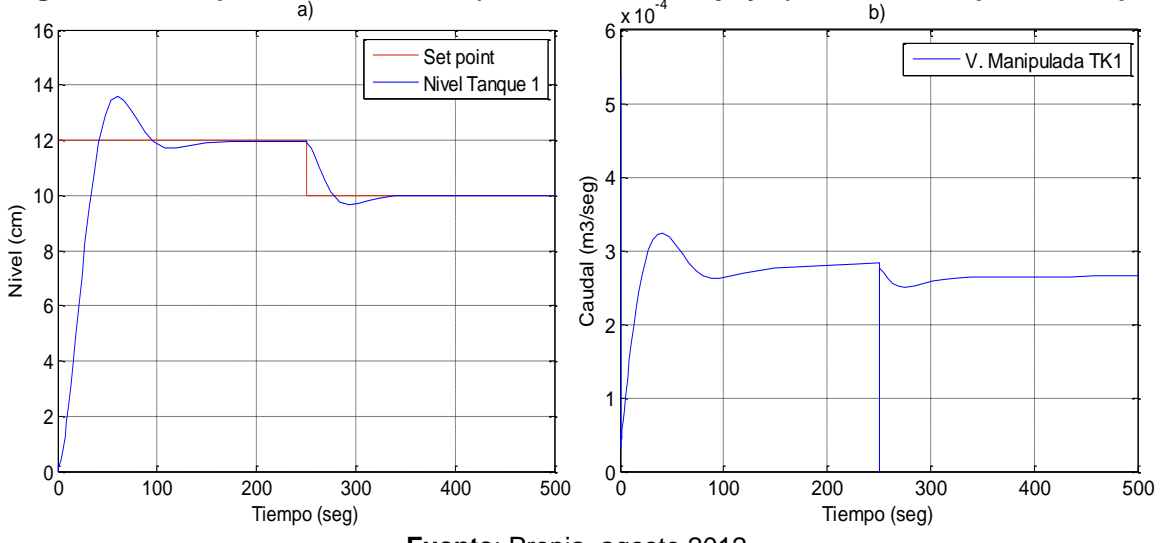

**Figura 3.16. Respuesta del sistema a) cambio hacia abajo y b) Variable manipulada tanque 1**

**Fuente**: Propia, agosto 2012

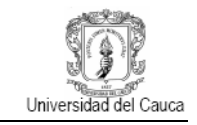

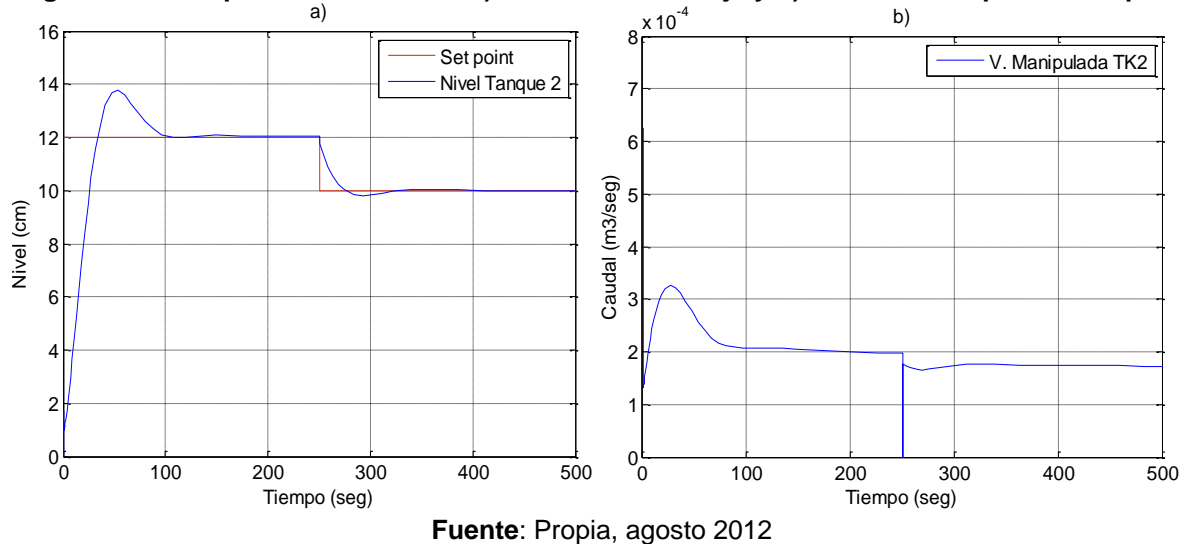

### **Figura 3.17. Respuesta del sistema a) cambio hacia abajo y b) Variable manipulada tanque 2**

## **Prueba de interacción (cambio set point del tanque 1 y tanque 2 constante)**

La figura 3.18 muestra la respuesta del esquema de control para los tanques 1 y 2 ante un cambio en el valor de referencia de 10 cm a 12cm para el tanque 1 (h1) manteniéndose constante el valor de referencia del tanque 2 (h2) en 10cm, en ella se evidencia como afecta el cambio del *setpoint* de un lazo al otro pues se genera un aumento del caudal sin embargo se tiene un buen seguimiento de la señal de referencia. La figura 3.19 representa la variable manipulada o caudal necesario para estabilizar el sistema ante este fenómeno.

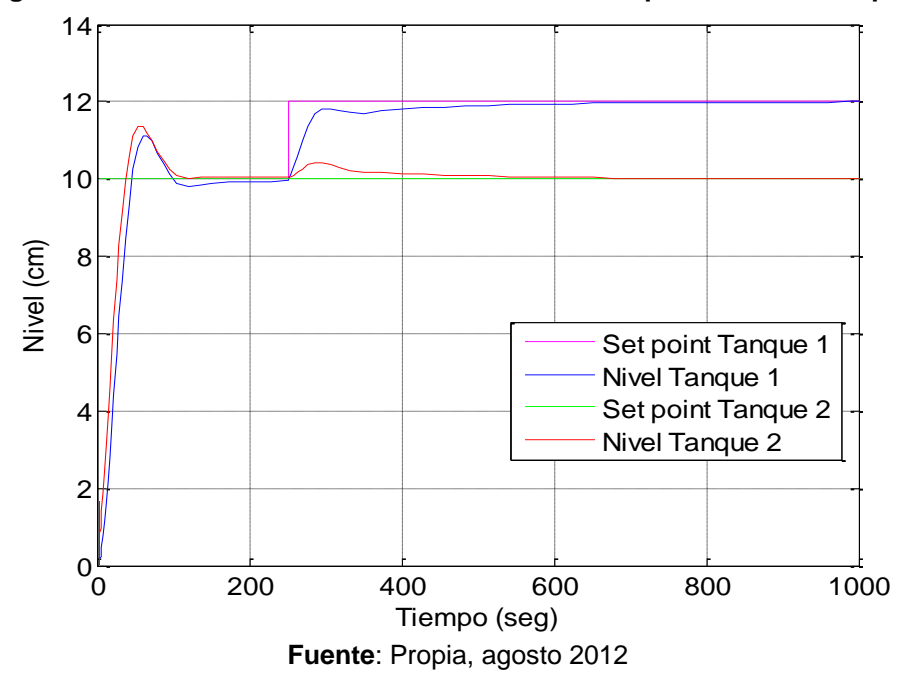

**Figura 3.18. Efecto del cambio de referencia del tanque 1 sobre el tanque 2** 

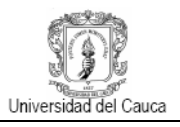

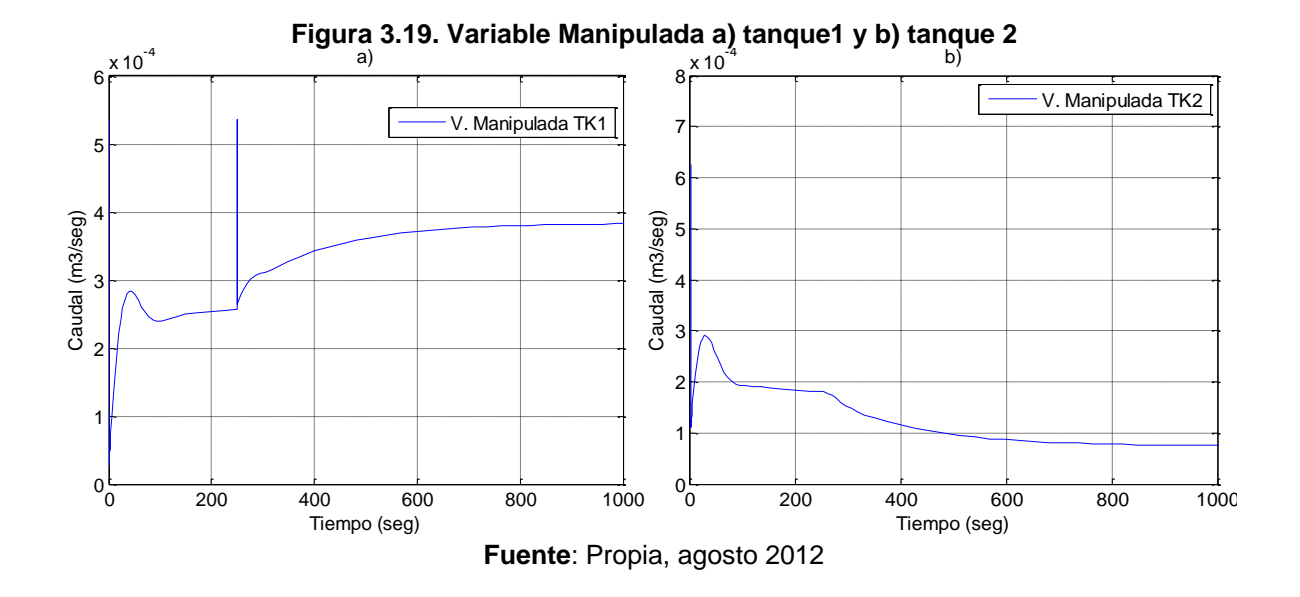

# **Prueba de interacción (cambio set point del tanque 2 y tanque 1 constante)**

La figura 3.20 muestra la respuesta del esquema de control para los tanques 1 y 2 ante un cambio en el valor de referencia de 10 cm a 12cm para el tanque 2 (h2) manteniéndose constante el valor de referencia del tanque 1 (h1) en 10cm, en ella se evidencia como afecta el cambio del *setpoint* de un lazo al otro pues se genera un aumento del caudal sin embargo se tiene un buen seguimiento de la señal de referencia. La figura 3.21 representa la variable manipulada o caudal necesario para estabilizar el sistema ante este fenómeno.

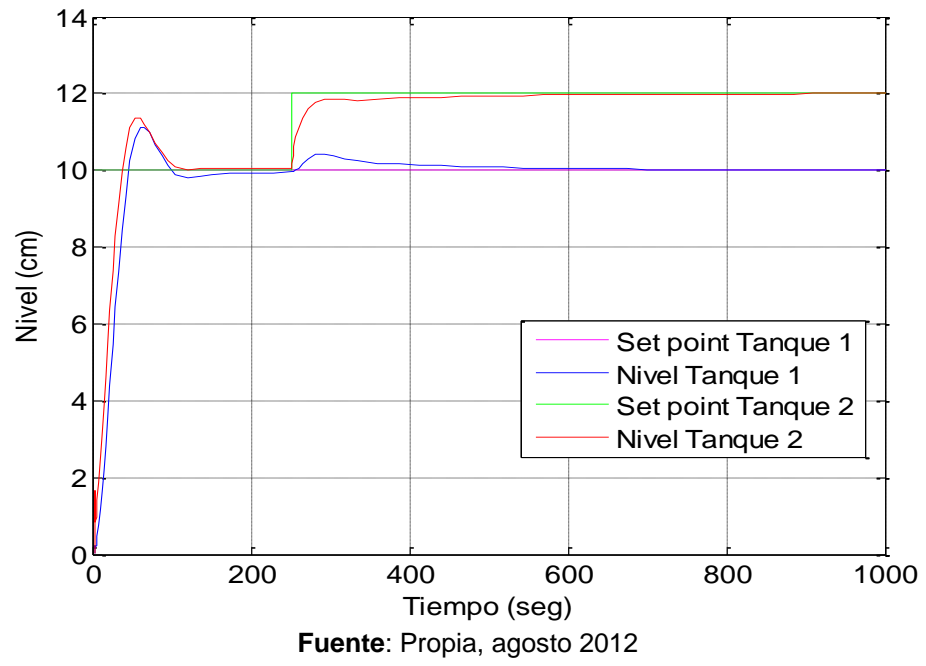

**Figura 3.20. Efecto del cambio de referencia del tanque 2 sobre el tanque 1** 

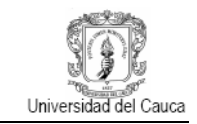

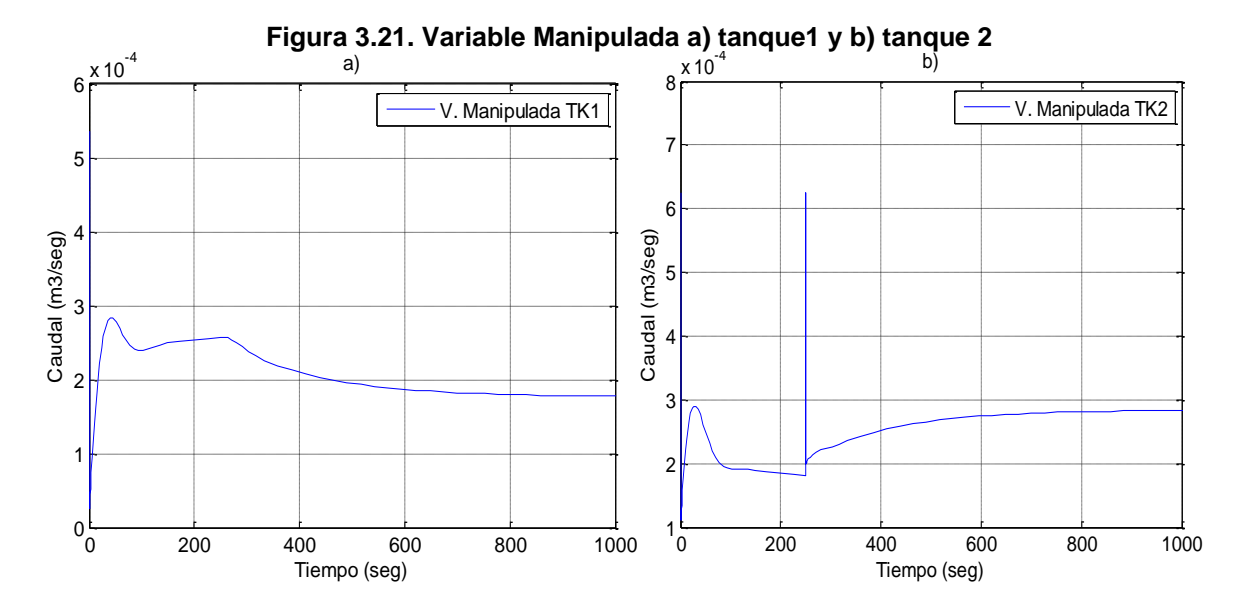

**Fuente**: Propia, agosto 2012

# **Respuesta ante la presencia de disturbios (tanque 1)**

La figura 3.22 muestra la respuesta del esquema de control para el tanque 1 ante la presencia de un disturbio que se introduce en 300 segundos cuando el sistema se ha estabilizado en 12 cm generando una caída en el caudal, sin embargo la acción del controlador hace que siga nuevamente la señal de referencia.

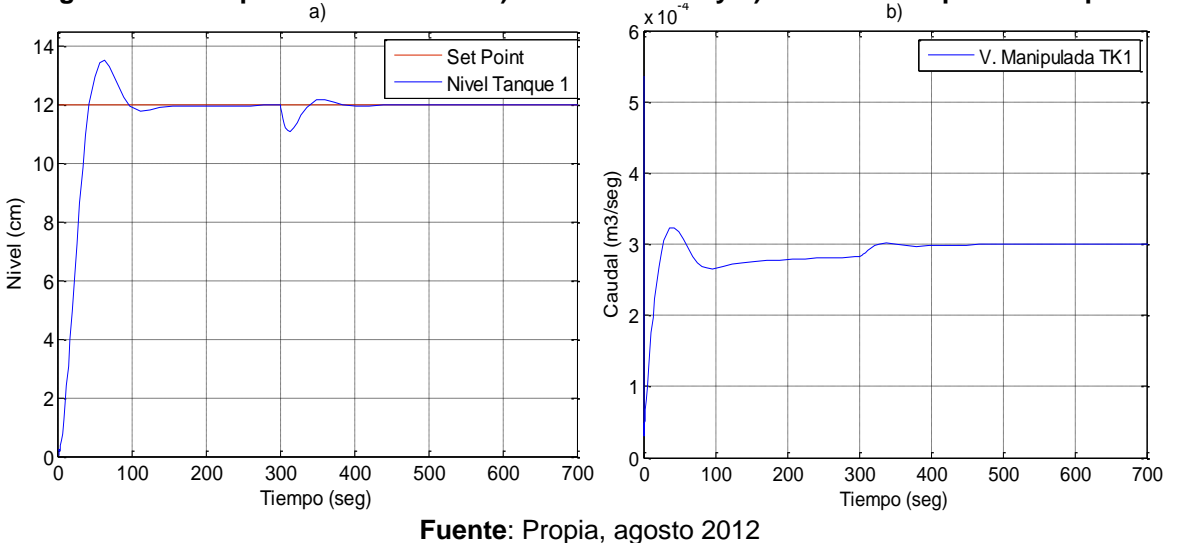

**Figura 3.22. Respuesta del sistema a) ante disturbios y b) Variable Manipulada tanque 1** 

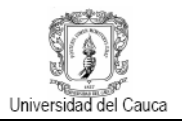

## **Respuesta ante la presencia de disturbios (tanque 2)**

La figura 3.23 muestra la respuesta del esquema de control para el tanque 2 ante la presencia de un disturbio que se introduce en 300 segundos cuando el sistema se ha estabilizado 12 cm generando una caída en el caudal, sin embargo la acción del controlador hace que siga nuevamente la señal de referencia.

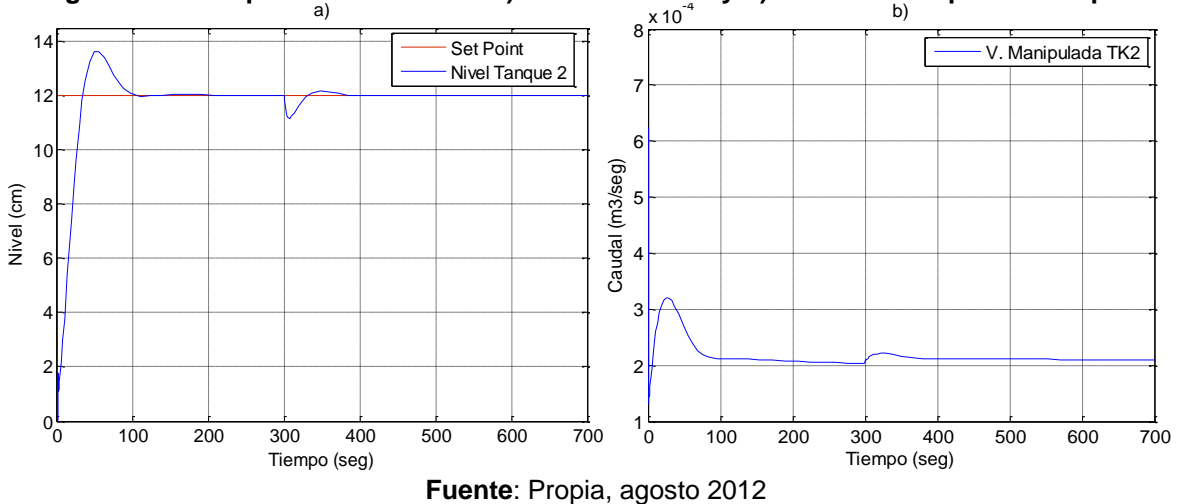

**Figura 3.23. Respuesta del sistema a) ante disturbios y b) Variable Manipulada tanque 2**

Los resultados de las pruebas planteadas para el esquema de control simulado de **fase no mínima** se muestran a continuación:

## **Cambio de consigna para los tanques 1 y 2 simultáneamente (hacia arriba)**

La figura 3.24 muestra la respuesta del esquema de control para el tanque 1y 2 ante un cambio en el valor de referencia de 10 cm a 12cm y el comportamiento de la variable manipulada correspondiente.

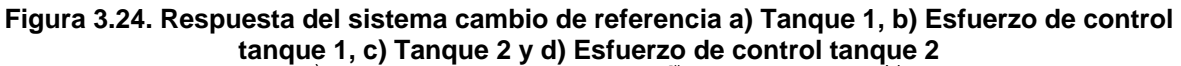

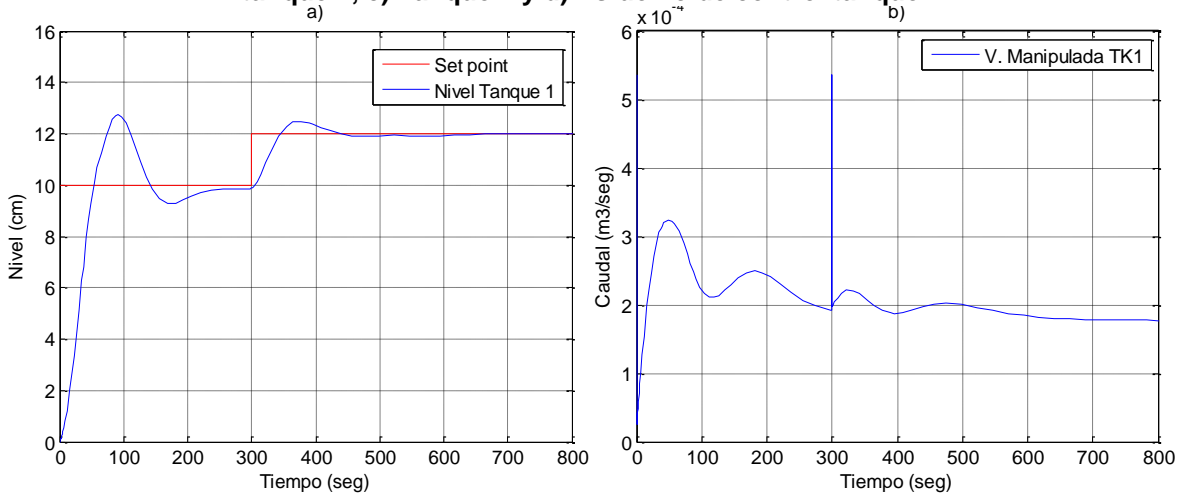

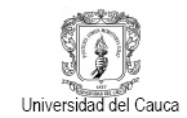

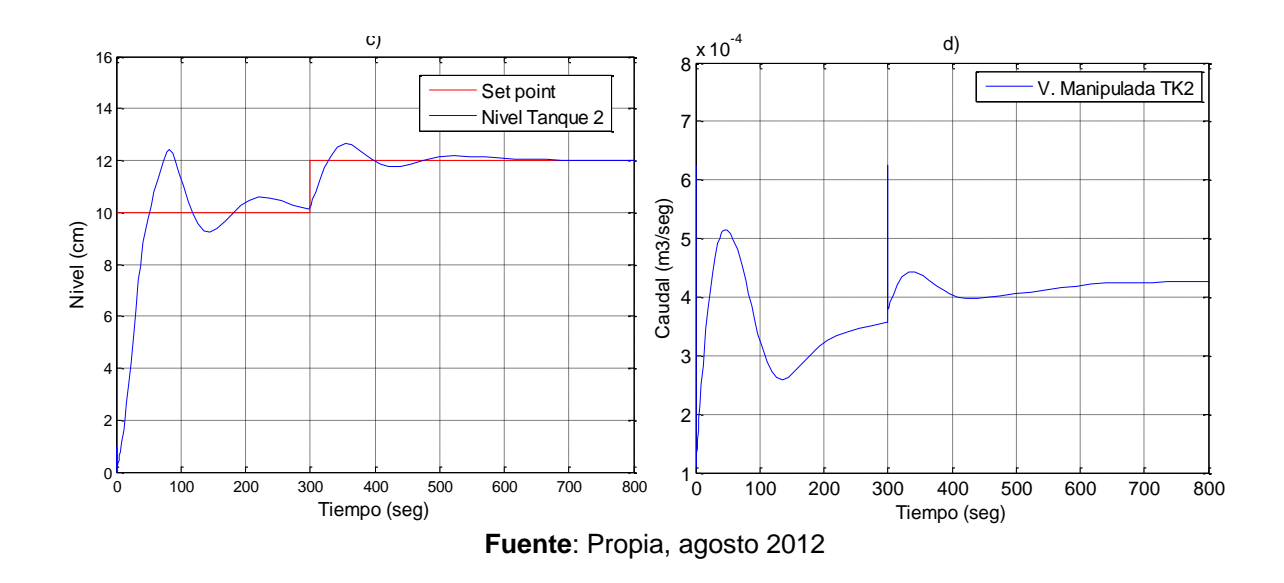

## **Prueba de interacción (cambio set point del tanque 1 y tanque 2 constante)**

La figura 3.25 muestra la respuesta del esquema de control para los tanques 1 y 2 ante un cambio en el valor de referencia de 12 cm a 10cm para el tanque 1 (h1) y para el tanque 2 (h2) valor constante en 10cm, se observa la fuerte iteración entre lazos. La figura 3.26 representa la variable manipulada o caudal necesario para estabilizar el sistema ante este fenómeno.

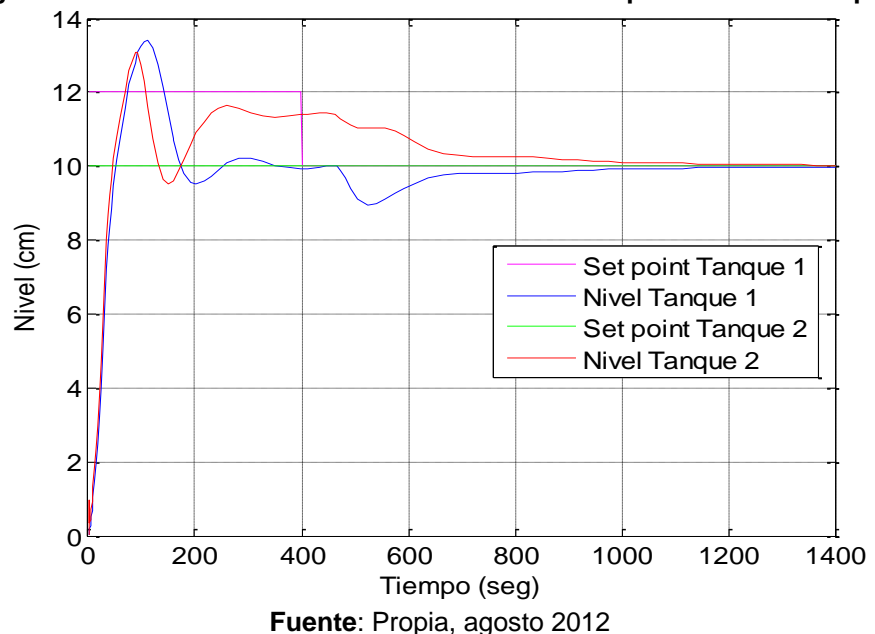

**Figura 3.25. Efecto del cambio de referencia del tanque 1 sobre el tanque 2**

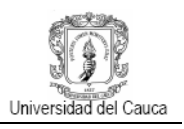

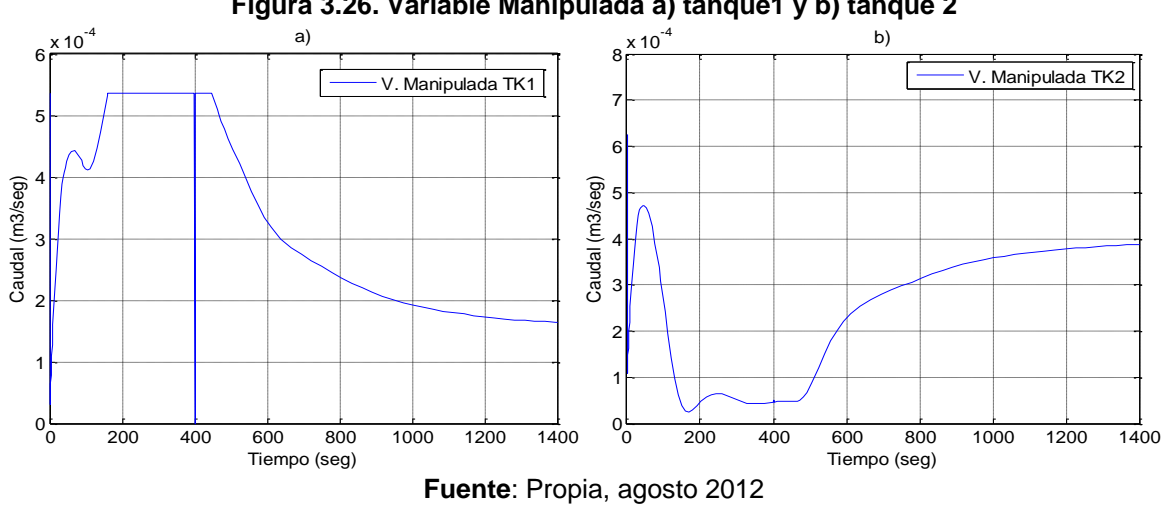

#### **Figura 3.26. Variable Manipulada a) tanque1 y b) tanque 2**

#### **Respuesta ante la presencia de disturbios (tanque 1 y tanque 2)**

La figura 3.27 muestra la respuesta del esquema de control para el tanque 1y 2 ante la presencia de un disturbio que se introduce cuando el sistema se ha estabilizado en 12cm generando una caída en el caudal, sin embargo la acción del controlador hace que siga nuevamente la señal de referencia.

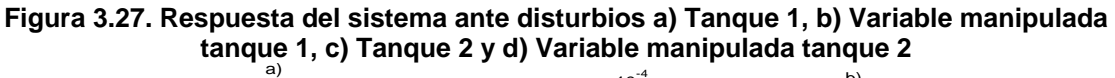

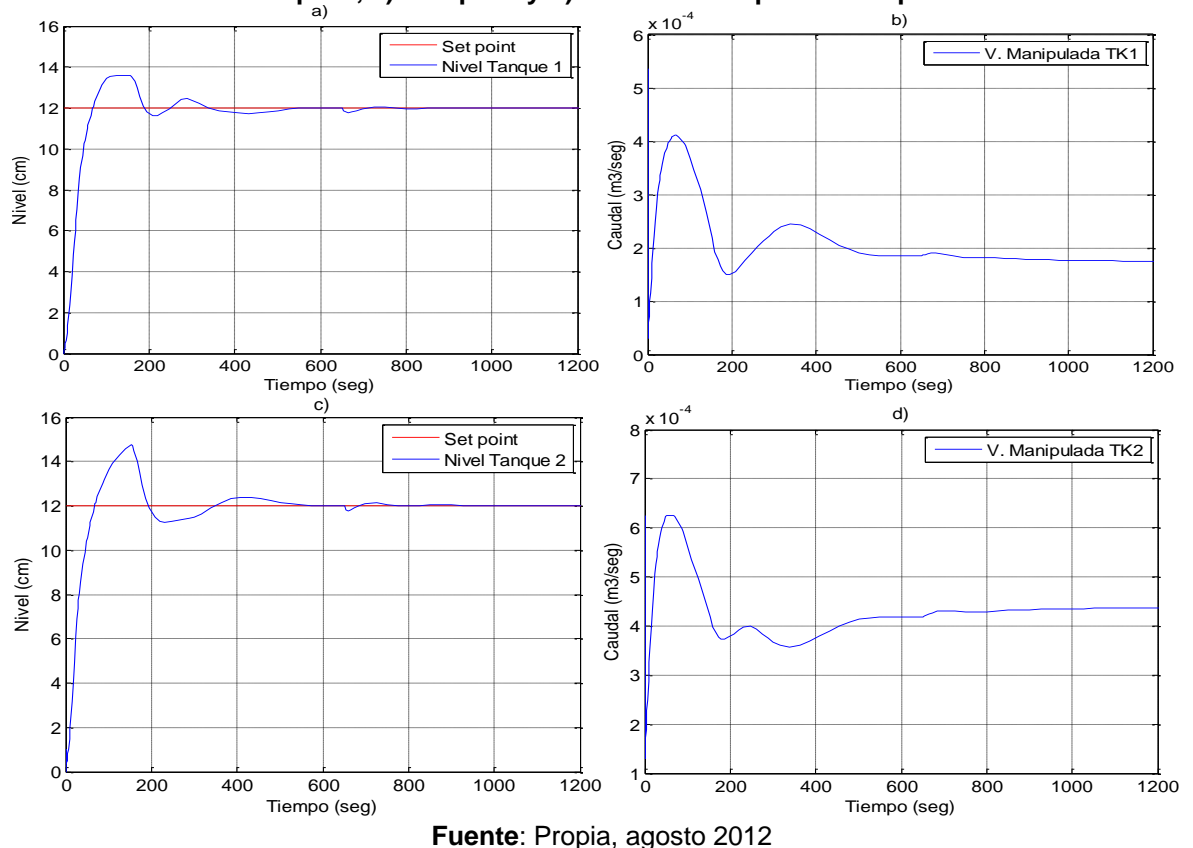

## **4. VALIDACION DEL CONTROL PID SOBRE LA PLANTA**

En los últimos años, a pesar de que la teoría de control moderna se ha desarrollado significativamente, suele ser muy compleja para el diseño de controladores. El controlador PID es un dispositivo versátil que se utiliza para controlar una amplia variedad de procesos debido a su fácil implementación. Tradicionalmente, los métodos de ajuste del PID se basan en un modelo que describe el comportamiento de la planta. En muchas industrias la dinámica del proceso no se conoce bien es por esto que recientemente, los esfuerzos se han dedicado al desarrollo de métodos que conecten las propiedades de identificación con el diseño del controlador para producir sistemas de control más fiables. Existen numerosos procedimientos de sintonización de PID que si se utilizan adecuadamente pueden originar una sintonización exitosa.

Hoy en día se puede contar con métodos automatizados por *software* que facilitan la sintonización de controladores, la mayoría de ellos se centran en procesos SISO basados en modelo, pero la ausencia esta en los mecanismos para la sintonización de sistemas MIMO. Dado que teóricamente ambos tienen muchas propiedades similares es posible utilizar las técnicas de sintonización de una entrada y una salida para los sistemas multivariables.

En este capítulo se obtienen los resultados de la implementación del controlador que se diseñó en el capítulo 3, se iniciara mostrando cómo se realizó la adquisición de señales de los sensores, variadores y motobombas, el diseño de la interfaz de usuario para el monitoreo y control del sistema, se presentaran las restricciones que presenta la planta, las gráficas de respuesta y análisis del controlador y finalmente la elaboración.

## **4.1 ADQUISICION DE SEÑALES Y AJUSTE DE PARAMETROS CON REAL TIME WINDOWS TARGET**

La adquisición y generación de las señales desde y hacia la instrumentación de la planta tal como sensores de nivel, sensores de caudal, variadores de velocidad, motobombas y electroválvulas se realizó sobre el *toolbox* de *Matlab*, *Real Time Windows Target (RTWT)*. En este caso en particular se debe aclara que el sistema de control diseñado bajo RTWT esta implementado sobre una plataforma Windows, sistema operativo que no es especialmente dedicado a realizar tareas de tiempo real, debido principalmente a que no cumple con los requerimientos o capacidades básicas que un sistema operativo de tiempo real (SOTR) debe tener, entre las cuales se contemplan:

- Control por parte del usuario: El usuario del sistema puede establecer la jerarquía de prioridades de tareas a ser atendidas.
- Determinismo: Un sistema operativo es determinista cuando lleva a cabo tareas en un lapso de tiempo fijo predeterminado, lo cual depende básicamente de la velocidad de respuesta a interrupciones y de la capacidad de gestionar dichas peticiones en el tiempo que se requieran.

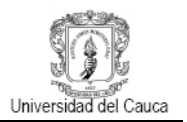

- Sensibilidad: Se refiere al tiempo que tarda el sistema operativo en atender eventos o interrupciones, este lapso de tiempo es dependiente de la jerarquía de interrupciones la cual da prioridad a los eventos más críticos, así el sistema haya reconocido otro de menor prioridad antes.
- Operación a prueba de fallas: Hace referencia a la capacidad que tiene el sistema de continuar con la ejecución de tareas, priorizando las más importantes y manteniendo el rendimiento hasta que la falla sea solucionada.

Los SOTR utilizados en sistemas de control llevan a cabo una rigurosa interacción con el medio físico a través de sensores y actuadores, atendiendo tareas de forma paralela y en tiempos determinados o definidos (determinismo). Es por ello que el sistema operativo *WINDOWS*, no cumple con los requerimientos básicos para ser considerado como un SOTR, a menudo se puede confundir un sistema operativo de rápido procesamiento con un sistema de tiempo real, en cuyo primer caso la velocidad de respuesta del sistema puede denotar tiempo real y no provoca fallos al presentarse una demora en la respuesta, mientras que por el contrario en el segundo caso las tareas deben llevarse a cabo en intervalos de tiempo definidos y se generan fallos al no cumplir estrictamente con dichos tiempos.

Por lo anterior se aclara que *RTWT* es una herramienta que permite capturar y generar señales en tiempo real de manera flexible, para este caso, es decir no se está asegurando como tal un tiempo real riguroso debido la plataforma donde está ejecutándose, simplemente se asegura la operación con señales de entrada y salida mediante diagramas de bloques en un modelo *Simulink* a través de una interfaz de usuario, además se puede visualizar estas señales, cambiar y controlar parámetros. Para hacerlo posible debe existir un elemento físico que interactué entre *Simulink* y el elemento exterior, es decir una tarjeta de adquisición de datos DAQ *National Instrument* NI PCI 6221 que permite operar con señales de entrada y salidas analógicas y digitales.

Un componente clave del *Real Time Windows Target* es un *kernel* o núcleo en tiempo real que hace de interfaz con el sistema operativo Windows para asegurar que la aplicación en se esté ejecutando en el tiempo de muestreo seleccionado. El *kernel* asigna la prioridad más elevada de ejecución para la aplicación en tiempo real, y lo hace utilizando el reloj interno del ordenador como fuente principal de tiempo, ver más información en [29].

El *kernel* hace de interfaz y se comunica con el hardware de E/S utilizando los correspondientes drivers que comprueban que la instalación de la tarjeta DAQ sea correcta. La comunicación entre *Simulink* y la aplicación en tiempo real se hace mediante el modo *External*. Este es un módulo que se comunica directamente con el *kerne*l y es utilizado para comenzar una aplicación en tiempo real, cambiar parámetros y transferirlos automáticamente.

**4.1.1 Visualización y registro de datos.** Es posible adquirir, visualizar y guardar señales de dos maneras trabajando en modo externo:

 *Signal tracing*: Es un proceso mediante el cual se puede adquirir y visualizar señales durante la ejecución de una aplicación, es decir, permitirá visualizar los datos mientras que los está capturando, sin tener que esperar a que termine la

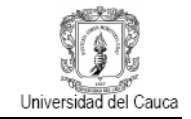

simulación (solo se permite mediante el bloque *Scope*, no permite exportarlos a medida que los captura).

 *Signal logging*: Proceso mediante el cual se puede visualizar, guardar y exportar datos una vez finalizada la simulación o en su defecto detenida, esto sucede básicamente porque mientras la aplicación este ejecutándose los datos están siendo almacenados en el *buffer* y son cargados al *Workspace* de *Matlab* posprocesamiento.

El *toolbox* utiliza tarjetas de adquisición estándar para ordenadores compatibles tipo PC, además soporta una gran y diversa gama de tarjetas (PCI, ISA, PCIM, PMC) [30].Cuando se ejecuta un modelo en tiempo real, RTWT captura los datos muestreados por medio de uno o más canales de entrada, inmediatamente son procesados en los bloques del modelo creados y los datos obtenidos se envían a los canales de salida que correspondan. Provee una librería de bloques para *Simulink* que contiene los drivers universales para todas las placas compatibles. Esta librería es la "*rtwinlib*" y contiene los bloques: *Analog Output, Digital Input*, *Digital Output*, *Counter Input* y *Encoder Input*.

La configuración de la tarjeta para ser utilizada con el *toolbox Real Time Windows Target*  así como también la configuración de parámetros de bloques en *Simulink para la ejecución del modelo* se muestra en el **ANEXO K.**

**4.1.2 Modelos** *Simulink* **para monitoreo y control de la planta.** Los diagramas en bloques para monitorear y controlar toda la planta se presenta en la figuras 4.1 y 4.2 respectivamente, para simular el proyecto se debe conectar primero por medio del botón *Connect To Target* a la tarjeta DAQ y luego correr la simulación, todo esto se logra también mediante una interfaz gráfica de usuario diseña para hacer más interactivas, intuitivas y dinámicas las prácticas de laboratorio.

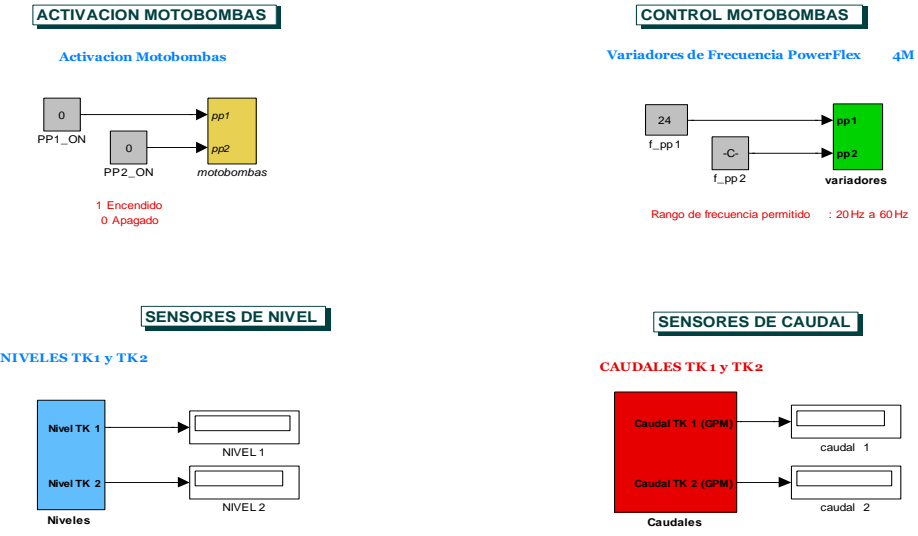

**Figura 4.1. Diagrama en bloques en** *Simulink* **– Monitoreo de la planta**

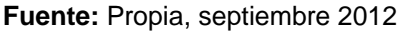

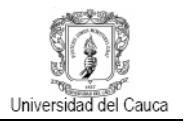

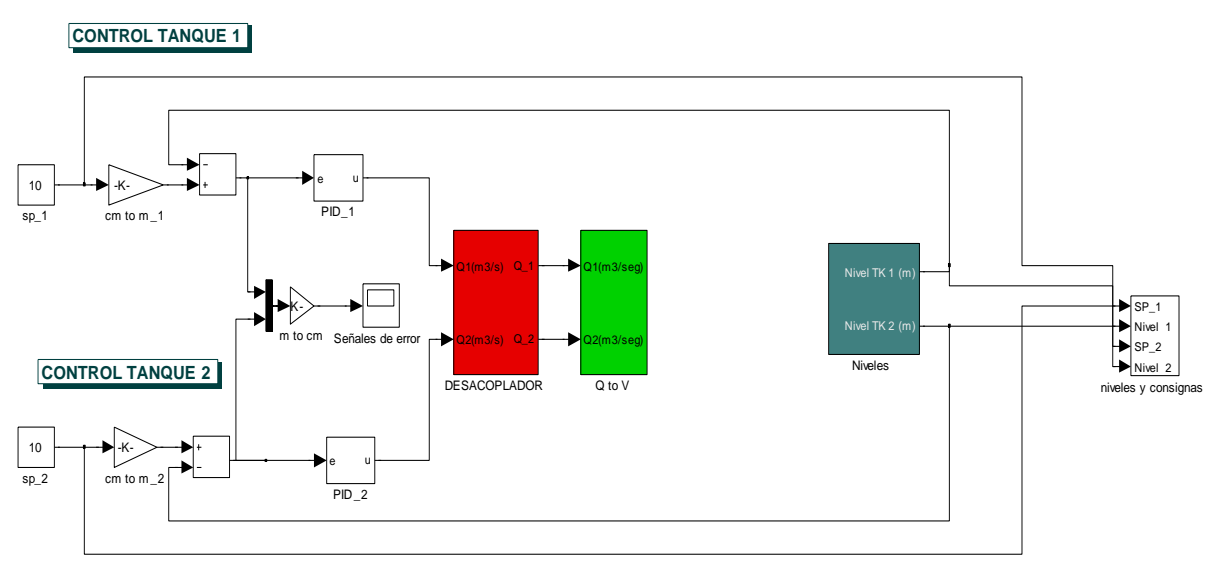

**Figura 4.2. Diagrama en bloques en** *Simulink* **– Esquema de control PID MIMO**

**Fuente:** Propia, septiembre 2012

El modelo *Simulink* para la práctica de identificación llamado *Lazo\_abierto.mdl*, cumple la función de monitoreo y adquisición de las señales de los sensores, encendido y apagado de motobombas y cambios en el valor de frecuencia de la motobombas, de esta manera el estudiante recurrirá a este modelo cuando requiera realizar la adquisición de datos para la validación del modelo matemático de la planta.

La implementación del esquema de control PID multivariable para la planta se realizó siguiendo la estructura planteada en el capítulo 3, la figura 4.2 muestra el esquema de control implementado de la planta en *Simulink* llamado *Lazo\_cerrado.mdl*. Este modelo cumple las funciones de encendido y apagado de motobombas, cambios de consigna y monitoreo y adquisición de señales durante la ejecución, mediante bloques *Scope* y posprocesamiento, mediante bloques *ToWorkspace*; así mismo se puede realizar cambios en los valores de los parámetros del desacoplador y de los controladores PID, ya sea directamente o a través de la interfaz de usuario.

El diseño de los modelos en *Simulink* se puede detallar mejor en el **ANEXO L**.

#### **4.2 IMPLEMENTACION DEL CONTROLADOR**

El esquema de la figura 4.2 opera directamente sobre la planta física, en los dos bloques *Setpoint* se fija el valor de referencia para cada lazo, es decir el valor de nivel para los tanques 1 y 2. Los controladores PID envían la acción de control hacia el subsistema desacoplador que reduce la interacción entre ambos lazos de control. Hasta aquí la señal que se tiene es caudal que no se puede proporcionar directamente al variador, es necesario entonces convertir el caudal en frecuencia ya que se cuenta con una función que convierte de frecuencia a voltaje, figura L.4, finalmente para cerrar cada lazo se tiene el valor del nivel en cada tanque.

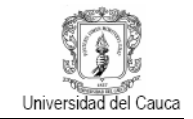

**4.2.1 Pruebas al controlador.** Para realizar las pruebas al esquema de control implementado se aplicaran los valores obtenidos en el capítulo 3 para el desacoplador y las constantes de los dos controladores para el sistema de fase mínima  $G_{(s)-}$ .

Para iniciar el procedimiento se colocaron las válvulas de entrada a los tanques 1 y 2 LV101-3 y LV102-3 en el 60 % de apertura (de 60% a 100% tiene un comportamiento de fase mínima) y las válvulas de entrada a los tanques 3 y 4 LV101-5 y LV102-5 en el 40 % de apertura (de 40% a 0% tiene un comportamiento de fase mínima). Luego se asignaron los valores de las constantes a los controladores y las funciones de transferencia del desacoplador. Figura 4.3.

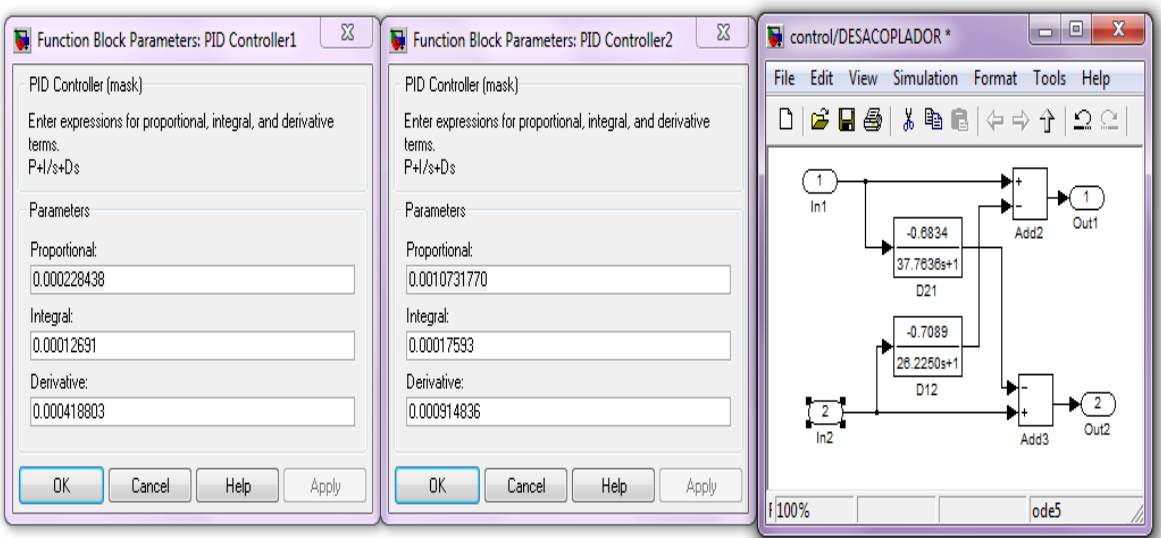

**Figura 4.3. Constantes de los controladores y desacoplador**

**Fuente:** Propia, septiembre 2012

Para poder comparar el comportamiento del esquema de control simulado frente al real se realizaron las mismas pruebas que en el capítulo 3. A continuación se muestran las respuestas del control implementado.

**4.2.1.1 Pruebas de cambio de consigna.** En estas pruebas se analizara el comportamiento de los controladores ante cambios en el *Setpoint* simultáneamente para los dos tanques. En ellas se realiza el correspondiente análisis acerca del comportamiento que presentan tanto las variables controladas, manipuladas y las señales de salida por parte de los controladores.

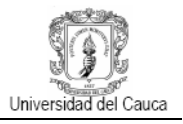

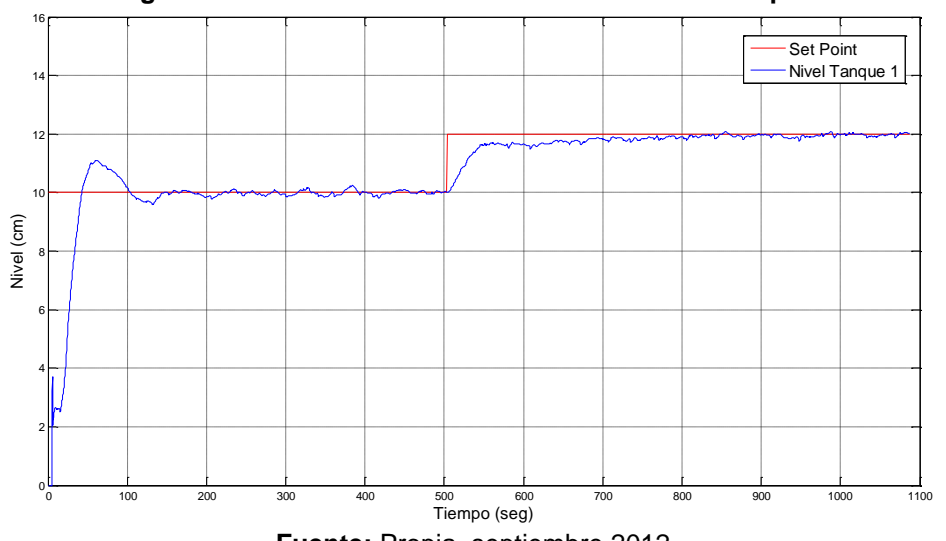

**Figura 4.4. Incremento en el valor de referencia tanque 1**

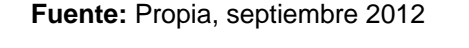

En la figura 4.4 se muestra la respuesta del esquema de control implementado ante un incremento en el valor de referencia para el tanque 1 de 10 cm a 12 cm, en aproximadamente 500 segundos, como se puede apreciar el sistema se estabiliza correctamente, las fluctuaciones presentadas se deben a la turbulencia inherente que presenta el fluido dentro del tanque. Así mismo se puede apreciar en la figura 4.5 la señal de error, en 500seg se observa claramente un incremento del nivel en el tanque el cual posteriormente tiende a reducirse a cero por efecto de la acción de control.

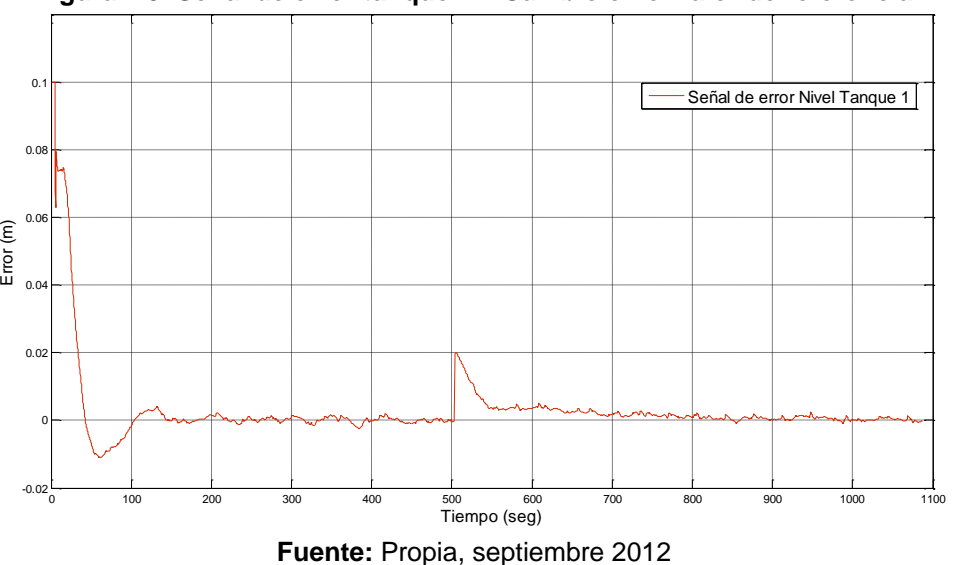

**Figura 4.5. Señal de error tanque 1 – Cambio en el valor de referencia**

En las figuras 4.6a y 4.6b se puede apreciar claramente la señal de esfuerzo de control, la primera en términos del flujo, esto debido a que el modelamiento y diseño del controlador se realizó en términos del caudal el cual posteriormente es acondicionado a señales de voltaje entre 0 a 10V con las cuales trabajan los variadores de frecuencia. En las figuras

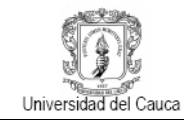

se aprecia el comportamiento del esfuerzo de control el cual debe aumentar debido al incremento en el valor de consigna.

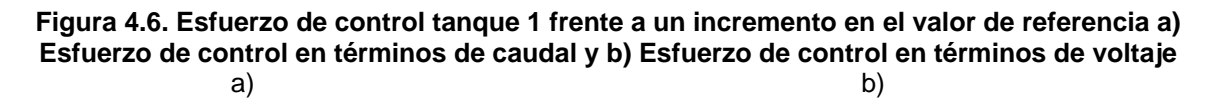

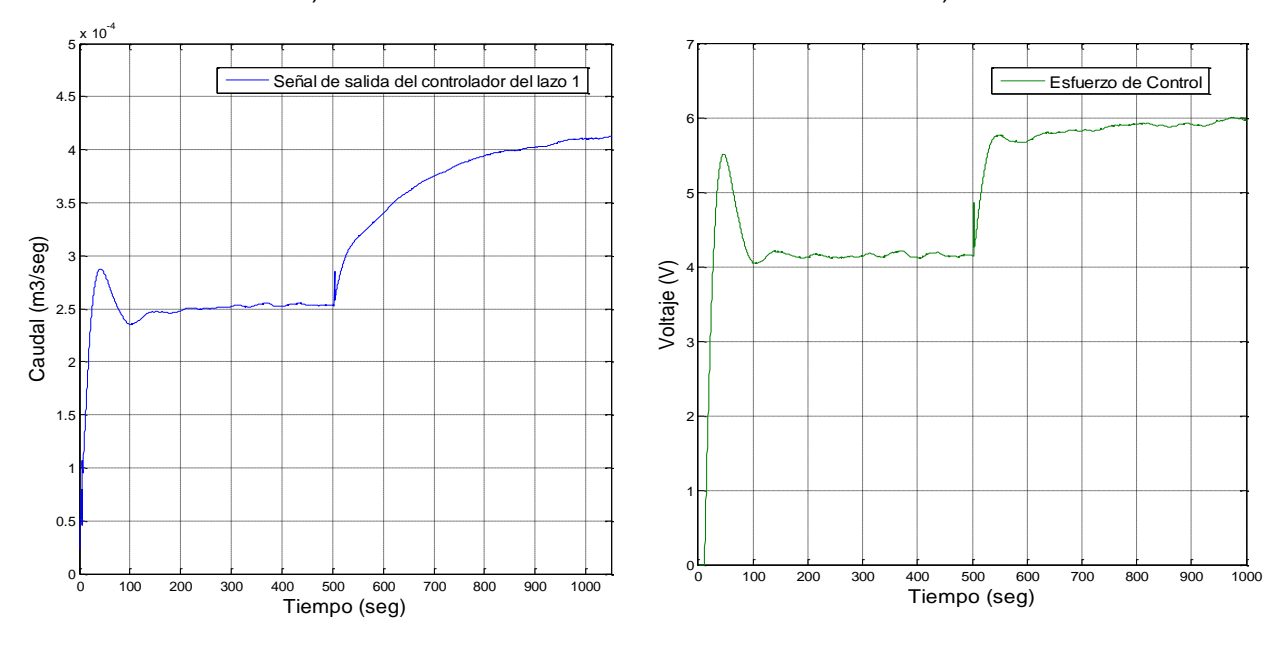

**Fuente:** Propia, septiembre 2012

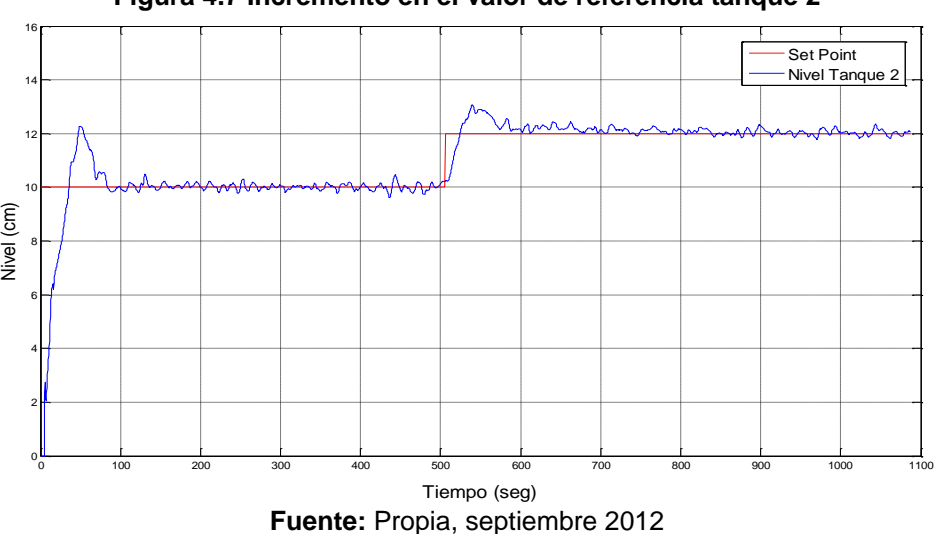

**Figura 4.7 Incremento en el valor de referencia tanque 2**

En la figura 4.7 se puede observar la respuesta del sistema de control ante un incremento en el valor de referencia en el nivel del tanque 2 de 10 cm a 12 cm, como se puede observar también en la figura 4.8 el cambio generado en aproximadamente 500 seg. ocasiona que la señal de error aumente durante un tiempo para posteriormente volver a cero.

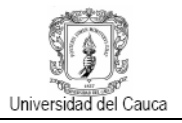

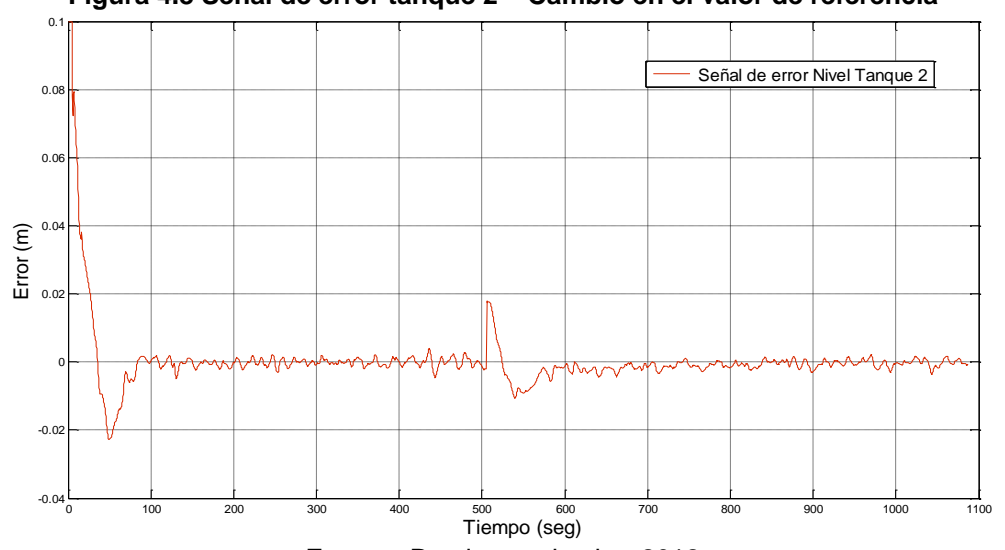

#### **Figura 4.8 Señal de error tanque 2 – Cambio en el valor de referencia**

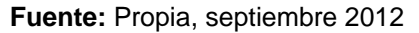

**Figura 4.9. Esfuerzo de control tanque 2 frente a un incremento en el valor de referencia a) Esfuerzo de control en términos de caudal y b) Esfuerzo de control en términos de voltaje**

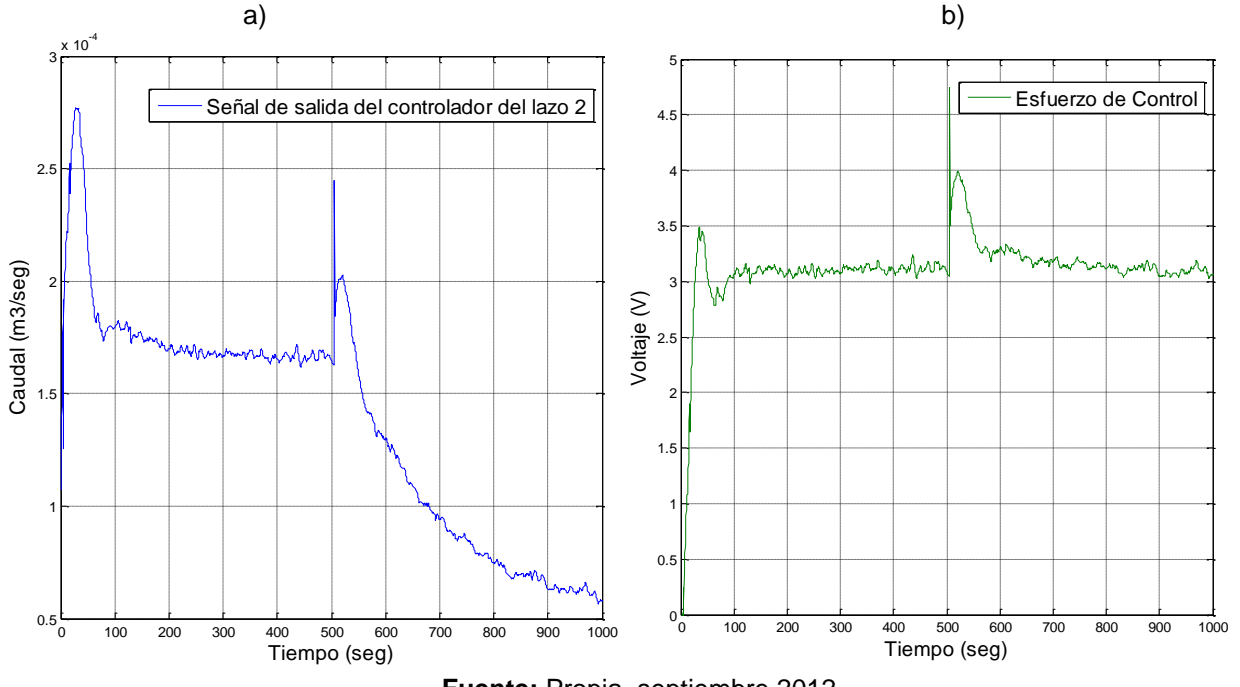

**Fuente:** Propia, septiembre 2012

**4.2.1.2 Pruebas de interacción entre lazos.** Las siguientes pruebas se realizaron con el fin de mostrar cómo afecta un cambio en el valor de referencia de un lazo al otro y como asume esto cada controlador, de esta manera se puede apreciar de manera mas clara la interacción que existe entre los lazos.

 **Análisis del comportamiento del sistema manteniendo el valor de referencia del tanque 1 constante y variando el valor de referencia en el tanque 2.**

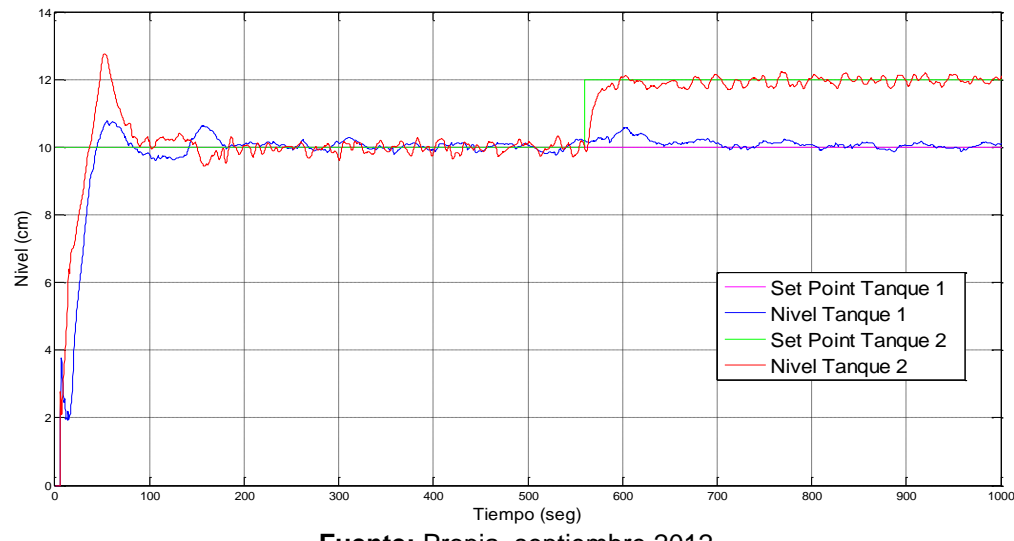

**Figura 4.10. Cambio en el valor de referencia tanques 2 – Interacción entre lazos** 

**Fuente:** Propia, septiembre 2012

En la figura 4.10 se observa el cambio en el valor del *Setpoint* del tanque 2 de 10cm a 12cm y cómo afecta al tanque 1 que permanece con un valor de referencia constante en 10 cm. Debido al cambio se puede ver un leve aumento en el nivel para el tanque 1 en aproximadamente 600 segundos, lo que se asume por parte del controlador como una perturbación la cual es atendida inmediatamente y lograr estabilizar el nivel del tanque 1 en el valor original.

Lo anterior demuestra la interacción que existe entre los lazos y reafirma la necesidad del esquema de control multivariable ya que al optar por un sistema de control *SISO* la planta presentaría inconvenientes al tratar de ser controlada debido principalmente a que no podría asumir la interacción eficientemente.

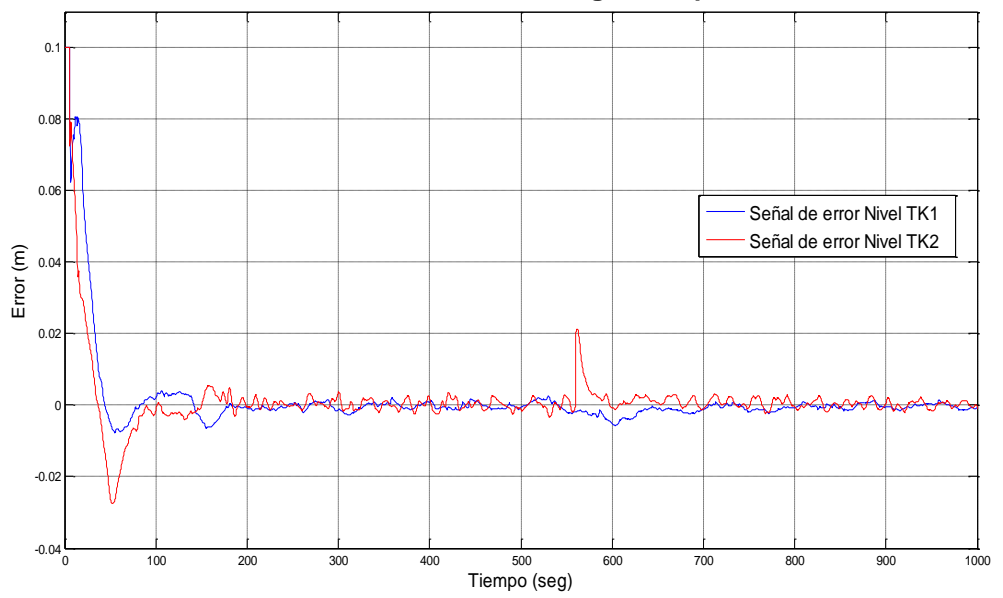

**Figura 4.11. Señal de error frente a cambio de consigna tanque 2– Interacción entre lazos**

**Fuente:** Propia, septiembre 2012

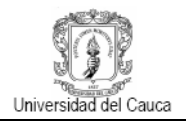

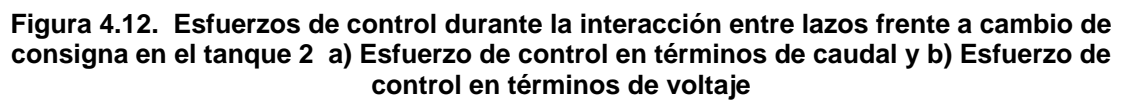

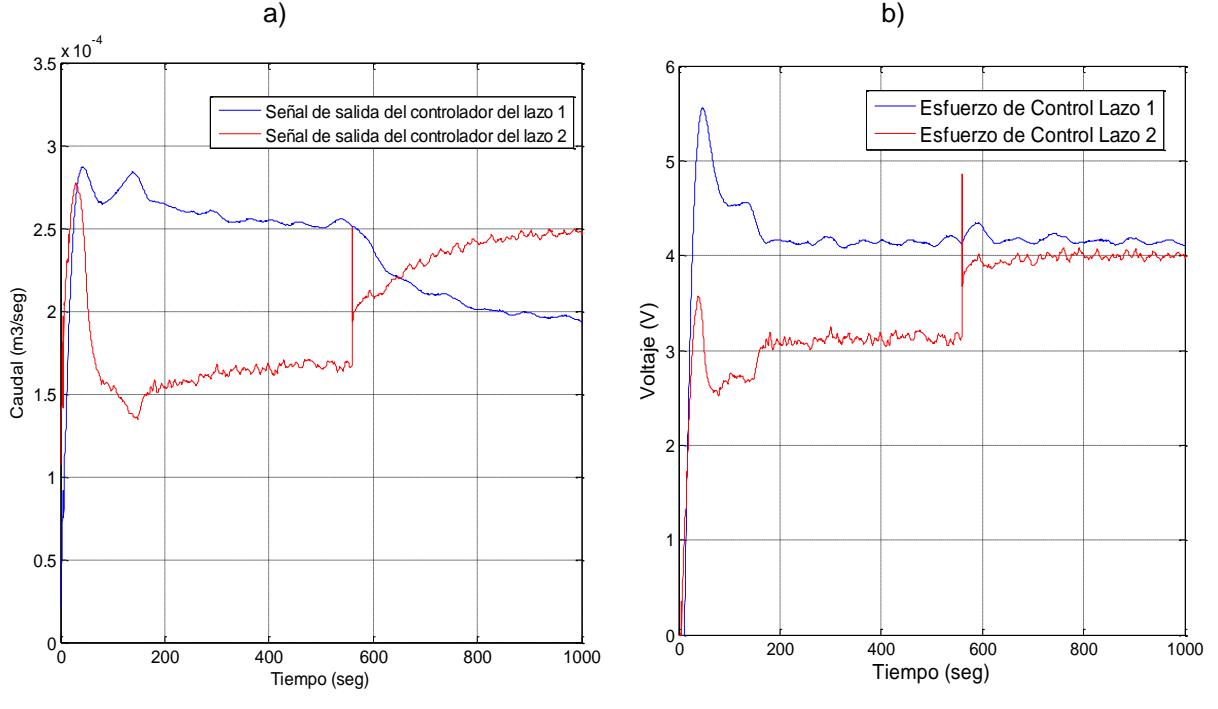

**Fuente:** Propia, septiembre 2012

En las figuras 4.12a y 4.12b se observa el comportamiento que presenta cada controlador frente al cambio de consigna en el tanque 2; en el caso del primer lazo de control al mantenerse el valor del *set-point* constante se requiere que la acción de control disminuya con el fin de lograr el balance con respecto al segundo lazo en donde el valor de referencia se incrementó lo cual hace que ingrese mas caudal hacia cada par de tanques debido a la interacción existente, por tal motivo el caudal hacia el tanque 1 debe disminuir para compensar el aumento del caudal de la motobomba 2 hacia el tanque 2.

# **Análisis del comportamiento del sistema manteniendo el valor de referencia del tanque 2 constante y variando el valor de referencia en el tanque 1**

En la figura 4.13 se observa cómo afecta el cambio en el valor del *Setpoint* del tanque 1, de 10cm a 12cm, al tanque 2 que permanece con un valor de referencia constante en 10 cm. Este cambio hace que el nivel en el tanque se descompense por el hecho de que al incrementar el valor de referencia en el tanque 1 esto hace que el controlador del lazo 1 trate de suplir ese cambio aumentando el esfuerzo de control ocasionando, por ende, un aumento de caudal lo cual ocasiona también un aumento en el nivel del tanque 2 que es asumido por el controlador como una perturbación a la cual le da atención inmediata. Como se puede observar en la figura anterior el nivel del tanque 1 presenta muchas fluctuaciones debido principalmente a que al tanque 1 esta ingresando mas caudal proveniente directamente del tanque superior lo cual hace que se aumente la turbulencia del fluido la cual es mas pronunciada que en el tanque 2 debido que su estructura física es mayor.

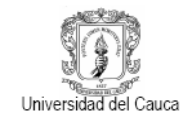

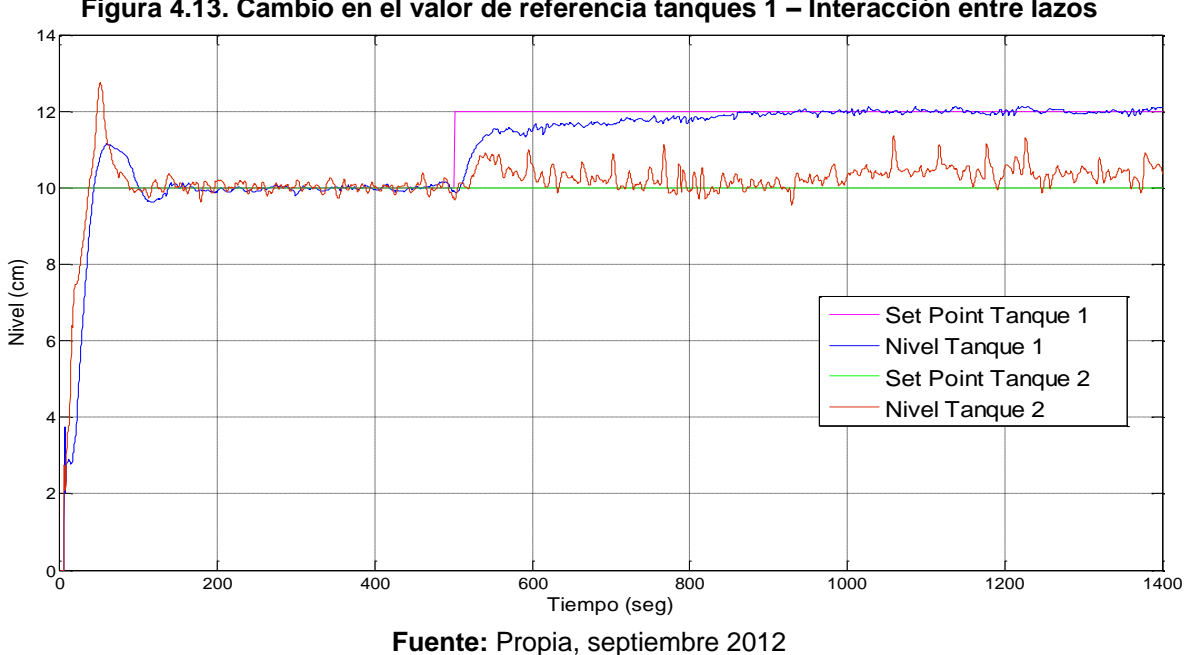

**Figura 4.13. Cambio en el valor de referencia tanques 1 – Interacción entre lazos**

**Figura 4.14. Señal de error frente a cambio de consigna en el tanque 1– Interacción entre lazos**

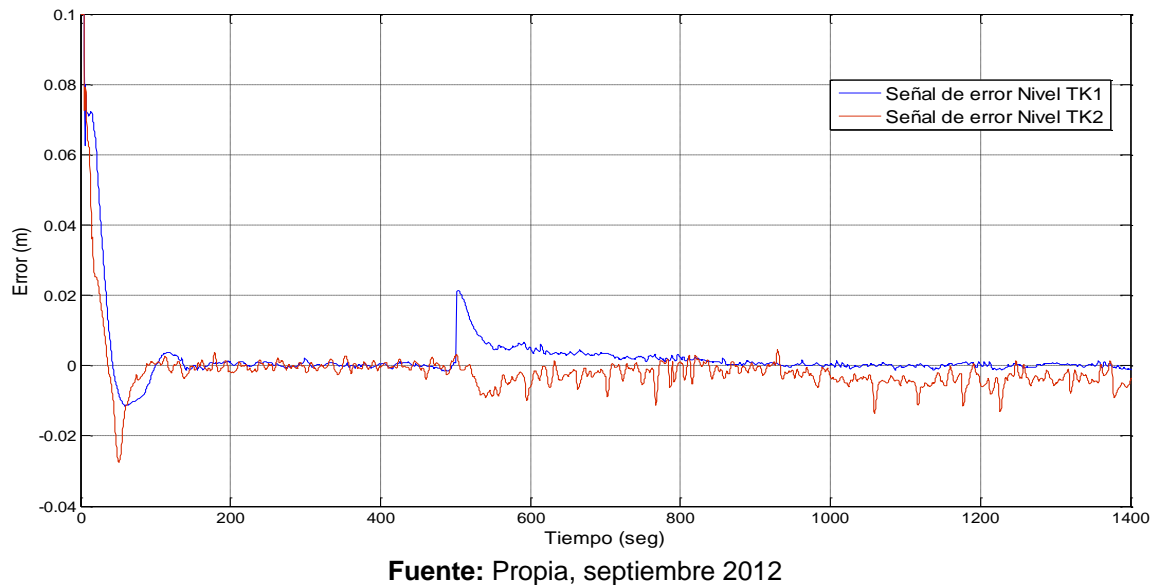

En la figura 4.14 se puede apreciar de manera mas clara la interacción entre lazos, como se puede observar al momento de generarse el cambio de consigna en el tanque 1 se produce también un cambio en el nivel del tanque 2, en la gráfica el error deja de ser cero y presenta un incremento de aproximadamente 2 cm para el tanque 1 y de menos de 1 cm en el tanque 2, posteriormente los niveles vuelven a estabilizarse en los valores de *set-point* establecidos.

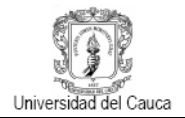

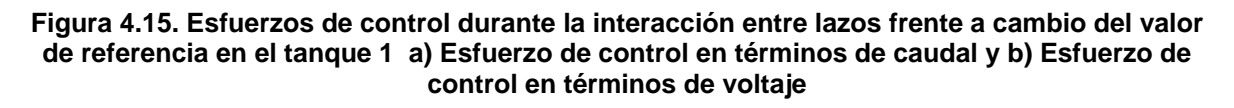

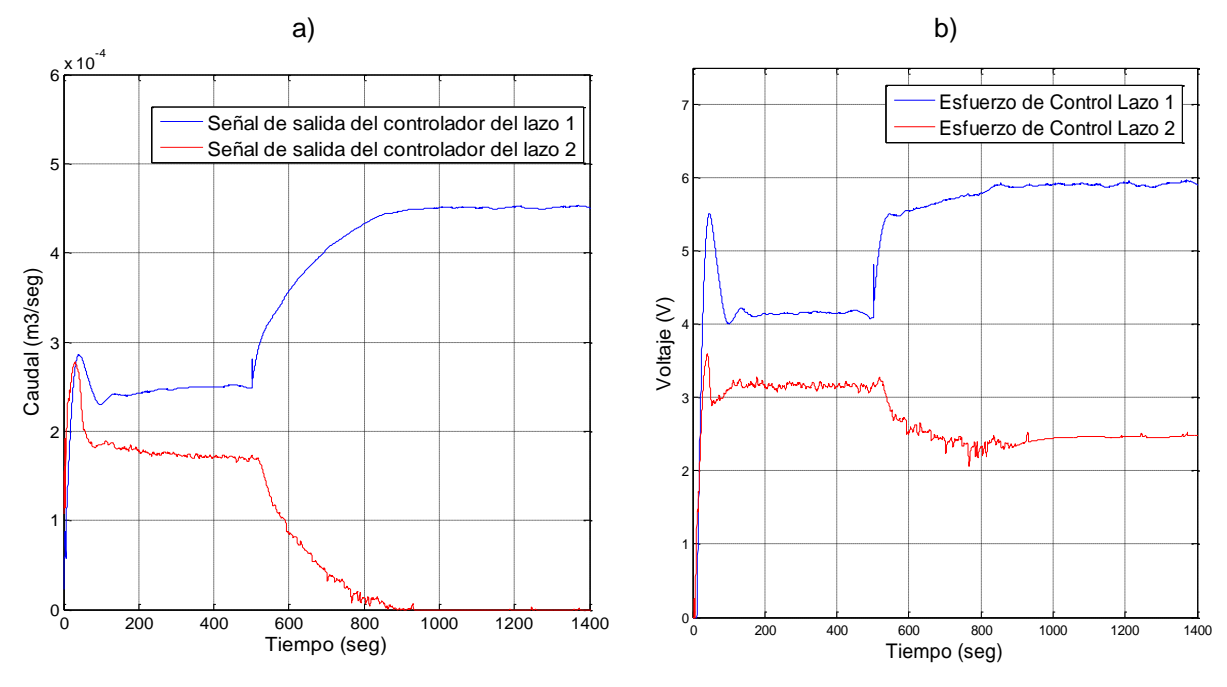

**Fuente:** Propia, septiembre 2012

Como se puede apreciar en las figuras 4.15a y 4.15b al momento de producirse el cambio de consigna en el tanque 1 el esfuerzo de control aumenta para llevar el nivel del tanque al nuevo valor deseado, paralelamente a esto la acción de control del lazo 2 disminuye para compensar el cambio producido por el aumento en el caudal y así volver a estabilizar el nivel del tanque 2 a su valor original.

# **Análisis del comportamiento del sistema realizando cambios simultáneos en los valores de referencia.**

En la figura 4.16 se puede observar el comportamiento que presenta el sistema de control frente a cambios simultáneos en los valores de referencia, la magnitud de dichos cambios ocasionan que la interacción de los lazos aumente lo cual hace que el sistema de control trate de corregir los valores a través de la red de desacopladores y de los controladores.

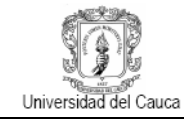

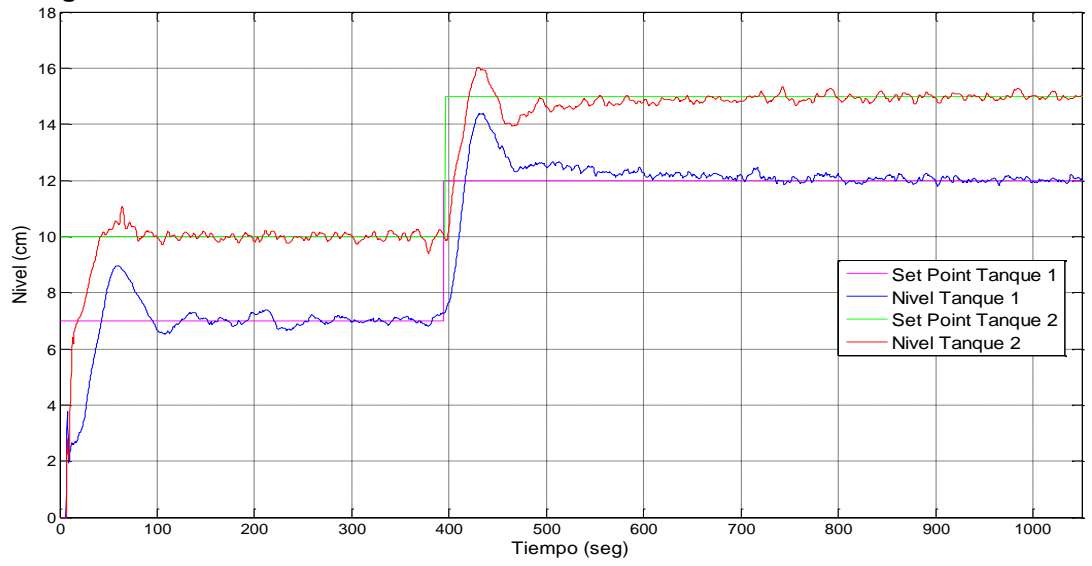

**Figura 4.16. Cambio simultaneo en el valor de referencia – Interacción entre lazos**

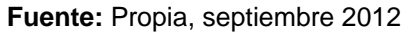

Como se puede observar en la anterior figura el sistema se llevo a un valor de estado estacionario a través de un primer valor de consigna de 7cm para el tanque 1 y de 10 cm para el tanque 2, una vez estabilizado se aplica casi simultáneamente un cambio en el valor de referencia, en un tiempo de 400 seg. aproximadamente, llevado el nivel de tanque 1 a 12 cm y el del tanque 2 a 15 cm.

**Figura 4.17. Esfuerzos de control durante la interacción entre lazos frente a cambio del valor de referencia simultaneo a) Esfuerzo de control en términos de caudal y b) Esfuerzo de control en términos de voltaje**

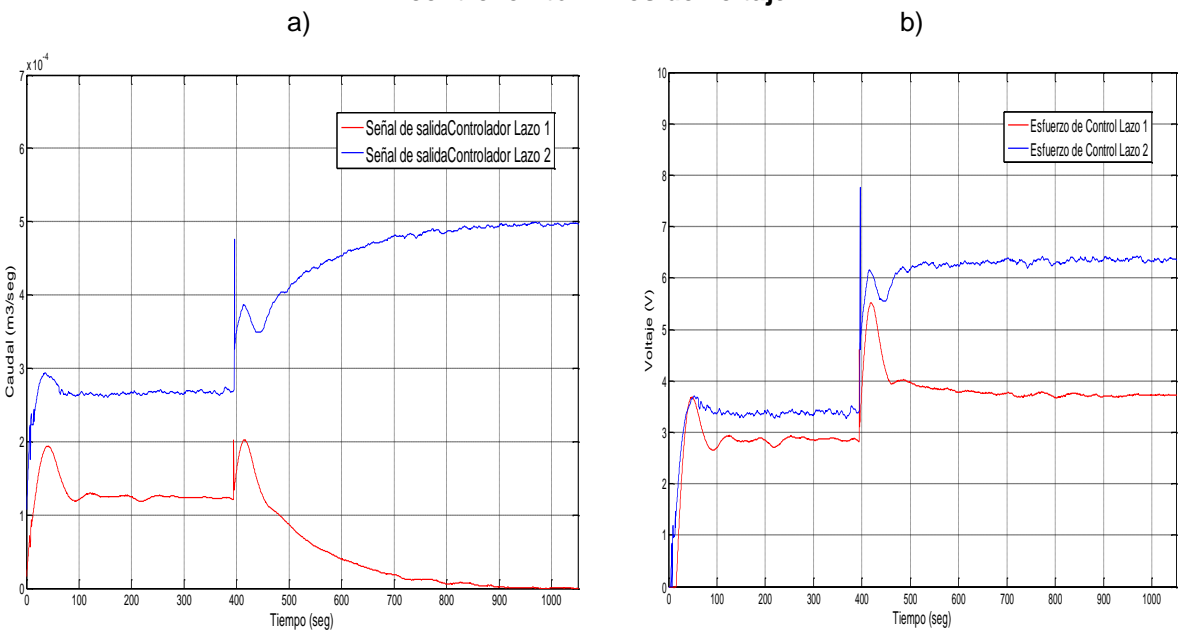

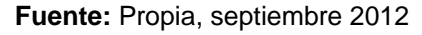

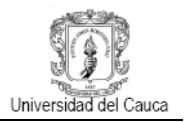

Como se puede observar en las figuras anteriores al momento de presentarse los cambios de consigna en cada uno de los niveles de los tanques el controlador asume esto de forma rápida aumentando la señal de esfuerzo de control lo cual se traduce en que el sistema requiere mas caudal para compensar el desfase de nivel, al momento de llegar las variables controladas al valor deseado el esfuerzo de control debe mantenerse en un valor estable para así mantener el nivel en el valor de consigna.

**4.2.1.3 Pruebas de respuesta del sistema ante disturbios.** Las siguientes pruebas se realizaron con el fin de mostrar la respuesta del sistema ante la presencia de un disturbio lo que provoca que el nivel en los tanques se perturbe, dichos disturbios se producen por descompensaciones del caudal ya sea de entrada como de salida en cada tanque.

## **Respuesta del sistema frente a un disturbio de entrada en el tanque 1**

Como se puede apreciar en la siguiente figura, se llevo el sistema a estado estable de 10cm posterior a esto se aplicó un disturbio de entrada en aproximadamente 550 seg. a través de la activación de la electroválvula FY 101-1, esto provoca que el caudal que ingresa al tanque disminuya haciendo que el nivel del fluido en el tanque se perturbe y decaiga aproximadamente 2 cm por debajo del valor de referencia. Posteriormente gracias a la acción de control el nivel vuelve a estabilizarse en el valor de referencia deseado.

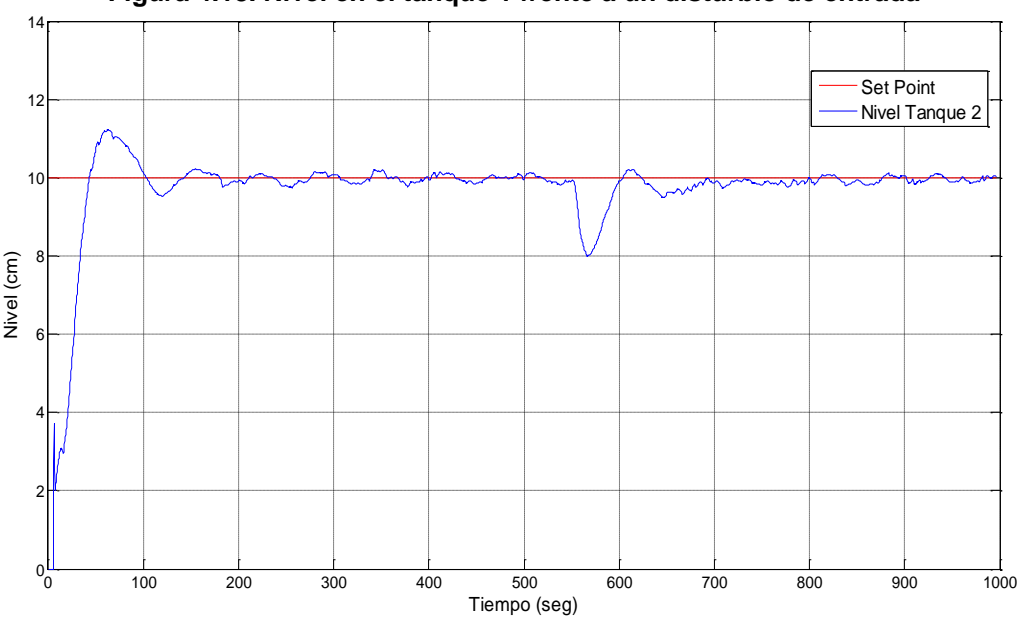

**Figura 4.18. Nivel en el tanque 1 frente a un disturbio de entrada**

**Fuente:** Propia, septiembre 2012

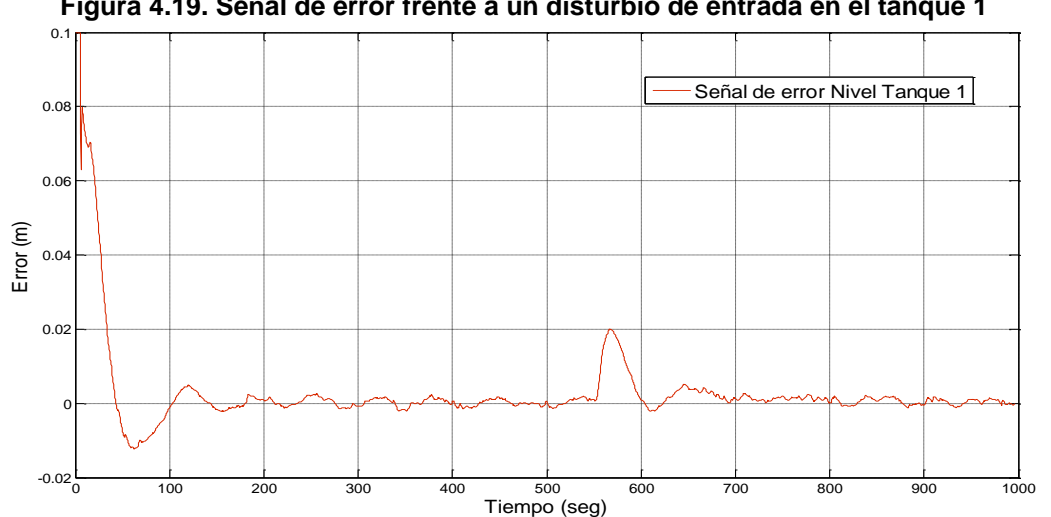

**Figura 4.19. Señal de error frente a un disturbio de entrada en el tanque 1**

**Fuente:** Propia, septiembre 2012

En la figura 4.19 se puede observar mejor el comportamiento que presenta el nivel en el tanque 1 al momento de generarse el disturbio de entrada, al decaer la variable controlada que es el nivel esto causa un aumento en la señal de error, ya que el *set-point*  es mayor que la variable controlada. Posteriormente el esquema de control vuelve a estabilizar la variable controlada en el valor deseado provocando que el error tienda a cero nuevamente, esto hace que el disturbio se considere no critico por lo tanto puede ser controlado eficientemente.

**Figura 4.20. Esfuerzos de control frente a la presencia de un disturbio de entrada en el tanque 1 a) Esfuerzo de control en términos de caudal y b) Esfuerzo de control en términos de voltaje**

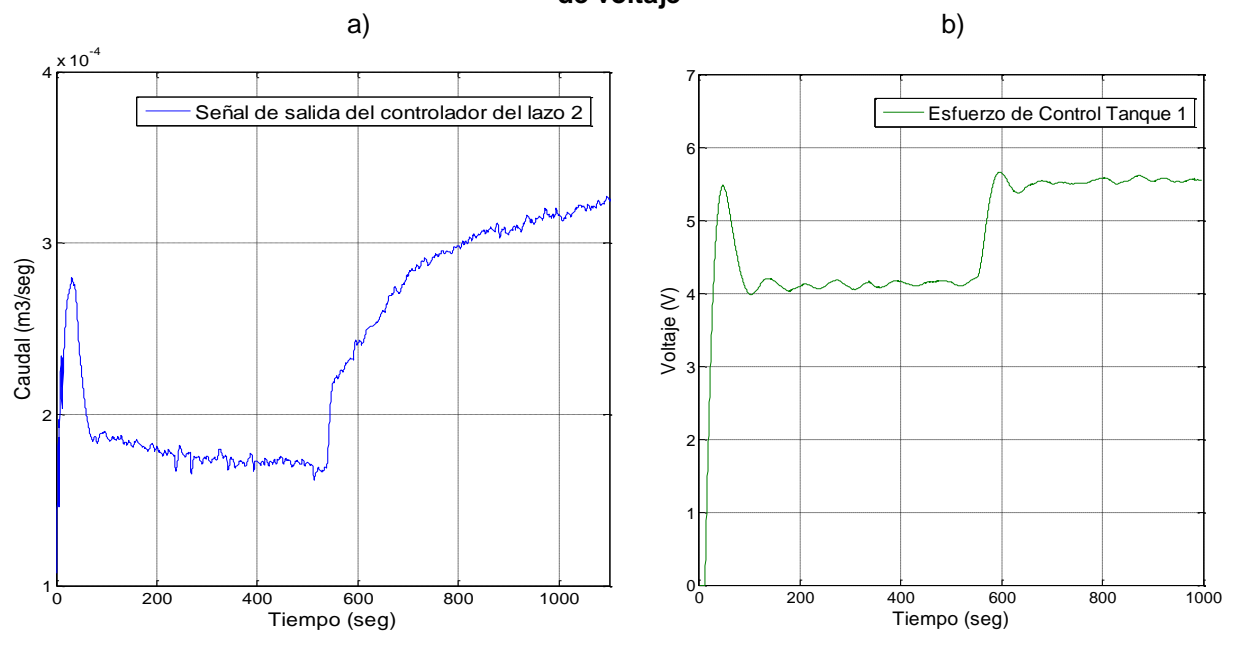

**Fuente:** Propia, septiembre 2012

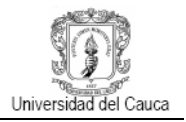

La figuras 4.20a y 4.20b muestran la señal de salida del controlador frente a la aplicación de un disturbio de entrada, en ellas se puede observar el comportamiento del esfuerzo de control del lazo 1 el cual debe incrementarse para lograr estabilizar el sistema en el valor dado.

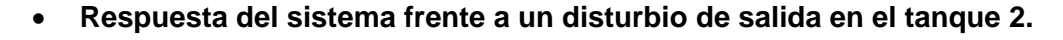

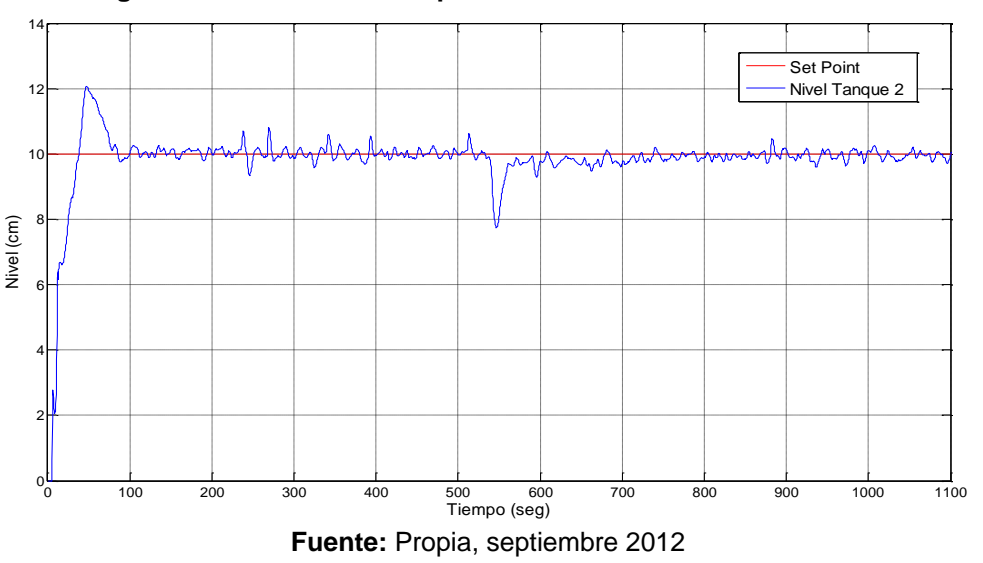

**Figura 4.21. Nivel en el tanque 2 frente a un disturbio de salida**

Como se observa en la figura 4.21 se llevo el sistema a estado estable alcanzando un nivel de 10cm, en aproximadamente 550 seg. se aplicó un disturbio en el caudal de salida del tanque 2 lo que ocasiona una caída en el nivel de aproximadamente 2 cm, la perturbación resulta ser no critica por lo que es atendida por el controlador el cual mediante la acción de control establece el valor de referencia nuevamente en el valor original.

**Figura 4.22. Señal de error frente a un disturbio de salida en el tanque 2**

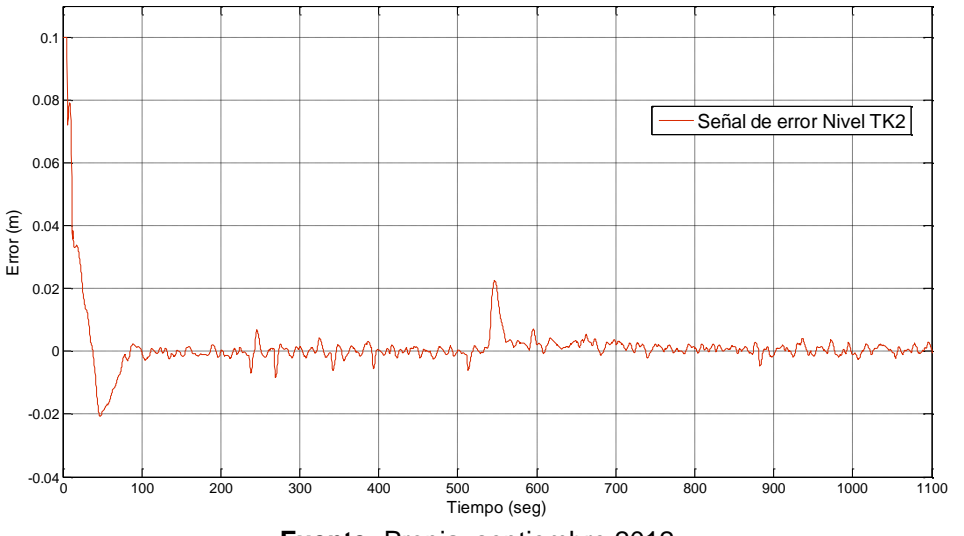

**Fuente:** Propia, septiembre 2012

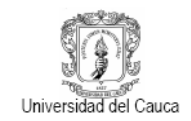

#### **Figura 4.23. Esfuerzos de control frente a la presencia de un disturbio de entrada en el tanque 1 a) Esfuerzo de control en términos de caudal y b) Esfuerzo de control en términos de voltaje**

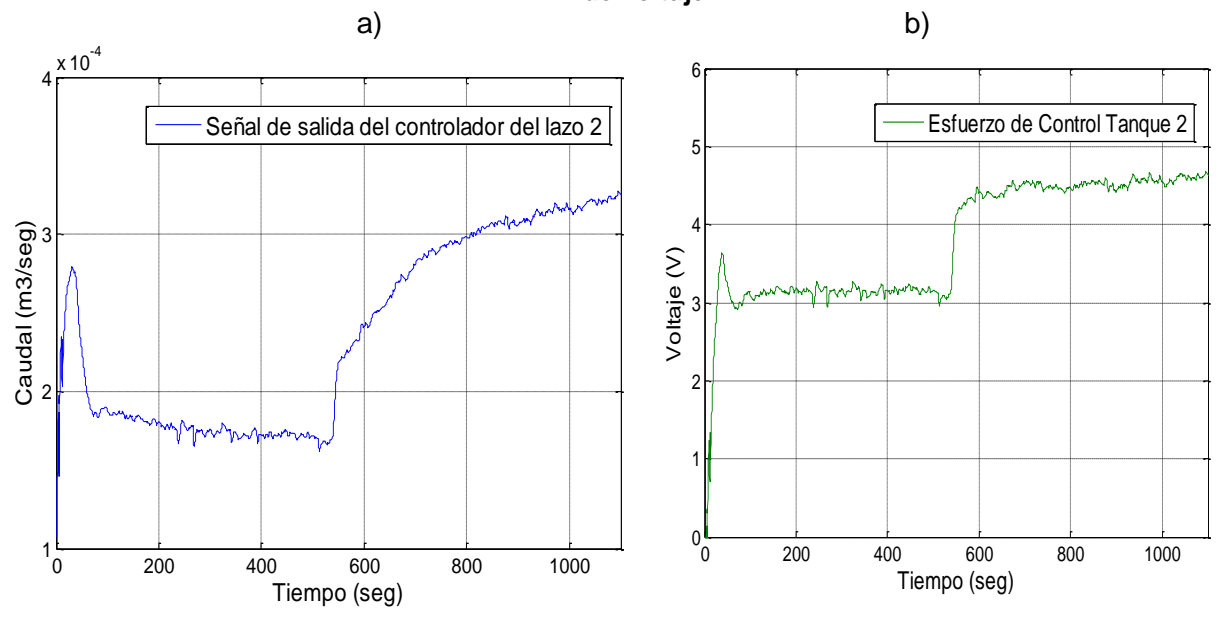

**Fuente:** Propia, septiembre 2012

Las figuras anteriores muestran el la señal de salida del controlador del lazo 2 tanto en términos de caudal como en términos de voltaje que es la señal que ingresa al variador de frecuencia del lazo 2. Como se puede apreciar el esfuerzo de control tiende a incrementarse en el momento en que el nivel del tanque 2 es perturbado con el fin de estabilizar la variable controlada nuevamente en el valor deseado.

Todo lo anteriormente planteado demuestra que el esquema de control diseño cumple adecuadamente su función, sin embargo existen ciertas restricciones las cuales se dan principalmente por la dinámica propia del sistema y a la estructura de este mismo.

# **4.3 RESTRICCIONES DEL SISTEMA**

La planta multivariable presenta algunas restricciones debido a la apertura de las válvulas manuales, electroválvulas y caudal de las motobombas que se deben tener en cuenta a la hora de fijar un valor de referencia o la posición de las válvulas, en la tabla 4.1 se muestran estas limitantes.

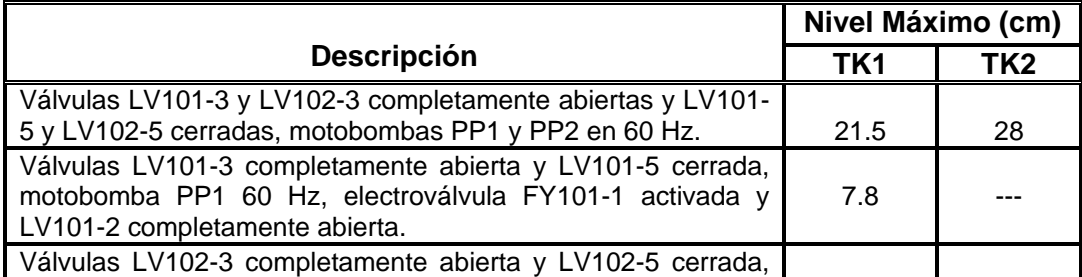

#### **Tabla 4.1 Restricciones del sistema**

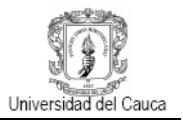

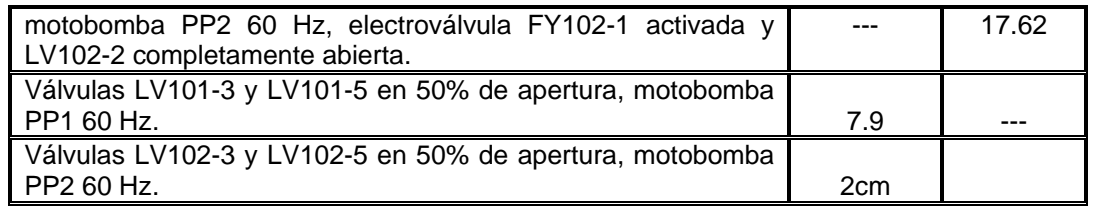

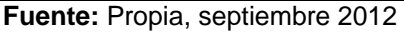

Las pruebas de la tabla 4.1 se realizaron para varias posiciones de las válvulas, con la activación de electroválvulas y al máximo valor de frecuencia, con el fin de tener una referencia del máximo valor de nivel que se puede obtener en cada caso para los tanques 1 y 2. De lo anterior se puede concluir:

- El valor de referencia para el tanque 1 no puede ser mayor a 21,5 cm y para el tanque 2 a 28 cm.
- El valor de referencia no puede ser mayor a 7.8 cm si se aplica un disturbio y la válvula LV101-2 se encuentra completamente abierta. El valor de referencia puede ser mayor a medida en que se cierra la válvula LV101-2.
- El valor de referencia no puede ser mayor a 17.62 cm si se aplica un disturbio y la válvula LV102-2 se encuentra completamente abierta. El valor de referencia puede ser mayor a medida en que se cierra la válvula LV102-2.
- Con las válvulas LV101-3 y LV102-3 en el 50% de apertura se alcanzan los niveles de 7.9cm y 2cm respectivamente, por esto se recomienda asignar siempre para esta válvulas valores de apertura mayores a 60%.

Del análisis anterior cabe resaltar que dadas las restricciones no es recomendable asignar valores menores a 50% de apertura a las válvulas LV101-3 y LV102-3 lo que significa que un sistema de fase no mínima no se aplicaría a la planta y se limitaría esta característica del sistema solamente como un objeto de estudio.

# **4.4 INTERFAZ GRAFICA DE USUARIO**

Después de establecido el método de comunicación entre la tarjeta DAQ y *Simulink,*  descrito anteriormente, se diseñó e implemento una interfaz gráfica de usuario (GUI) con el principal propósito de disminuir esfuerzos y tiempo en la configuración, por parte de los usuarios, de la aplicación diseñada en *Simulink* para el desarrollo de las prácticas de laboratorio que incluyen la parte de identificación paramétrica del modelo de la planta y la implementación del esquema de control PID, logrando de esta manera hacer mas interactivas, intuitivas y dinámicas las prácticas de laboratorio y al mismo tiempo permitir la comunicación con los modelos *Simulink,* por ende se diseñaron e implementaron dos GUI mediante la herramienta *GUIDE (Graphical User Interfaz Development Environment)*  de *Matlab* que proporciona un entorno de desarrollo de GUI`s amigable e intuitivo [31]. La primera interfaz de usuario corresponde a la práctica de identificación del modelo matemático y la segunda a la implementación del controlador.

En el diseño de la interfaz de usuario se deben tener en cuenta criterios que permitan al usuario una fácil interacción con el sistema y a la vez debe satisfacer la necesidad de conocer el comportamiento de las variables de la planta, así como las variables derivadas del control como el *setpoint*, el error y el esfuerzo de control de modo que el usuario pueda analizar el comportamiento de la planta a través de graficas e implementar el controlador.

**4.4.1 Interfaz gráfica de usuario para identificación paramétrica de la planta.** Se convierte en una herramienta para la validación del modelo obtenido a través de las gráficas que arroje el sistema, las cuales se pueden cotejar con las gráficas arrojadas por el modelo obtenido por los estudiantes, esta práctica es en lazo abierto por lo tanto los requerimientos de la interfaz son:

- Capacidad de monitorear variables: Visualizar de forma gráfica las variables que intervienen en el proceso (nivel, caudal) durante la ejecución a través de *Scope´s*  (*Signal tracing*) o también pos-procesamiento a través de los datos guardados en los boques *ToWorkspace* una vez finalizada o detenida la ejecución (*Signal logging*).
- Capacidad de ingresar y enviar datos desde el computador a la planta: Activar, desactivar y variar la frecuencia de las motobombas así como también conectar con la tarjeta DAQ e iniciar y detener la ejecución de la aplicación en *Simulink.*

**4.4.2 Interfaz gráfica de usuario para implementación del controlador.** A diferencia de la interfaz de usuario para identificación, esta interfaz debe cumplir con unos requerimientos extra, entre estos:

- Capacidad de monitoreo de variables del proceso: Adquirir y graficar las variables del proceso como son variables controladas, consignas, esfuerzos de control y señales de error, durante la ejecución y pos-procesamiento.
- Capacidad de ingresar datos desde el computador: Activar o desactivar motobombas y electroválvulas (disturbios), conectar la tarjeta DAQ e iniciar o detener la simulación de la aplicación en *Simulink.*
- Capacidad de configurar parámetros: Cambiar los valores de los parámetros de los controladores así como también los parámetros del desacoplador antes y durante la ejecución.

**4.4.3 Ejecución de la interfaz gráfica de usuario.** Para la ejecución de la aplicación es necesario llevar a cabo los siguientes pasos:

 Abrir *Matlab,* cabe resaltar que cada grupo de archivos tanto de *Simulink (Lazo\_abierto.mdl o Lazo\_cerrado.mdl)* según sea el cas*o,* como también los archivos de la interfaz gráfica, *Lazo\_abierto.fig* y *Lazo\_abierto.m* o Lazo\_cerrado.fig y *Lazo\_cerrado.m (*según sea el modelo de S*imulink* que se requiera ejecutar) deben estar ubicados en la ruta de *Matlab* y cargados en el

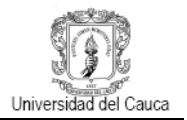

*Current Directory* como se muestra en la figura 4.21 (caso de la practica en lazo abierto). Para esto, se pulsa el botón *Browse for folder* en la barra de herramientas de *Matlab* y luego se selecciona el directorio donde se encuentran los archivos requeridos.

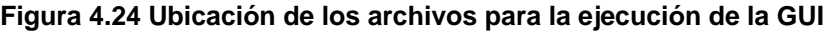

| Current Directory: F:\Documents and Settings\evedis\Escritorio\PLANTA MULTIVARIABLE\Practica 2 |                                    |  |                      |     |  |  |  |  |  |  |
|------------------------------------------------------------------------------------------------|------------------------------------|--|----------------------|-----|--|--|--|--|--|--|
| <b>Current Directory</b>                                                                       | □ 2 × Command History<br>$\ddot{}$ |  |                      |     |  |  |  |  |  |  |
| ы.<br>(60. ∩≝1<br>$\mathbf{a}$                                                                 |                                    |  |                      |     |  |  |  |  |  |  |
| All Files $\angle$                                                                             | Type                               |  | Size Date Modified   | Des |  |  |  |  |  |  |
| control lazo abierto rtwin                                                                     | Folder                             |  | 9/11/12 18:54        |     |  |  |  |  |  |  |
| ) sipri                                                                                        | Folder                             |  | 9/11/12 18:54        |     |  |  |  |  |  |  |
| control lazo abierto.mdl                                                                       | Model                              |  | 87 KB 9/11/12 18:45  |     |  |  |  |  |  |  |
| control lazo abierto.rwd<br>in.                                                                | RWD File                           |  | 165 KB 9/11/12 18:37 |     |  |  |  |  |  |  |
| imagen gui jpg                                                                                 | JPG File                           |  | 634 KB 11/11/12 2:26 |     |  |  |  |  |  |  |
| Lazo abierto.asv<br><b>i</b> ce                                                                | Editor Autosave                    |  | 15 KB 9/11/12 18:02  |     |  |  |  |  |  |  |
| Lazo abierto.fig                                                                               | Figure                             |  | 7 KB 9/11/12 18:49   |     |  |  |  |  |  |  |
| Lazo abierto.m                                                                                 | M-file                             |  | 15 KB 9/11/12 18:39  | LA  |  |  |  |  |  |  |

**Fuente:** Propia, octubre 2012

 Una vez cargados los archivos se ejecuta el archivo de código (.m) que contiene el algoritmo necesario para correr el modelo *Simulink* a través de la GUI. Para esto se hace clic derecho sobre el archivo y se selecciona *Run* como aparece en la figura 4.25 (caso de la aplicación para el controlador).

| $1991G + 120G = 100G + 0.1G + 0.1G + 0.01G$ |                     |  |                                       |                              |  |                       |  |     |  |  |  |  |
|---------------------------------------------|---------------------|--|---------------------------------------|------------------------------|--|-----------------------|--|-----|--|--|--|--|
| <b>Current Directory</b>                    |                     |  | $H = \Box$ a $\times$ Command History |                              |  |                       |  |     |  |  |  |  |
| Ы<br>商店<br>鸐                                |                     |  |                                       |                              |  |                       |  |     |  |  |  |  |
| All Files A                                 |                     |  | Type                                  |                              |  | Size   Date Modified  |  | Des |  |  |  |  |
| control lazo (                              | Open                |  |                                       | Folder                       |  | 9/11/12 19:39         |  |     |  |  |  |  |
| slprj                                       | Run.                |  |                                       | Folder                       |  | 9/11/12 19:39         |  |     |  |  |  |  |
| control lazo (                              | View Help           |  |                                       | Model                        |  | 93 KB 9/11/12 19:28   |  |     |  |  |  |  |
| 圖 control lazo (                            | Open as Text        |  |                                       | RWD File                     |  | 167 KB 9/11/12 19:29  |  |     |  |  |  |  |
| imagen gui.jp                               |                     |  |                                       | <b>JPG File</b>              |  | 634 KB 11/11/12 14:55 |  |     |  |  |  |  |
| Lazo cerrado.<br>is.                        | Open Outside MATLAB |  |                                       | <b>Editor Autosave</b>       |  | 32 KB 9/11/12 19:33   |  |     |  |  |  |  |
| Lazo cerrado.                               | Import Data         |  |                                       | Figure                       |  | 13 KB 9/11/12 19:27   |  |     |  |  |  |  |
| Lazo cerrado.                               | New                 |  |                                       | M-file                       |  | 32 KB 9/11/12 19:35   |  | LΑΙ |  |  |  |  |
|                                             |                     |  |                                       | Fuente: Propia, octubre 2012 |  |                       |  |     |  |  |  |  |

**Figura 4.25 Ejecución de la GUI**

**4.4.4 Ventanas de proceso.** Como se mencionó anteriormente existen dos *GUI* implementadas para llevar a cabo las prácticas de laboratorio, estas se exponen en las figuras 4.26 y 4.27.

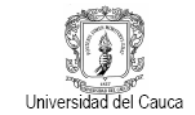

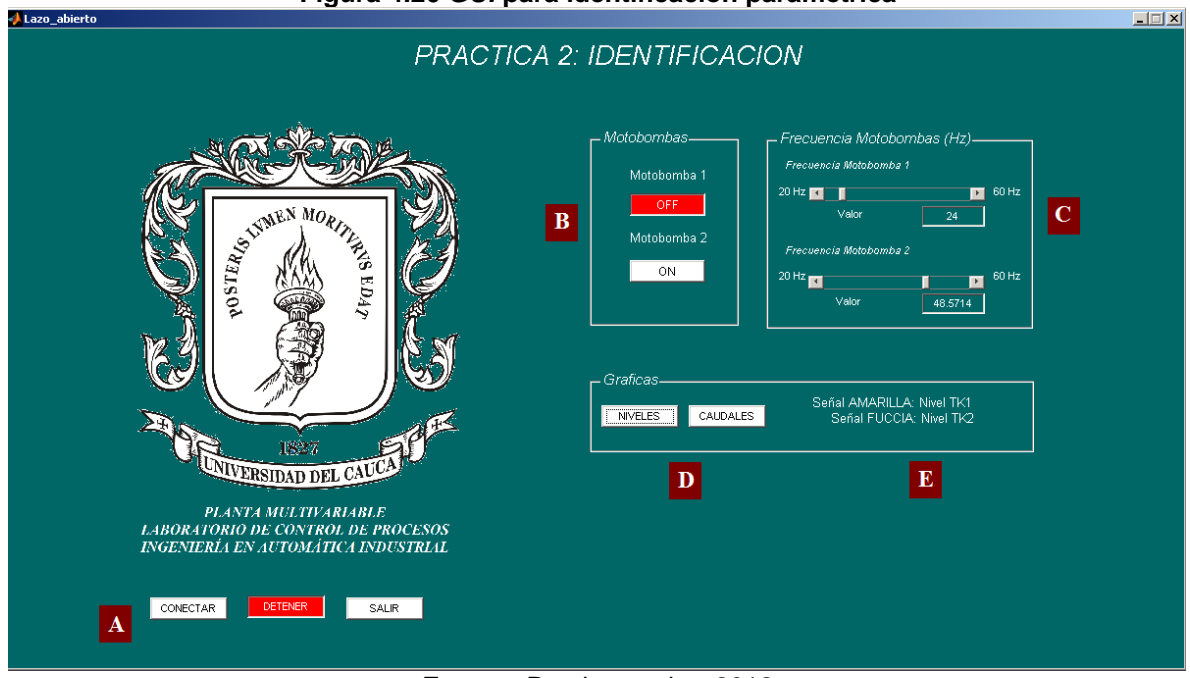

**Figura 4.26** *GUI* **para identificación paramétrica**

**Fuente:** Propia, octubre 2012

Los componentes de la interfaz están denotados por letras y cada uno cumple con una función específica.

- A. Botones de conectar, inicio/parada y salir: Su función es llevar a cabo la conexión con la instrumentación de la planta a través de la tarjeta DAQ, dar inicio o detener ejecución de la simulación y salir de la aplicación, cerrando la interfaz de usuario y el modelo *Simulink* de lazo abierto.
- B. Botones de activación de motobombas: Su función es encender o apagar las motobombas de la planta, cuando una de ella es activada, el botón cambia de estado y de color indicando que puede ser apagada en el momento que se desee.
- C. Barras e indicadores de frecuencia: Su función es permitir la manipulación de la frecuencia de las motobombas a un valor deseado ya sea mediante la barra de desplazamiento o simplemente ingresando el valor directamente en la casilla situada debajo de ellas con este mismo nombre.
- D. Botones de graficas: Su función es la de desplegar los *Scope´s* necesarios para observar el comportamiento de las variables de nivel y caudal, durante la ejecución, a determinados valores de frecuencia.
- E. Indicador de mensajes: Su función es proveer al usuario la explicación de lo que representa cada curva mostrada por cada *Scope,* debido a que estos por si mismos no permiten esta acción.

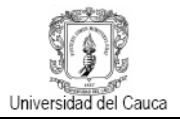

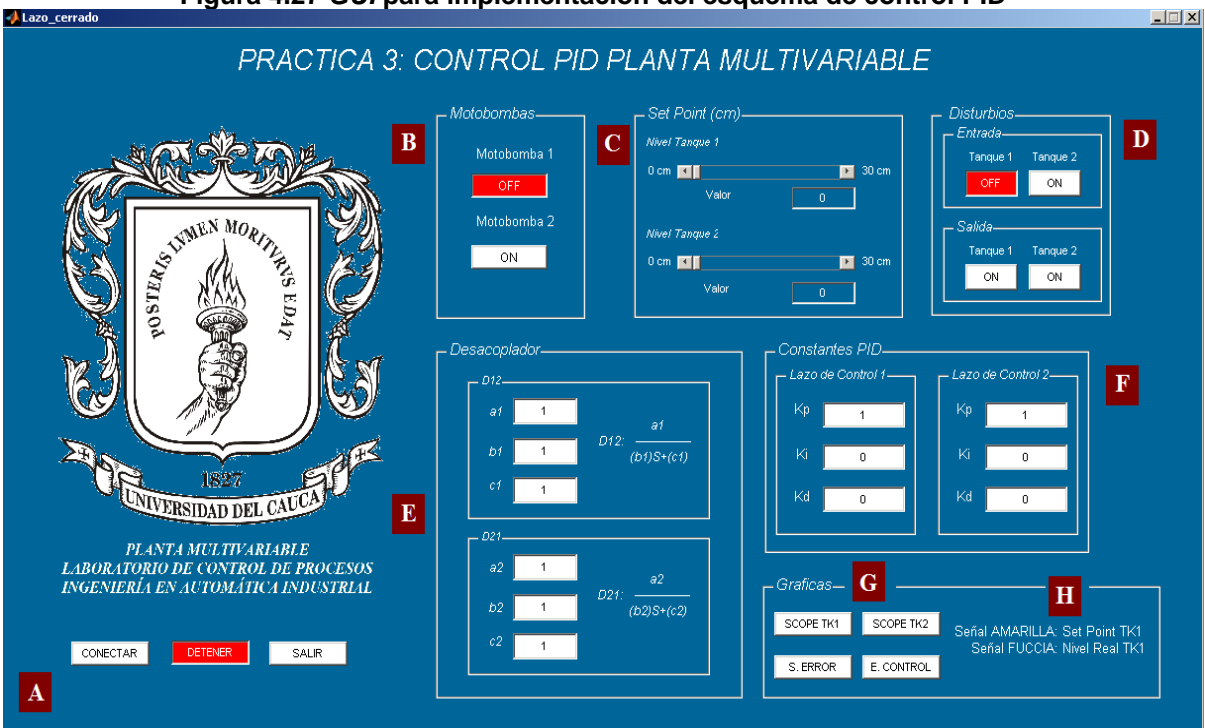

**Figura 4.27** *GUI* **para implementación del esquema de control PID**

**Fuente:** Propia, octubre 2012

- A. Botones de conectar, inicio/parada y salir: Su función es llevar a cabo la conexión con la instrumentación de la planta a través de la tarjeta DAQ, dar inicio o detener ejecución de la simulación y salir de la aplicación, cerrando la interfaz de usuario y el modelo *Simulink* de *Lazo cerrado*.
- B. Botones de activación de motobombas: Su función es encender o apagar las motobombas de la planta, cuando una de ella es activada, el botón cambia de estado y de color indicando que puede ser apagada en el momento que se desee.
- C. Barras e indicadores de consignas: Su función es permitir del *Set-Point* ya sea mediante la barra de desplazamiento o simplemente ingresando el valor directamente en la casilla situada debajo de ellas con este mismo nombre. Su valor está acotado entre 0 y 30 que es la altura máxima del tanque.
- D. Botones de activación de disturbios: Permiten encender o activar las electroválvulas de la planta con el fin de provocar una caída de caudal ya sea en la entrada o la salida de los tanques, cambian de color y de estado según sea la acción que se realice sobre ellos.
- E. Casillas de texto para edición parámetros del desacoplador: Su función es la de permitir cambia los valores de los parámetros de las funciones de transferencia del desacoplador  $D_{12}y$   $D_{21}$  antes o durante la ejecución de la aplicación, a mano derecha de cada grupo de casillas se indica la forma que tiene cada función de transferencia de tal forma que el usuario se dé una idea del tipo de parámetro que debe ingresar.
- F. Casillas de texto para edición parámetros de los controladores: Su función es la de permitir cambiar los valores de las constantes de cada controlador ( $k_p$ ,  $k_i$  y  $k_d$ ) antes y durante la ejecución de la aplicación.
- G. Botones de graficación: Su función es la de desplegar los *Scope´s* necesarios para observar el comportamiento de las variables del proceso (variable controlada y esfuerzo de control), así como también de las consignas y señales de error durante la ejecución.
- H. Indicador de mensajes: Su función es proveer al usuario la explicación de lo que representa cada curva mostrada por cada *Scope,* debido a que estos por si mismos no permiten esta acción.

El desarrollo detallado de cada *GUI,* donde se explica de forma clara y precisa el algoritmo utilizado para cada interfaz, se puede observar en el **ANEXO M.**

**4.4.5 Guardar y recuperar datos del proceso.** Como se aclaró anteriormente el *Toolbox* de *Real Time Windows Target* no permite guardar datos mientras una aplicación o modelo este ejecutándose sino una vez detenida o finalizada los datos son cargados al *Workspace* donde posteriormente pueden guardarse o graficarse y modificarse de ser así requerido.

Para esto, una vez las variables se encuentren en el *Workspace* de *Matlab* deben ser seleccionadas y guardadas como un archivo *MAT* que son el tipo de archivos que maneja *Matlab*, figura 4.28.

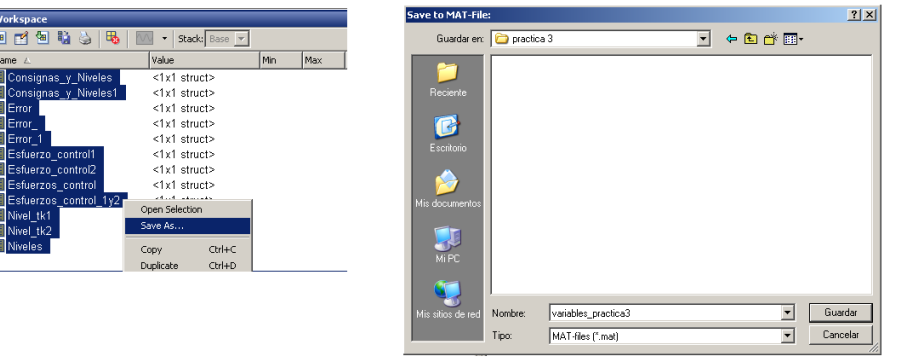

**Figura 4.28 Guardar datos del proceso en un archivo .***mat*

**Fuente:** Propia, octubre 2012

Una vez guardados lo datos y cerrada la aplicación, se pueden volver a cargar en el *Workspace* para utilizarlas nuevamente ya sea para graficacion, modificación o eliminación, para esto se utiliza el asistente de importación de *Matlab, Import Wizard* que consta de una interfaz que permite importar datos *MAT* o ASCII. Para iniciar la importación se debe dar clic sobre la pestaña *File* y seleccionar la opción *Import Data* y abrir el archivo que contiene los datos guardados del proceso, al cargar el archivo *MAT* el asistente permite seleccionar las variables que se desean cargar, tal como se muestra en la figura 4.29.
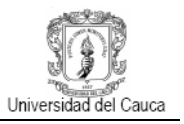

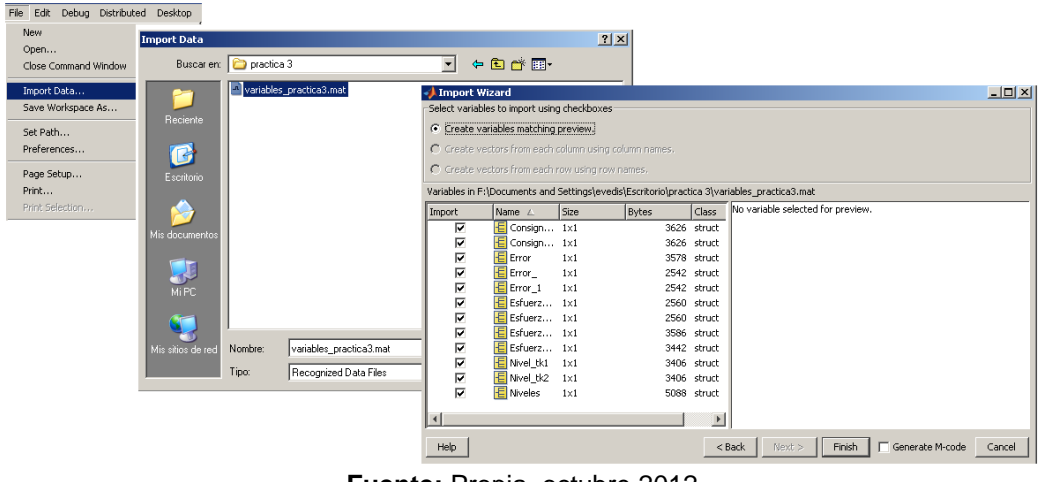

**Figura 4.29 Importación de datos mediante** *Import Wizard*

**Fuente:** Propia, octubre 2012

## **4.5 PRACTICAS DE LABORATORIO PARA LA IMPLEMENTACIÓN DEL ESQUEMA DE CONTROL MULTIVARIABLE**

El diseño del esquema de control permitió construir tres guías de laboratorio las cuales contienen un procedimiento similar al desarrollado en este trabajo aplicado solamente un sistema de fase mínima. Las guías de laboratorio se describen a continuación:

- **Familiarización y reconocimiento.** Esta primera práctica contiene un procedimiento que permite identificar los principales instrumentos de la planta tanto en panel como en campo y conocer su funcionamiento con la ayuda de diagramas de ISA.
- **Modelo matemático e identificación paramétrica**: una vez realizada la guía de familiarización y reconocimiento y como primer paso para construir un esquema de control, esta segunda práctica permite identificar el modelo del sistema para esto, se plantean el modelo de la planta y se propone a los estudiantes encontrar los valores de los parámetros de cada ecuación mediante mediciones y experimentos que pueden realizaran con la ayuda de la interfaz gráfica de la figura 4.26. Para validar los valores obtenidos se compara el modelo simulado con las gráficas obtenidas directamente de la planta.
- **Control PID multivariable**: el procedimiento de esta tercera practica permite construir un esquema de control multivariable en base al modelo obtenido, consiste en encontrar los puntos de operación para linealizar el sistema, remplazar los valores obtenidos en la matriz de funciones de transferencia, sintonizar los controladores y calcular las funciones de transferencia para la red de desacoplo. Una vez obtenidos estos valores se ingresan a la interfaz gráfica de la figura 4.27 diseñada para esta guía.

Las guías de laboratorio se encuentran en el **ANEXO N**

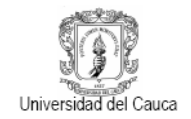

Con el objetivo de continuar con la estructura que manejan las prácticas que cuenta actualmente el laboratorio, se diseñaron las prácticas para la planta multivariable. Esta estructura está compuesta por:

- Introducción: que contiene una breve descripción del contenido de cada practica y los temas a tratar.
- Objetivos: menciona lo que se pretende conseguir con el desarrollo de la practica
- Prerrequisitos: los prerrequisitos se establecen de acuerdo a cada practica por ejemplo para la práctica uno se debe tener conocimiento de diagramas ISA y algún conocimiento del funcionamiento de los instrumentos, para la segunda es necesario haber realizado la práctica uno y de igual forma para la tercera se debe haber desarrollado las dos guías anteriores.
- Fundamentación Teórica: contiene la información teórica que será utilizada para el desarrollo de la práctica con las ecuaciones de trabajo, esquemas, imágenes, etc., para la primera guía esta sección contiene la descripción del funcionamiento de la planta. En la segunda guía se muestran las ecuaciones del modelo del sistema y se describen sus parámetros. En la tercera se describen las ecuaciones utilizadas para encontrar los puntos de operación se presenta el modelo linealizado, la matriz de función de transferencia y las ecuaciones para calcular los desacopladores.
- Procedimiento: contiene los pasos a seguir para alcanzar el objetivo de cada práctica, para la guía de familiarización el procedimiento consiste en identificar los instrumentos del sistema su función y características. Para la segunda y tercera práctica se explica paso a paso el encendido y de la planta así como el manejo de cada interfaz y de las herramientas que se utilizan. En esta sección para la guía dos se explica cómo obtener cada uno de los parámetros de modelo y en la tercera guía, como sintonizar los controladores con la herramienta *SISOTOOL* de Matlab.
- Prueba de Conocimientos: Conjunto de preguntas de acuerdo al procedimiento y análisis desarrollado en cada una de las prácticas.

Dado que la planta a pesar de ser un sistema de tanques interactuantes, brinda la posibilidad de implementar un control para cada lazo totalmente independiente físicamente al eliminar por medio de las válvulas manuales la interacción del sistema, por tanto, se desarrolló una cuarta practica con su respectiva interfaz de usuario para este fin, esta práctica se encuentra en el **ANEXO N.**

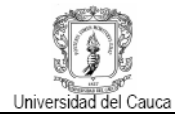

## **CONCLUSIONES**

El esquema de control PID implementado presenta un buen comportamiento al ser sometido a diferentes pruebas como cambio de consigna para los dos tanques simultáneamente, o uno a la vez para observar la iteración de un lazo sobre el otro así como la presencia de disturbios que generan una caída de cauda en cada tanque.

La dinámica del controlador simulada en comparación con la real, es similar lo que comprueba que el modelado del sistema y el proceso de sintonización fue el adecuado. El desacoplador ayuda a reducir la iteración entre lazos permitiendo tratarlo como un sistema SISO. A pesar de esto, como se puede observar en las gráficas de prueba a los controladores, la iteración no logra eliminarse completamente del proceso y se aprecian algunas pequeñas variaciones de caudal que el sistema logra estabilizar nuevamente en el valor dado.

Las técnicas y metodologías de control existentes y estudiadas para la aplicación sobre la planta de tanques interactuantes, da buenos resultados creando un procedimiento más sencillo y eficiente para controlar este tipo de sistemas tan complejos.

El procedimiento realizado para diseñar un esquema de control PID multivariable permitió construir unas prácticas de laboratorio con el fin de que los estudiantes del programa puedan desarrollarlas sobre la planta. Se elaboraron tres prácticas, en la primera se realiza el reconocimiento y familiarización de instrumentos y equipos así como del funcionamiento de sistema. En la segunda se tiene como objetivo construir el modelo matemático, para esto se realiza un procedimiento similar al del capítulo 2 la obtención de parámetros que en muchos casos requiere de pruebas experimentales. La tercera practica toma el modelo resultante de la guía dos y obtiene las funciones de transferencia que son la base para sintonizar los dos controladores y calcular el desacoplador al igual que en el capítulo 3, finalmente estos valores son ingresados en la interfaz y aplicados al sistema.

Se diseñó una interface de usuario para el monitoreo de la planta donde se pueden observar las señales de los sensores, modificar la frecuencia de los variadores y encender motobombas. Otra interfaz tiene implementado el esquema de control en donde es posible ingresar los valores de las constantes y las funciones de transferencia de los desacopladores, así como la activación de perturbaciones a través de las electroválvulas. Las dos fueron construidas sobre la GUI de *Matlab*.

## **BIBLIOGRAFIA**

- [1] ALAMO CANTARERO, Teodoro. Diseño del Controlador PID. Universidad de Sevilla. [Citado: Junio de 2012]. Sitio Web disponible: [http://www.esi2.us.es/~alamo/Archivos/Certificaciones/Sec\\_9\\_Otras\\_Publicaciones/](http://www.esi2.us.es/~alamo/Archivos/Certificaciones/Sec_9_Otras_Publicaciones/Docente/AlamoPIDTotal.pdf) [Docente/AlamoPIDTotal.pdf](http://www.esi2.us.es/~alamo/Archivos/Certificaciones/Sec_9_Otras_Publicaciones/Docente/AlamoPIDTotal.pdf)
- [2] ROJAS ROJAS, Luis Felipe. Controladores PID comerciales. Ciudad Universitaria Rodrigo Facio. [Citado: Junio de 2012]. Sitio Web disponible: [http://eie.ucr.ac.cr/uploads/file/proybach/pb07\\_II/pb0730t.pdf](http://eie.ucr.ac.cr/uploads/file/proybach/pb07_II/pb0730t.pdf)
- [3] MAZZONE, Virginia. Controladores PID. Universidad Nacional de Quilmes. [Citado: Junio de 2012]. Sitio Web disponible: <http://www.eng.newcastle.edu.au/~jhb519/teaching/caut1/Apuntes/PID.pdf>
- [4] MOLINA GARCIA, Jorge W, PERNIA, Daniel A, LUZARDO, Ender. Introducción a los Controladores PID. Universidad de los Andes. [Citado: Junio de 2012]. Sitio Web disponible: [http://www.ing.ula.ve/~dpernia/pdfs/introd\\_pid.PDF](http://www.ing.ula.ve/~dpernia/pdfs/introd_pid.PDF)
- [5] ASTRÖM, Karl. HÄGGLUND, Tore. PID Controllers: Theory, Design and Tuning. Segunda Edición.
- [6] SMITH, Carlos, CORRIPIO, Armando. Control Automático de Procesos. Editorial Limusa. 1ra Edición
- [7] LAMANNA, R. Esquemas de Control. [Citado: Junio de 2012]. Sitio Web disponible: <http://prof.usb.ve/lamanna/cursos/Esquemas-de-control.pdf>
- [8] ALFARO, Víctor M. Identificación de modelos de orden reducido a partir de la curva de reacción del proceso. Universidad de Costa Rica, (2006)
- [9] ALFARO, Víctor M. Identificación de Procesos Sobreamortiguados Utilizando Técnicas de Lazo Abierto. [Citado: Junio de 2012]. Sitio Web disponible: http://eie.ucr.ac.cr/uploads/file/documentos/pub\_inv/articulos/valfaro01A.pdf
- [10] ALFARO RUÍZ, Víctor M. Métodos de Sintonización de Controladores PID que Operan como Reguladores. [Citado: Junio de 2012]. Sitio Web disponible: [http://eie.ucr.ac.cr/uploads/file/documentos/pub\\_inv/articulos/valfaro02B.pdf](http://eie.ucr.ac.cr/uploads/file/documentos/pub_inv/articulos/valfaro02B.pdf)
- [11] ALFARO RUÍZ, Víctor M. Métodos De Sintonización de Controladores PID que Operan como Servomecanismos. [Citado: Junio de 2012]. Sitio Web disponible[:http://www.inii.ucr.ac.cr/base\\_revistas/index.php/ingenieria/article/view/18](http://www.inii.ucr.ac.cr/base_revistas/index.php/ingenieria/article/view/181/132) [1/132](http://www.inii.ucr.ac.cr/base_revistas/index.php/ingenieria/article/view/181/132)
- [12] O'Dwyer, A. PI and PID controller tuning rules for time delay processes: a summary. Institute of Technology, Kevin St., Dublin 8, Ireland. [Citado: Junio de 2012]. Sitio Web disponible:<http://citeseerx.ist.psu.edu/viewdoc/summary?doi=10.1.1.33.7556>
- [13] OSPINA ALARCÓN, Manuel Alejandro. Diseño de un Sistema de Control Multivariable para un Circuito de Molienda en Húmedo. Universidad Nacional de Colombia. [Citado: Junio de 2012]. Sitio Web disponible: http://www.bdigital.unal.edu.co/850/1/71265598\_2009.pdf
- [14] MEJÍA GIRALDO, Diego A., BOLAÑOS O., Ricardo Andrés, CORREA F., Carlos Adrián. Técnicas de Control Adaptativas Aplicadas a Sistemas Multivariables (M.I.M.O.). [Citado: Junio de 2012]. Sitio Web disponible: <http://redalyc.uaemex.mx/src/inicio/ArtPdfRed.jsp?iCve=84903508>
- [15] STEWART, B.T., VENKAT, A.N., RAWLINGS, J.B., WRIGHT, S.J., PANNOCCHIA, G. Cooperative distributed model predictive control. Systems & Control Letters, 2010.
- [16] KING SAUD University. Advance Topics in Process Control. Introduction Multivariable Control.
- [17] SKOGESTAD, S. Control structure design for complete chemical plants. Chemical Engineering, Mayo 2002
- [18] ESPINOSA, Jairo J**.** Control Lineal de Sistemas Multivariables. Versión 3.0. 2003.
- [19] GARRIDO, J., VÁZQUEZ, F., MORILLA, F.. Simposio CEA de Ingeniería de Control. Diseño de Sistemas de Control Multivariable por Desacoplo con Controladores PID. [Citado: Junio de 2012]. Sitio Web disponible: http://www.dia.uned.es/~fmorilla/Ultimas\_publicaciones/2012\_TesisJGarrido\_XSimp osioIC.pdf
- [20] VÉLEZ GIRALDO, Miguel Alejandro, CUELLAR SÁNCHEZ, William Humberto. Sistema de Tanques Multivariable. Trabajo de grado Ingeniero en automática industrial. Popayán: Universidad del Cauca. Facultad de Ingeniería Electrónica y Telecomunicaciones. Departamento de Electrónica Instrumentación y Control, 2011.
- [21] FERNÁNDEZ Julián, PUJAL Marcos. Iniciación a la física. [Citado: Julio de 2012]. Sitio **Contract Contract Contract Contract Contract Contract Contract Contract Contract Contract Contract Contract Contract Contract Contract Contract Contract Contract Contract Contract Contract Contract Contract Contract** [http://books.google.com/books?id=YITSNSPUvxwC&pg=PA261&dq=teorema+de+to](http://books.google.com/books?id=YITSNSPUvxwC&pg=PA261&dq=teorema+de+torricelli+fisica+libros&hl=es&ei=z18HToa8GKiu0AHp5Ji7Cw&sa=X&oi=book_result&ct=result&resnum=1&ved=0CDAQ6AEwAA#v=onepage&q&f=false) [rricelli+fisica+libros&hl=es&ei=z18HToa8GKiu0AHp5Ji7Cw&sa=X&oi=book\\_result&c](http://books.google.com/books?id=YITSNSPUvxwC&pg=PA261&dq=teorema+de+torricelli+fisica+libros&hl=es&ei=z18HToa8GKiu0AHp5Ji7Cw&sa=X&oi=book_result&ct=result&resnum=1&ved=0CDAQ6AEwAA#v=onepage&q&f=false) [t=result&resnum=1&ved=0CDAQ6AEwAA#v=onepage&q&f=false](http://books.google.com/books?id=YITSNSPUvxwC&pg=PA261&dq=teorema+de+torricelli+fisica+libros&hl=es&ei=z18HToa8GKiu0AHp5Ji7Cw&sa=X&oi=book_result&ct=result&resnum=1&ved=0CDAQ6AEwAA#v=onepage&q&f=false)
- [22] ROJAS VILLANUEVA, Marcos. Modelamiento y simulación de la descarga de un tanque. Universidad Nacional del centro del Perú. [Citado: Julio de 2012]. Sitio Web disponible: [http://es.scribd.com/doc/90708752/Trabajo-de-Simulacion-tanque-](http://es.scribd.com/doc/90708752/Trabajo-de-Simulacion-tanque-Cilindrico)**[Cilindrico](http://es.scribd.com/doc/90708752/Trabajo-de-Simulacion-tanque-Cilindrico)**
- [23] Practicas de Mecánica de fluidos. Práctica No. 5. Descarga por un Orificio. Universidad de Oviedo-España. [Citado: Julio de 2012]. Sitio Web disponible: [http://www.unioviedo.es/Areas/Mecanica.Fluidos/docencia/\\_asignaturas/mecanica\\_d](http://www.unioviedo.es/Areas/Mecanica.Fluidos/docencia/_asignaturas/mecanica_de_fluidos_minas/lp5.pdf) [e\\_fluidos\\_minas/lp5.pdf](http://www.unioviedo.es/Areas/Mecanica.Fluidos/docencia/_asignaturas/mecanica_de_fluidos_minas/lp5.pdf)
- [24] JAMES Stiwart, REDLIN Lothar, WATSON Saleem. Matemáticas para el cálculo. 5ta. Edición. [Citado: Julio de 2012]. Sitio Web disponible:

[http://books.google.com.co/books?id=CiHF4fJ\\_ezwC&pg=PA143&lpg=PA143&dq=v](http://books.google.com.co/books?id=CiHF4fJ_ezwC&pg=PA143&lpg=PA143&dq=volumen+de+una+piramide+truncada+ecuacion&source=bl&ots=mAUKNI4ZFl&sig=yR0KhE_HSiJQVmm03lYVwvHoMw8&hl=es&sa=X&ei=0cZ8ULihPJSK9gTk5oGwBg&ved=0CEsQ6AEwBQ#v=onepage&q=volumen%20de%20una%20piramide%20truncada%20ecuacion&f=false) [olumen+de+una+piramide+truncada+ecuacion&source=bl&ots=mAUKNI4ZFl&sig=y](http://books.google.com.co/books?id=CiHF4fJ_ezwC&pg=PA143&lpg=PA143&dq=volumen+de+una+piramide+truncada+ecuacion&source=bl&ots=mAUKNI4ZFl&sig=yR0KhE_HSiJQVmm03lYVwvHoMw8&hl=es&sa=X&ei=0cZ8ULihPJSK9gTk5oGwBg&ved=0CEsQ6AEwBQ#v=onepage&q=volumen%20de%20una%20piramide%20truncada%20ecuacion&f=false) [R0KhE\\_HSiJQVmm03lYVwvHoMw8&hl=es&sa=X&ei=0cZ8ULihPJSK9gTk5oGwBg](http://books.google.com.co/books?id=CiHF4fJ_ezwC&pg=PA143&lpg=PA143&dq=volumen+de+una+piramide+truncada+ecuacion&source=bl&ots=mAUKNI4ZFl&sig=yR0KhE_HSiJQVmm03lYVwvHoMw8&hl=es&sa=X&ei=0cZ8ULihPJSK9gTk5oGwBg&ved=0CEsQ6AEwBQ#v=onepage&q=volumen%20de%20una%20piramide%20truncada%20ecuacion&f=false) [&ved=0CEsQ6AEwBQ#v=onepage&q=volumen%20de%20una%20piramide%20tru](http://books.google.com.co/books?id=CiHF4fJ_ezwC&pg=PA143&lpg=PA143&dq=volumen+de+una+piramide+truncada+ecuacion&source=bl&ots=mAUKNI4ZFl&sig=yR0KhE_HSiJQVmm03lYVwvHoMw8&hl=es&sa=X&ei=0cZ8ULihPJSK9gTk5oGwBg&ved=0CEsQ6AEwBQ#v=onepage&q=volumen%20de%20una%20piramide%20truncada%20ecuacion&f=false) [ncada%20ecuacion&f=false](http://books.google.com.co/books?id=CiHF4fJ_ezwC&pg=PA143&lpg=PA143&dq=volumen+de+una+piramide+truncada+ecuacion&source=bl&ots=mAUKNI4ZFl&sig=yR0KhE_HSiJQVmm03lYVwvHoMw8&hl=es&sa=X&ei=0cZ8ULihPJSK9gTk5oGwBg&ved=0CEsQ6AEwBQ#v=onepage&q=volumen%20de%20una%20piramide%20truncada%20ecuacion&f=false)

- [25] ESPINOZA C, José R. SBÁRBARO H, Daniel G. Apuntes Sistemas Lineales Dinámicos. [Citado: Agosto de 2012]. Sitio Web disponible: http://www2.udec.cl/~joseespi/SLD/543214\_SLD\_Apuntes.pdf
- [26] UNIVERSIDAD DEL PAÍS VASCO. Efectos de los Ceros. Sistemas de Fase Mínima, 2007.
- [27] MARTÍN, Carlos F. Criterio de Estabilidad de Nyquist. [Citado: Agosto de 2012]. Sitio **Contract Contract Contract Contract Contract Contract Contract Contract Contract Contract Contract Contract Contract Contract Contract Contract Contract Contract Contract Contract Contract Contract Contract Contract** <http://dea.unsj.edu.ar/control1/apuntes/Criterio%20de%20Nyquist.pdf>
- [28] MATHWORKS. Getting Started with the SISO Design Tool. [Citado: Agosto de 2012]. Sitio Web disponible: [http://www.mathworks.com/products/control/examples.html?file=/products/demos/shi](http://www.mathworks.com/products/control/examples.html?file=/products/demos/shipping/control/GSSISOTool.html#14) [pping/control/GSSISOTool.html#14](http://www.mathworks.com/products/control/examples.html?file=/products/demos/shipping/control/GSSISOTool.html#14)
- [29] MATHWORKS. Real-Time Windows Target. User's Guide. [Citado: Septiembre de 2012]. Sitio Web disponible: <http://ebookbrowse.com/rtwin-ug-pdf-d246960090>
- [30] MATHWORKS. Real-Time Windows Target. Sopported. [Citado: Septiembre de 2012]. Sitio Web Disponible: <http://www.mathworks.com/products/rtwt/supported/index.html>
- [31] MATHWORKS. Creating GUI. Design a GUI. [Citado: Septiembre de 2012]. Sitio Web Disponible: [http://www.mathworks.com/help/matlab/creating\\_guis/designing-a](http://www.mathworks.com/help/matlab/creating_guis/designing-a-gui.html)[gui.html](http://www.mathworks.com/help/matlab/creating_guis/designing-a-gui.html)
- [32] MATLAB. Help Browser. Version 7.5.0 (R2007b). [Citado: Septiembre de 2012]